# **スマートフォン教室テキスト 第一部**

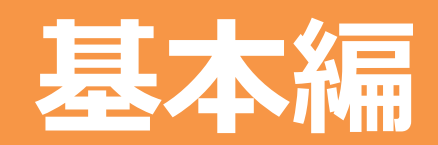

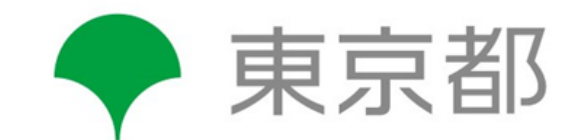

## **はじめに**

総務省の通信利用動向調査によると、スマートフォンの世帯保有率は、2020年において86.8%となっています。 2010年は9.7%でしたから、急速に利用者が増えていることがわかります。電車に乗っていると周囲の全員が スマートフォンを見ている、ということも結構あります。それだけ、便利で有益なサービスが受けられているからでしょう。

一方で、いわゆるガラケーは、各キャリアのサービス(3G回線)が終了される予定であり、また、各端末メーカーも、 すでに新機種を生産していないようです。使い慣れたガラケーからスマートフォンに切り替えるのは面倒ではありますが、 このテキストに出会ったのを、1つのきっかけにしてみてはいかがでしょうか。

本テキストは、基本編と活用編に分かれており、基本編は、初めてスマートフォンを利用する方や、初心者の方や、 ガラケーからの切り替えを検討されている方を対象としています。また、活用編は、スマートフォンをさらに活用して行きたい とお考えの方を対象としています。本テキストが少しでも皆さまのお役に立てれば幸いです。

商標について

本文中に記載されている会社名、製品名等は、各社の登録商標または商標です。本文中ではTM、(R)マーク等は明記しておりません。 ※Apple、Apple のロゴ、OS、は、米国および他の国々で登録されたApple Inc.の商標です。 ※Google、Googleロゴ、Android、Androidロゴ、Gmail、Gmailロゴ、Chrome、Chromeロゴ、Google Duo、Google Duo ロゴ、 Google Pay、 Google Pay ロゴ、 GBOARD、Google 検索、 Google ドキュメント、Google スプレッドシート、Google スライドは、Google LLCの商標または登録商標です。 ※Microsoft、Outlook、は、米国Microsoft Corporationの米国およびその他の国における商標または登録商標です。 ※LINEおよびLINEロゴ、LINE公式アカウント、LINE公式アカウントロゴは、LINE株式会社の商標です。 ※Zoomの名称、ロゴは、Zoom Video Communications, Inc.の米国および日本を含むその他の国における商標または登録商標です。 ※Facebookは、Facebook,Incの商標または登録商標です。 ※TWITTER、TWEET(ツイート)、RETWEET(リツイート)、Twitter のロゴはTwitter, Inc.またはその関連会社の登録商標です。 ※「Yahoo!」および「Yahoo!」のロゴマーク、「Y!」のロゴマークは、米国Oath Inc.の登録商標または商標です。 ※ウイルスバスターは、トレンドマイクロ株式会社の登録商標です。 ※Norton、LifeLock、およびLockManロゴは、 NortonLifeLock Inc. またはその関連会社の米国およびその他の国における商標または登録商標です。 ※「docomo」の名称、およびロゴは、株式会社NTTドコモの登録商標または商標です。 ※「au」の名称、およびロゴは、KDDI株式会社の登録商標または商標です。 ※「SoftBank」の名称、およびソフトバンクの名称、ロゴは、日本国およびその他の国におけるソフトバンク株式会社の登録商標または商標です。 ※QRコードは(株)デンソーウェーブの登録商標です ※Wi-Fiは、Wi-Fi Allianceの登録商標です。

## ■ **次 ☆ 操作マーク**(※このマークのあるページは実際にスマートフォンを操作してみます)

- **1. 電源のボタンでできること………………………………3** 1-1 電源ボタンの入れ方/1-2 電源の切り方/1-3 スリープモ-ドにする/1-4 スリープモードを解除する
- **2. ボタン操作の仕方 ……………………………………9** 2-1 スマートフォンの主な機能/2-2 ホームボタン/2-3 ステータスバー/2-4 コントロールセンターの表示/ 2-5 音量ボタン/2-6 マナーモードに設定する方法/2-7 画面の回転を設定する方法
- **3. 文字入力の方法………………………………………18** 3-1 スマートフォン基本操作/3-2 文字入力の仕方/3-3 キーボードの切り替え
- **4. 電話のかけ方 …………………………………………22**
- 4-1 電話番号を直接入力してかける/4-2 着信履歴(ちゃくしんりれき)を使ってかける/4-3 電話帳(連絡先)からかける/ 4-4 電話の受け方/4-5 新しく連絡先を登録する/4-6 着信履歴に残った通話先を登録する
- **5. メールの送信・受信……………………………………30**
- 5-1 メールの種類/5-2 Gmail(ジーメール)の特徴とメリット/5-3 Gmailを使って作成してみよう/
- 5-4 Gmailで受信したメールを読もう/5-5 メールに写真を添付しましょう/
- 5-6 SMS(エスエムエス)を作成してみよう/5-7 SMSを受信してみよう
- **6. 購入時の注意点………………………………………41**
- 6-1 購入時の注意点/6-2 必要機能の見分け方/6-3 意思表示カード
- **7. 迷惑メール対策 ………………………………………47**
- 7-1 迷惑(めいわく)メールとは/7-2 迷惑メールの事例 /7-3 迷惑メール対策 /7-4 LINEの迷惑メッセージとは/ 7-5 LINEの迷惑メッセージ事例/7-6 LINEの迷惑メッセージ対策
- **8. スマホ利用におけるトラブル事例と回避策……………56**
- 8-1 スマホトラブル事例一覧/8-2 電話でのトラブル事例/8-3 メールでのトラブル事例/8-4 カメラでのトラブル事例/ 8-5 検索(けんさく)・閲覧(えつらん)でのトラブル事例/8-6 メッセージアプリでのトラブル事例/8-7 SNSでのトラブル事例/ 8-8 動画視聴でのトラブル事例/8-9 オンラインショッピングでのトラブル事例/8-10 インターネットトラブル事例

## **1. 電源ボタンでできること**

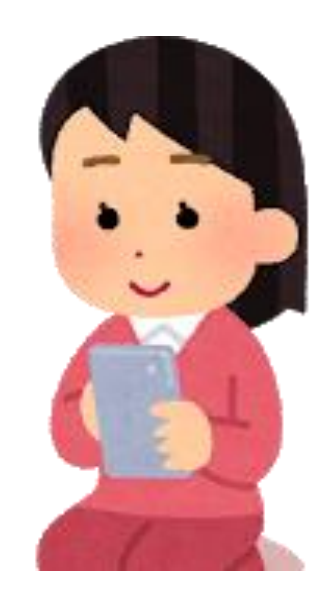

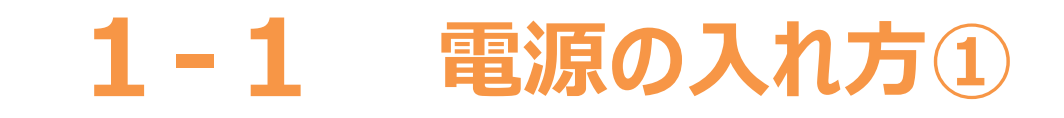

**しばらくすると端末が振動し、**

**起動(きどう)を開始します**

### **電源ボタンの位置は機種により異なります**

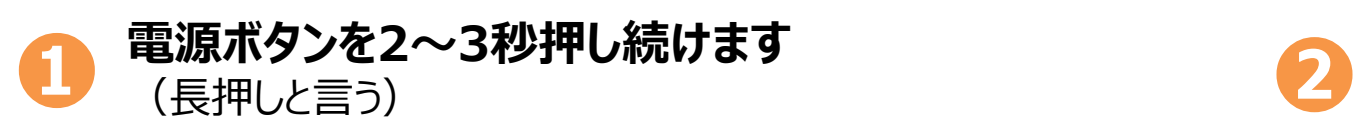

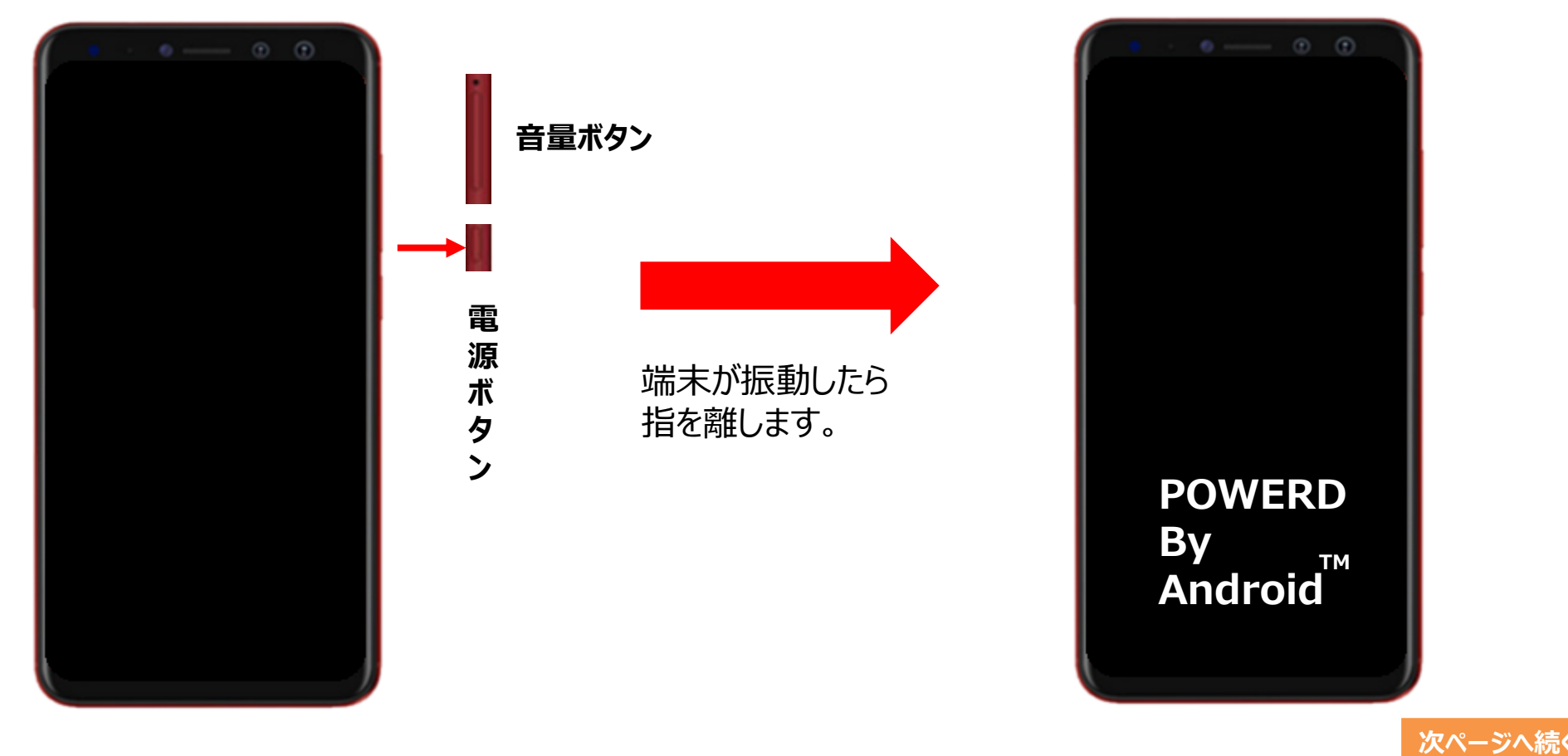

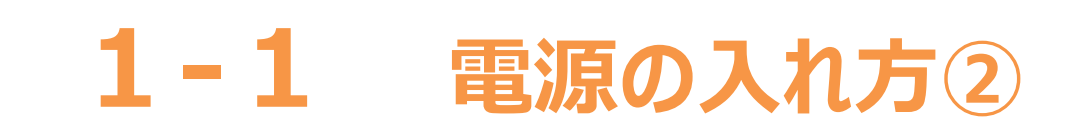

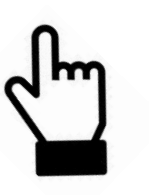

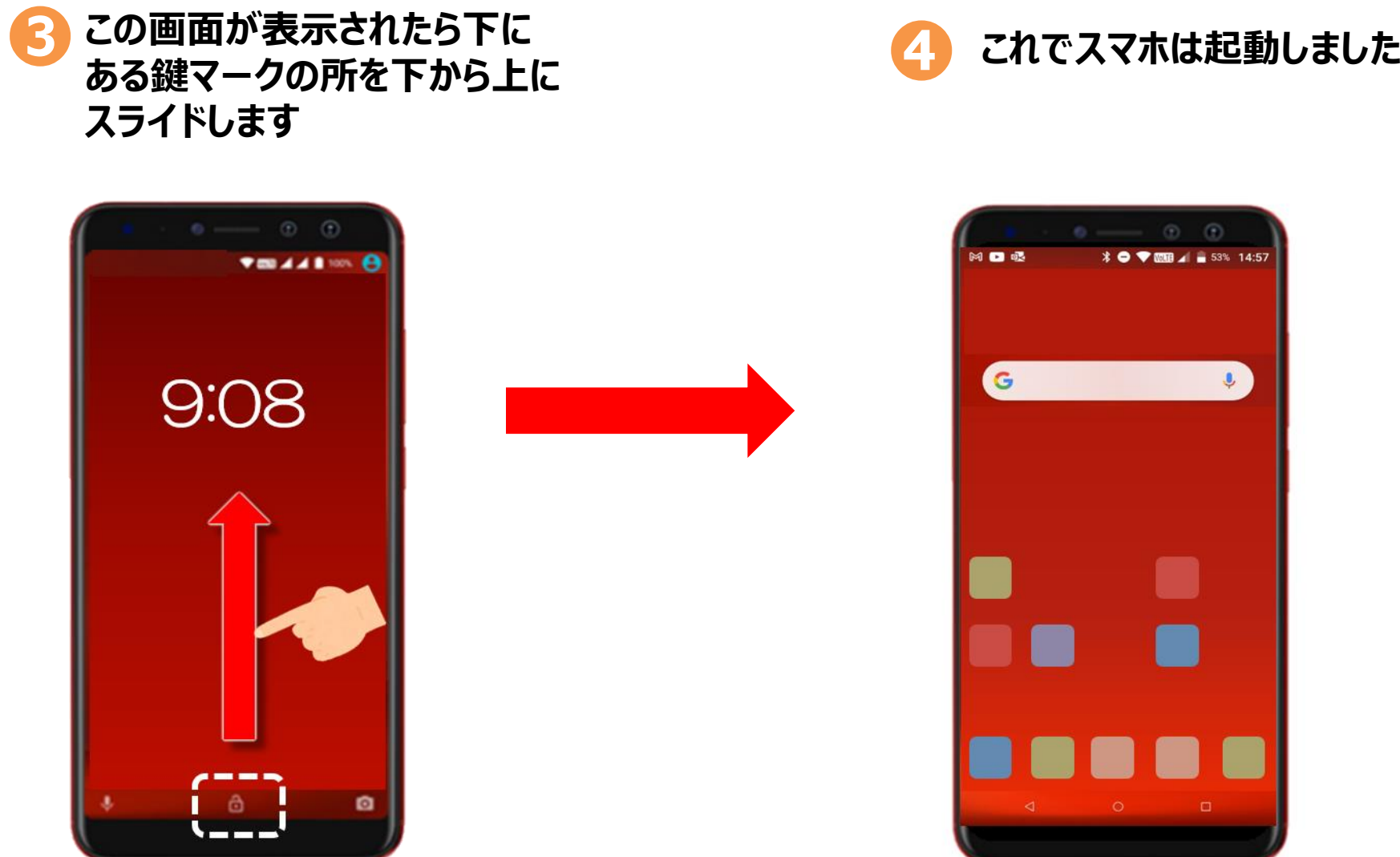

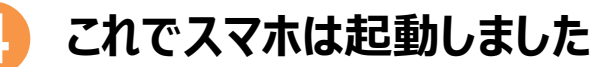

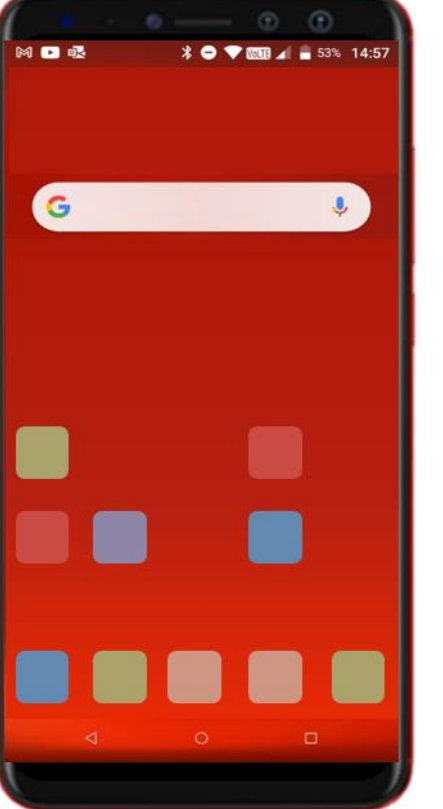

## **1-2 電源の切り方**

**電源ボタンを2~3秒押し続けます**<br>(長押し)

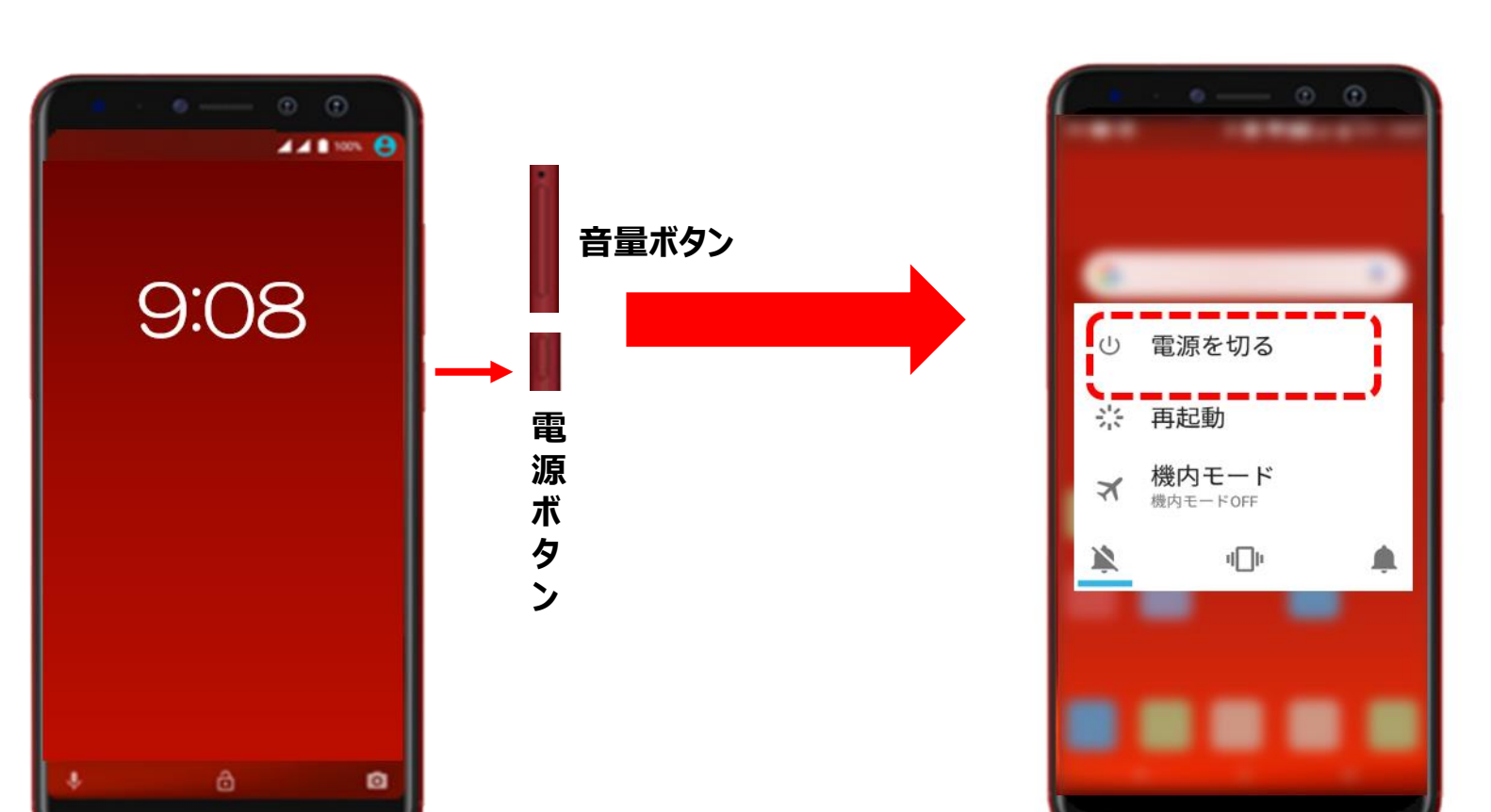

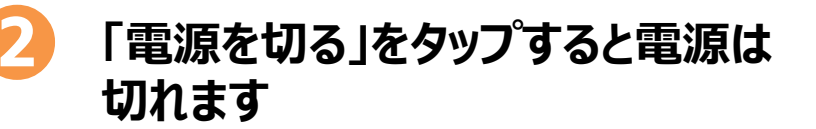

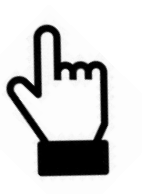

## **1-3 スリープモードにする**

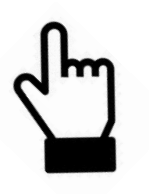

#### **スリープモードとは ・・・ 画面の表示を消して、誤操作を防止したり、消費電力を抑えることが出来ます 一定時間操作をしないと、自動的にスリープモードになる機種もあります** ※ 電源オフの状態と異なり、着信時には通知が表示され、すぐに応答可能です **電源ボタンを軽く押します 軽く押します ❷ 「スリープモード」へ移ります (1秒以内)**  $\circledcirc$  $\circ$   $\circ$  $241 - 8$ **音量ボタン**9:08 **電 源 ボ タ ン** ø ô

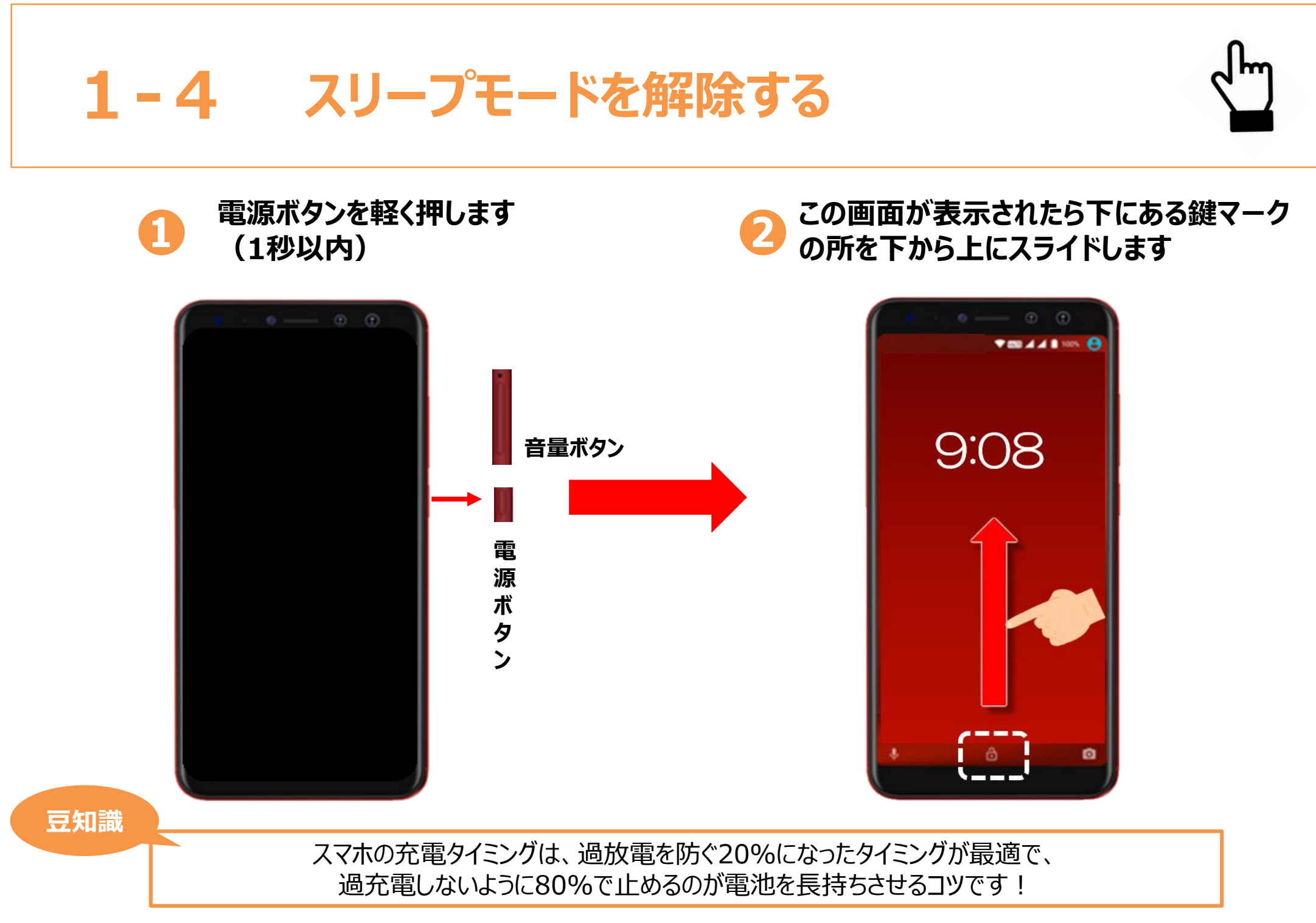

# **2. ボタンの操作の仕方**

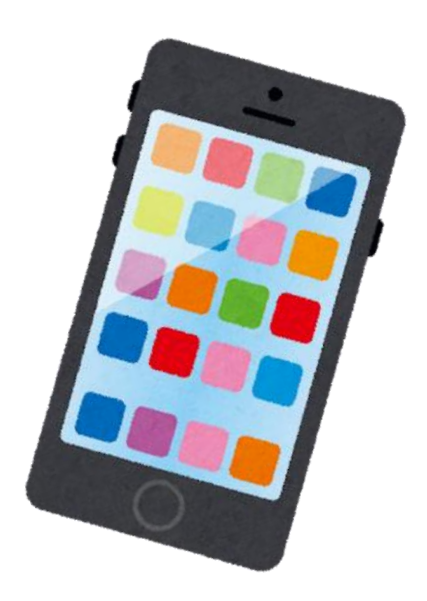

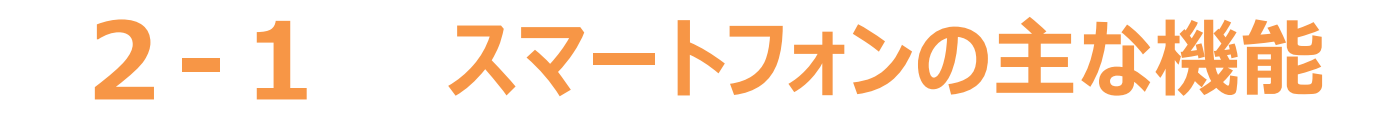

### **スマートフォンの主な機能です(機種により異なります)**

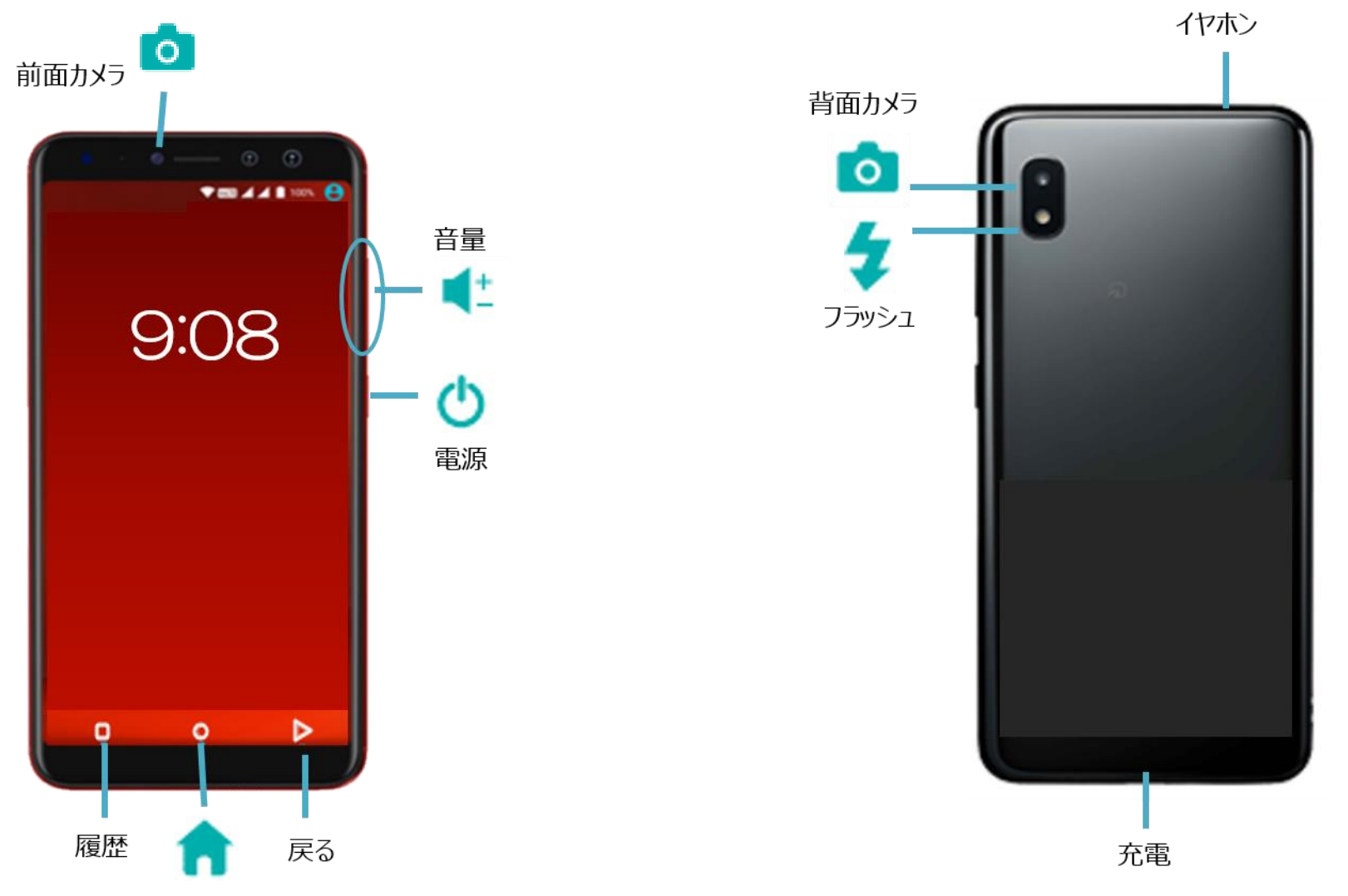

#### **2-2 ホーム画面に戻りたいときや、 別アプリを開きたいときは**

### **何かをする時にはホームボタンをタップしましょう**

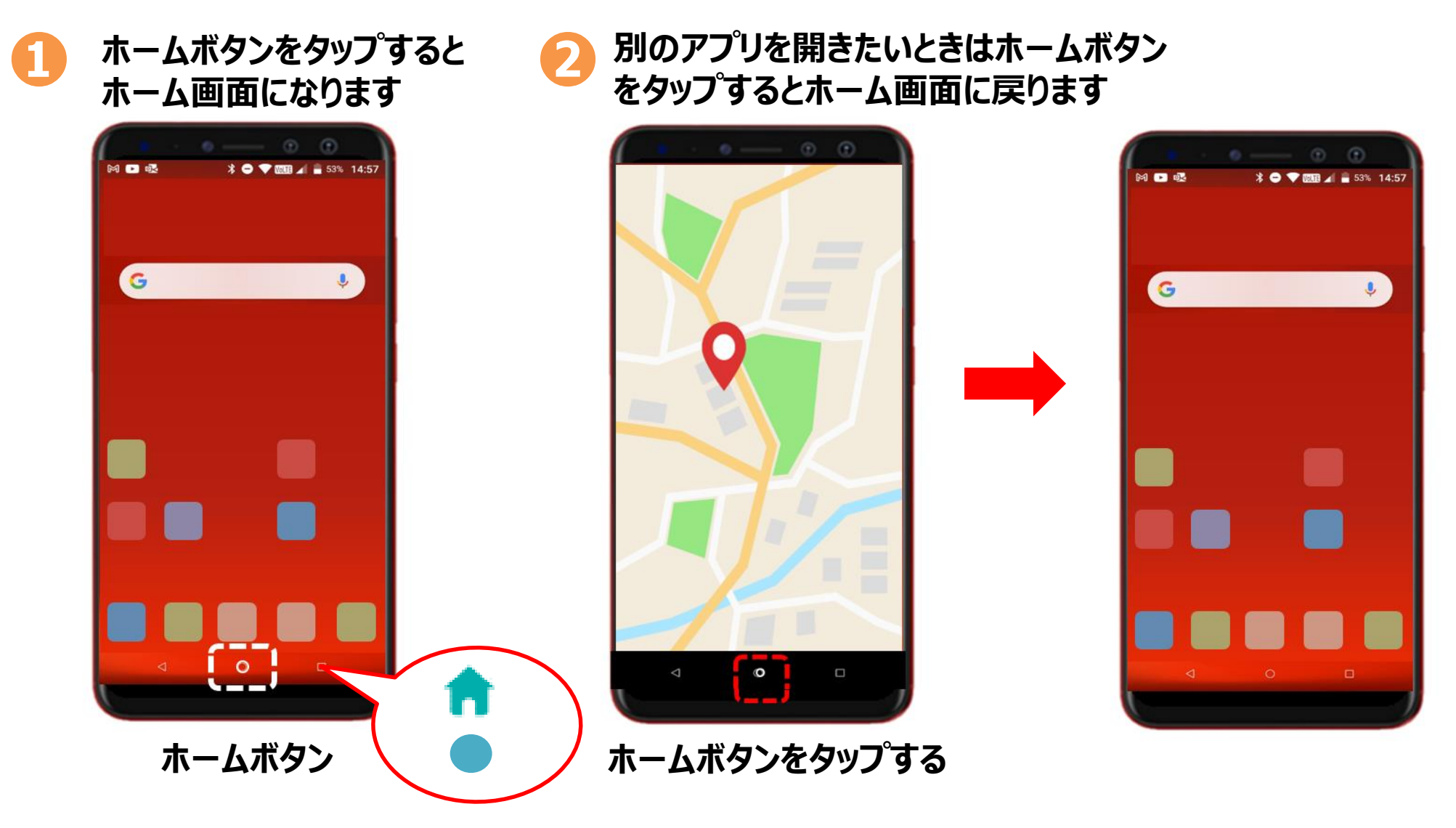

## **2-3 ステータスバー**

#### **ステータスバーとは画面の一番上にあり、各種の情報や通知が来ている事を 知らせてくれます**

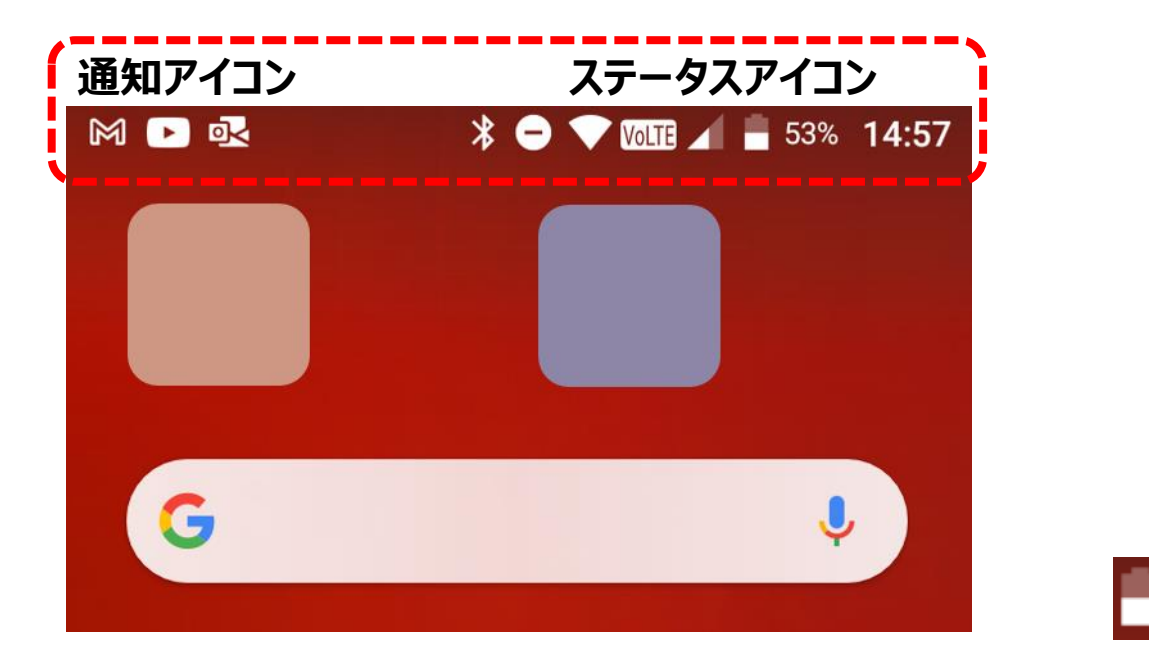

**ステータスバー**

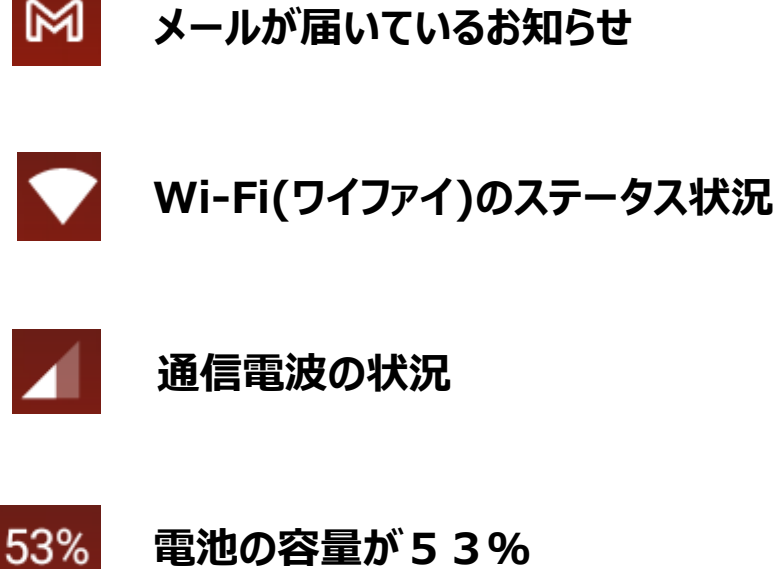

**電池の容量が53%**

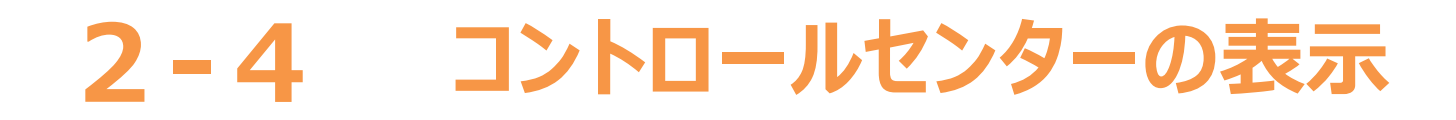

### **コントロールセンターとは各種の設定変更が出来る画面です**

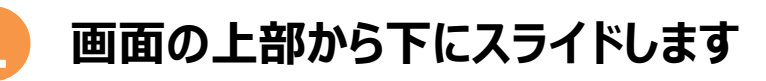

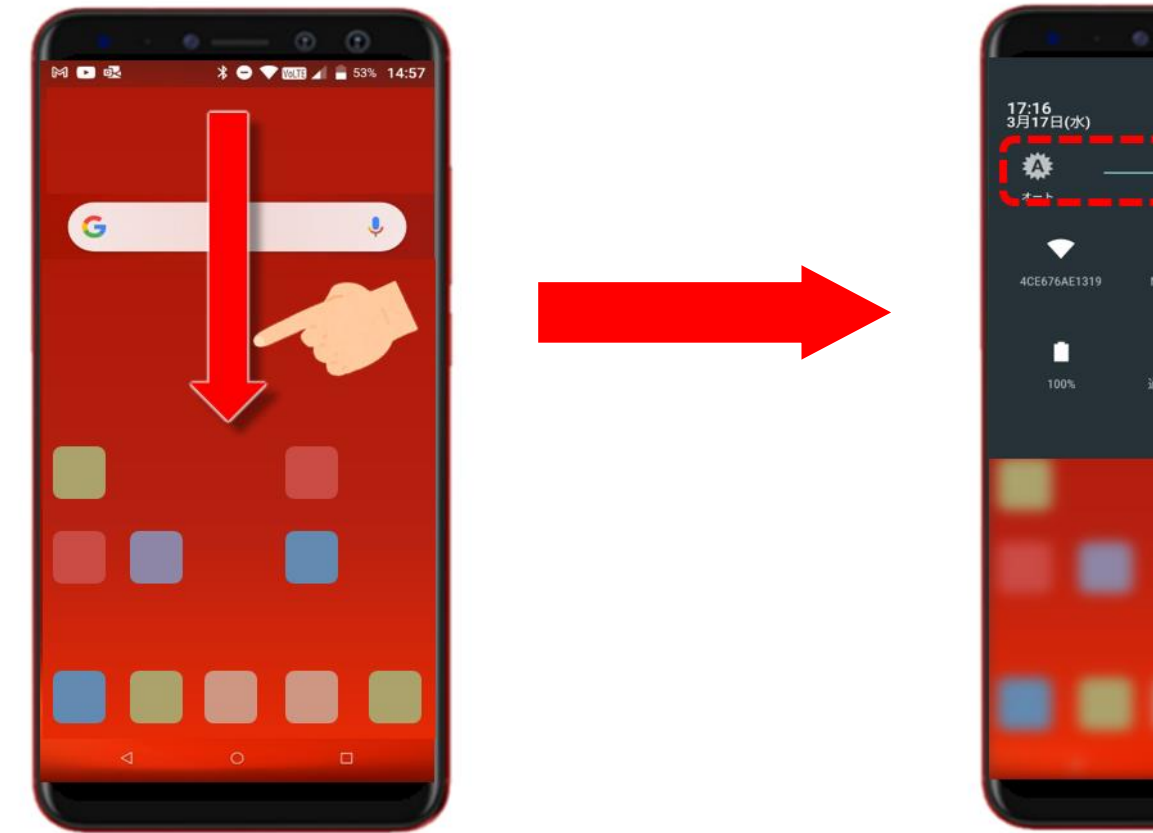

#### **❶ 画面の上部から下にスライドします ❷コントロールセンターが表示され画面の 明るさ等の各種の設定がすぐに出来ます**

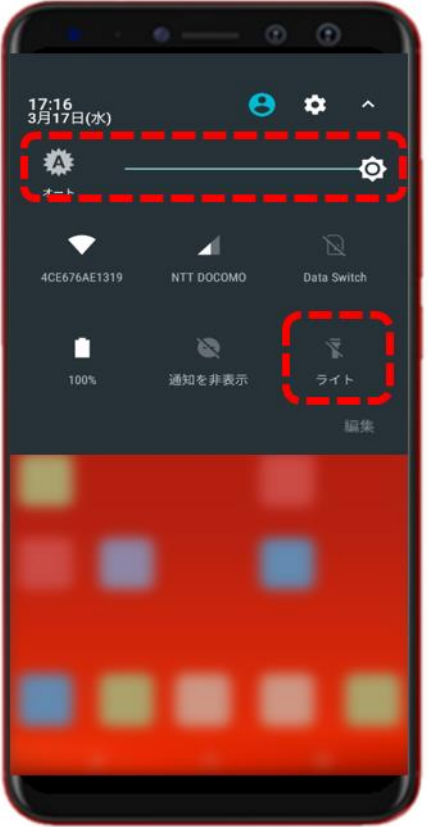

#### **画面の明るさ を調節**

**ライトは停電や すぐ灯を付けたい時 に大変便利**

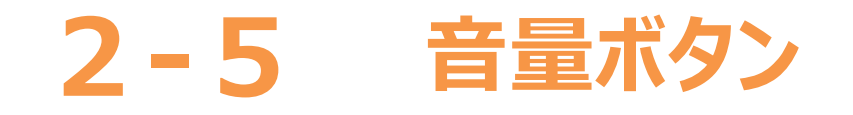

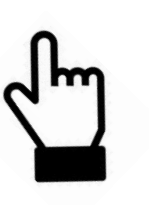

#### **音量ボタン**

**機種によっては左側面にある機種もありますが、大体は右側面についています**

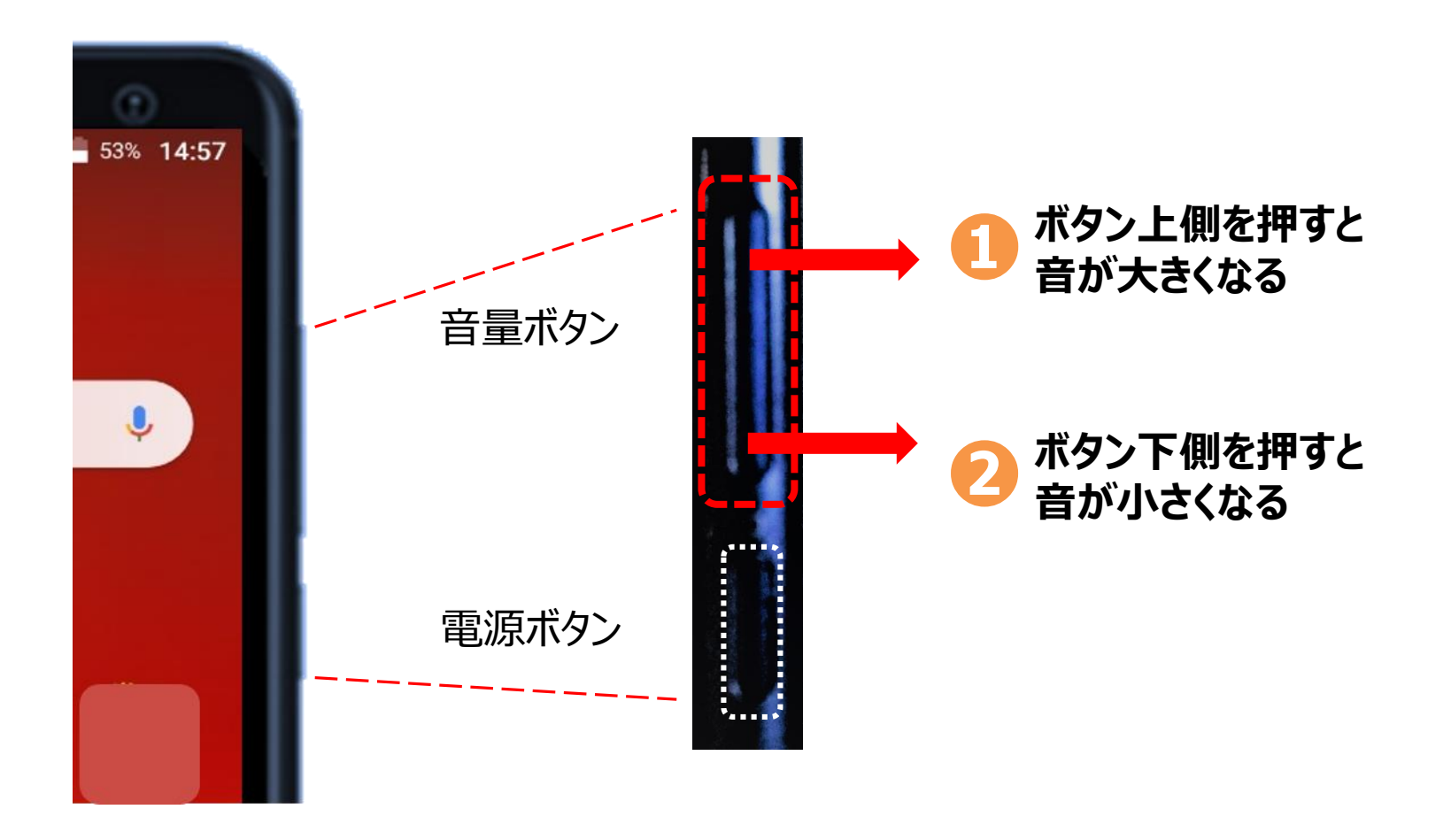

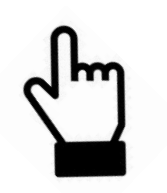

## **2-6 マナーモードに設定する方法①**

#### **音量ボタンでマナーモードに設定する方法**

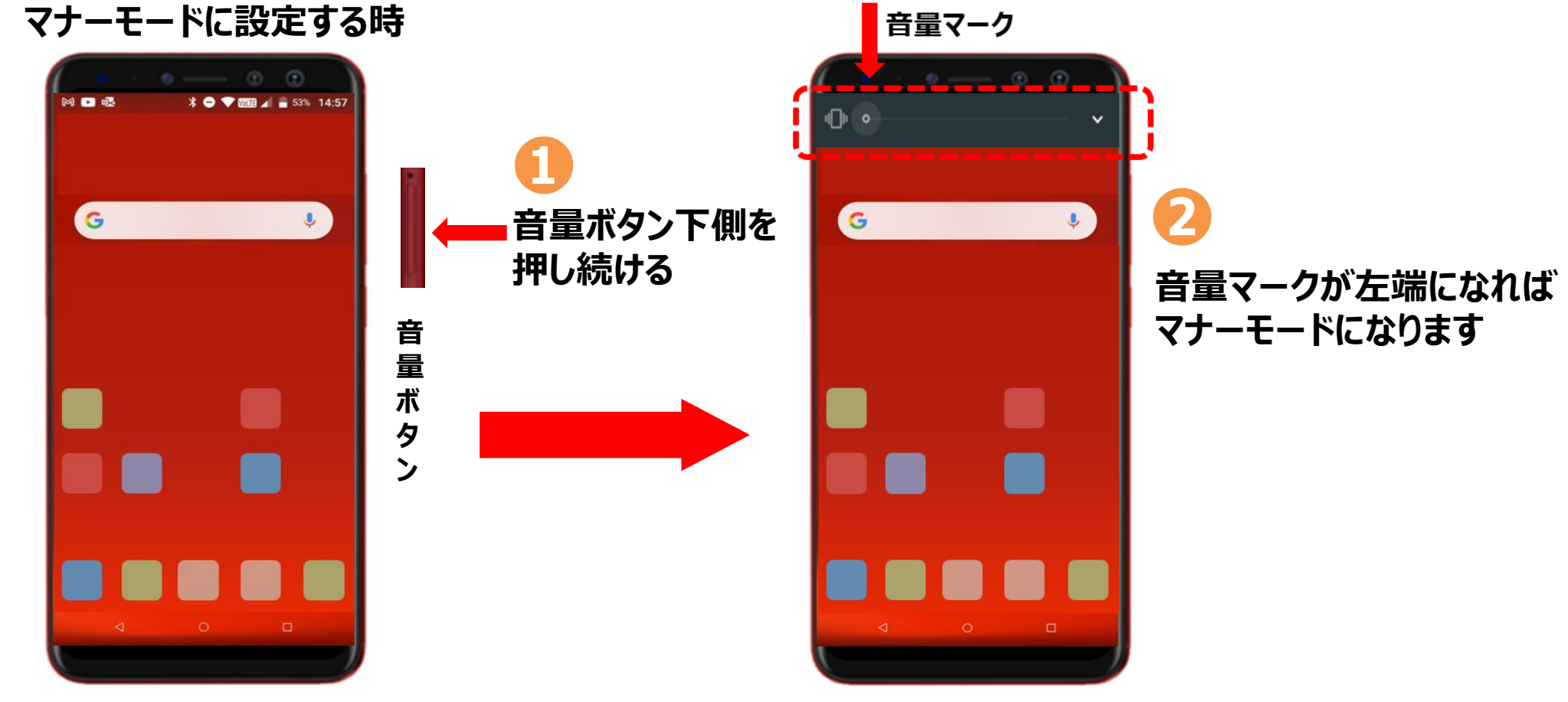

**マナーモードは音量ボタンの上側を音量マークが右端になるまで押し続ければ解除します ❸**

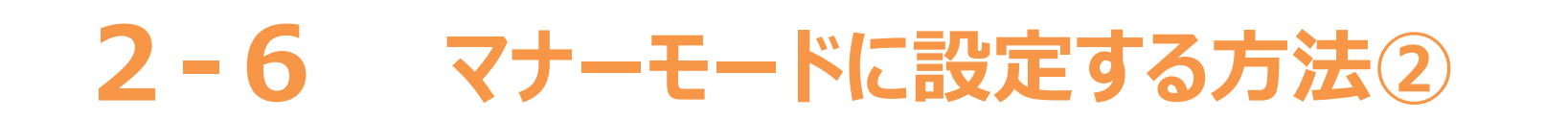

#### **コントロールセンターからマナーモードに設定する方法**

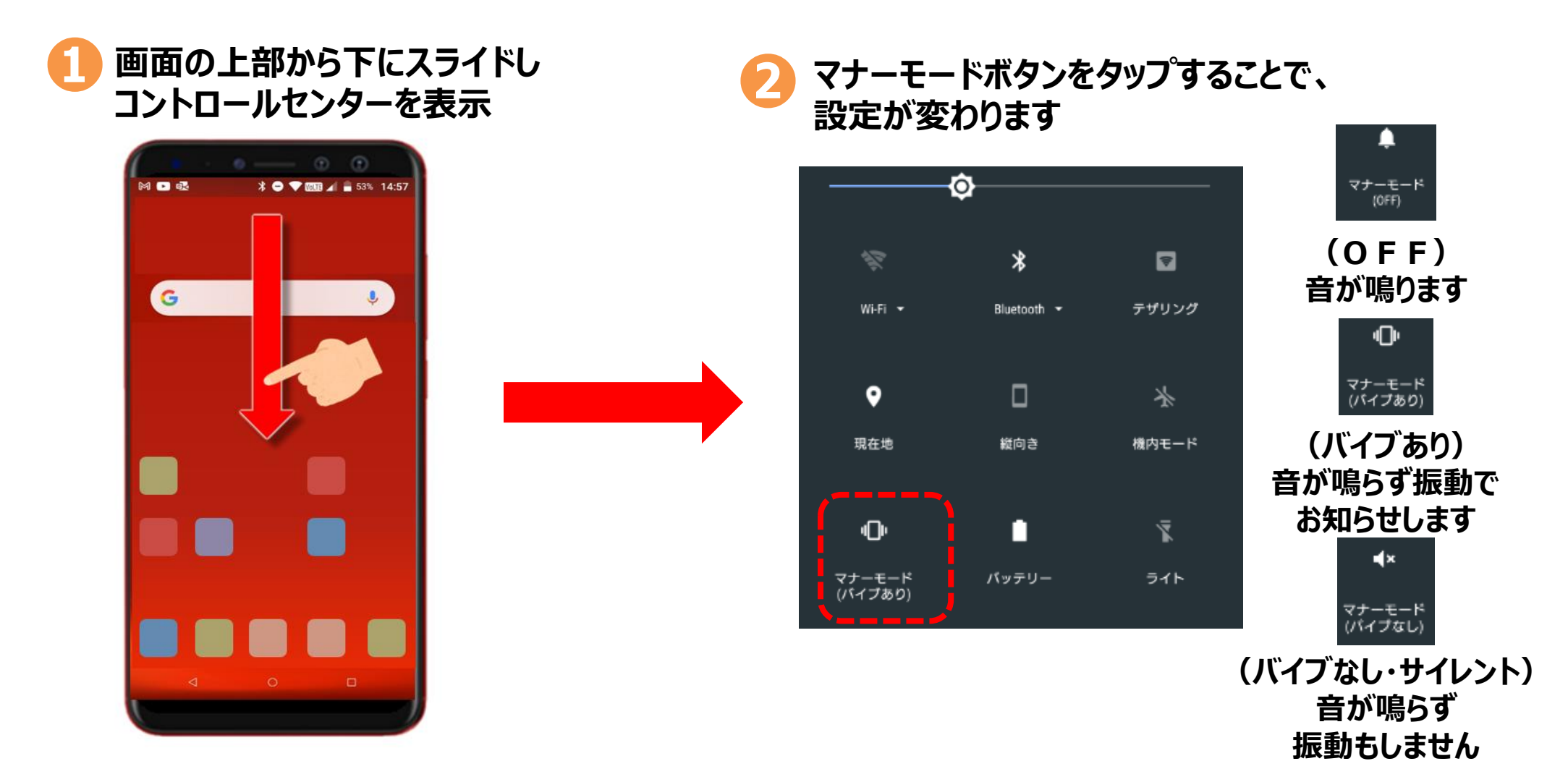

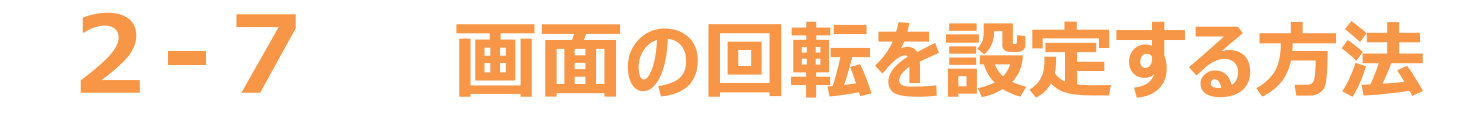

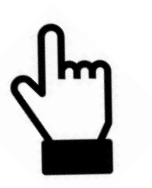

#### **コントロールセンターから画面の回転設定を行う方法**

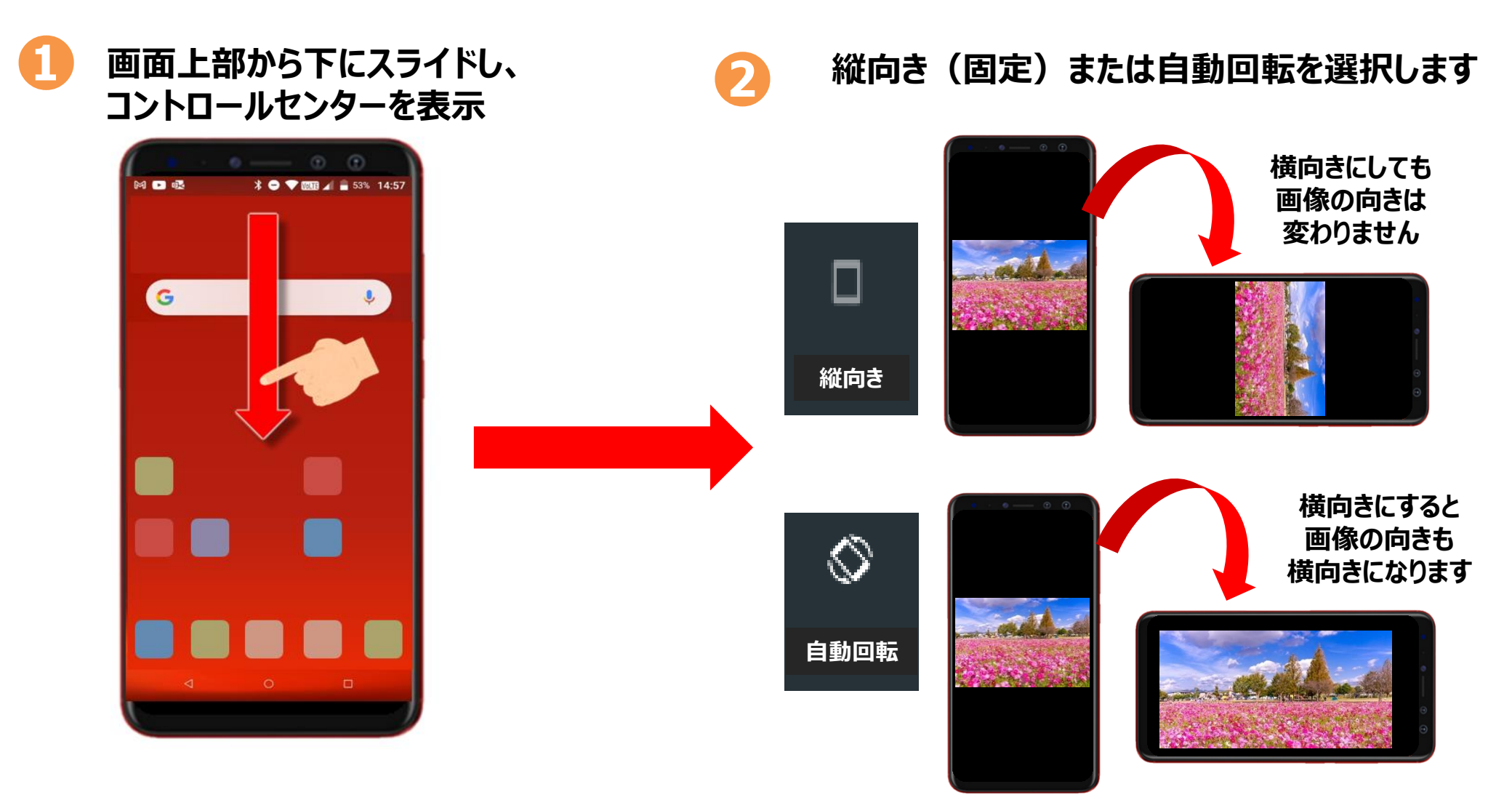

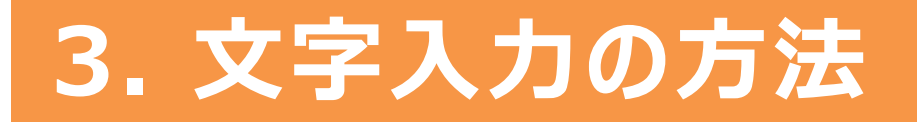

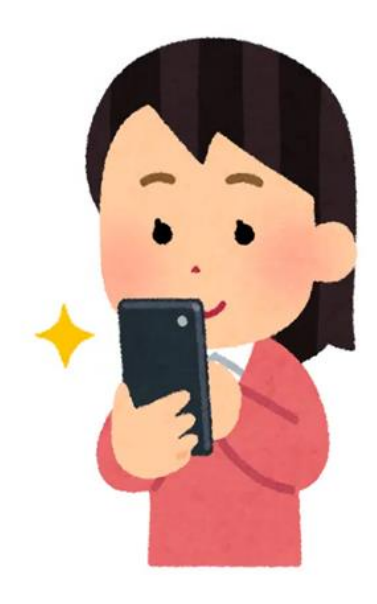

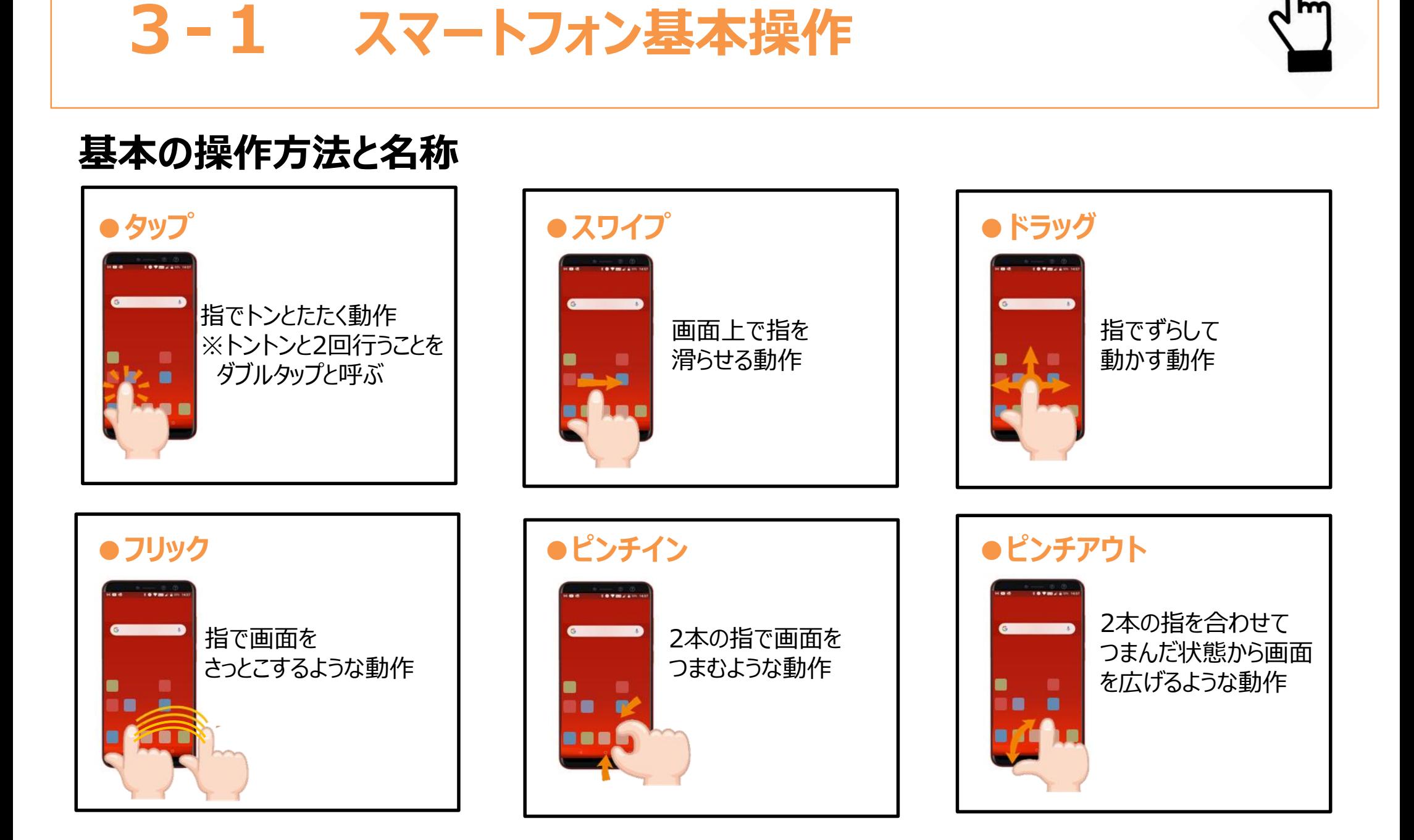

## **3-2 文字入力の仕方**

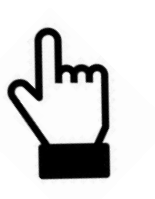

### **色々な入力方式**

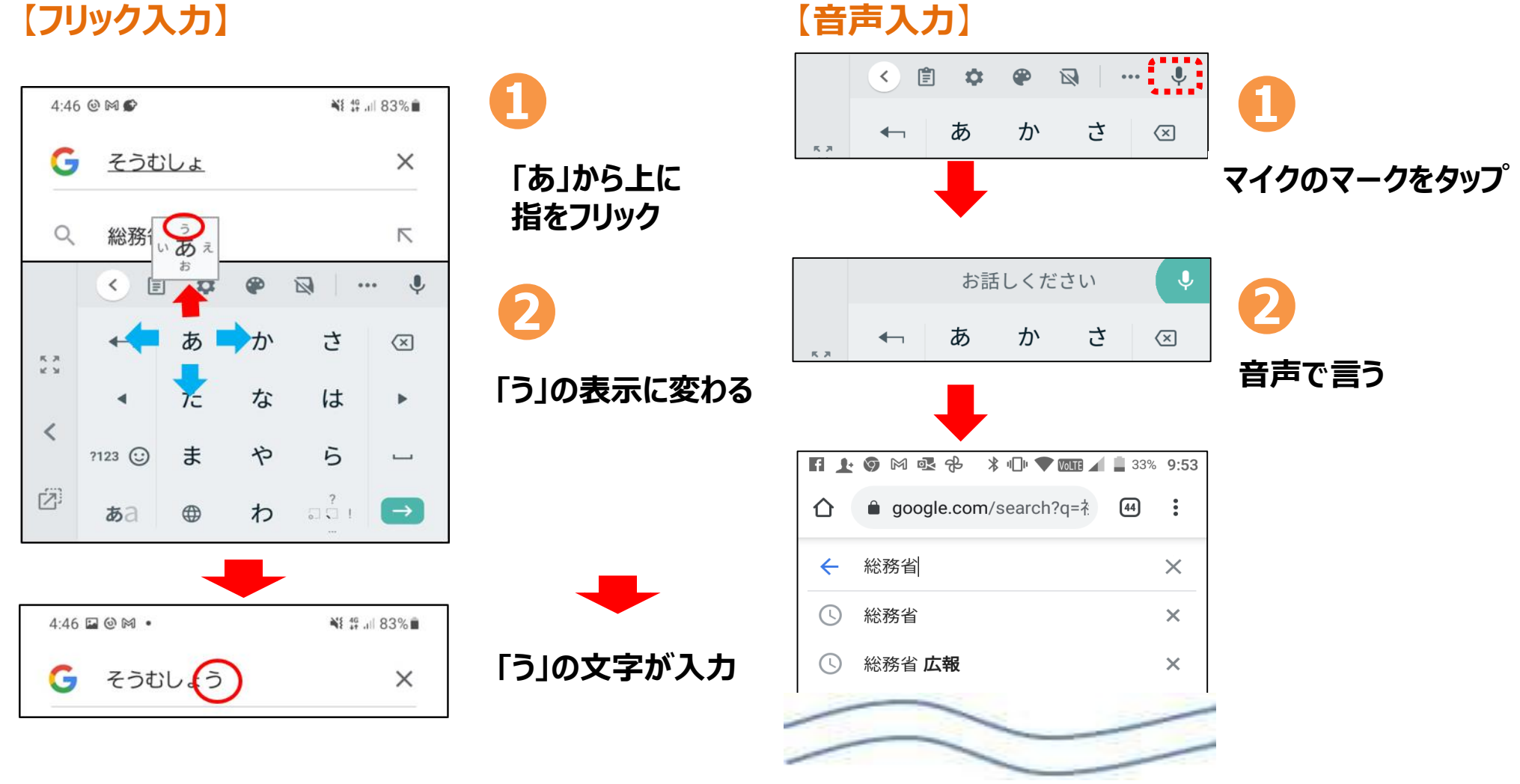

**3-3 キーボードの切り替え**

## **キーボードの配列を切り替えます (各社により異なります)**

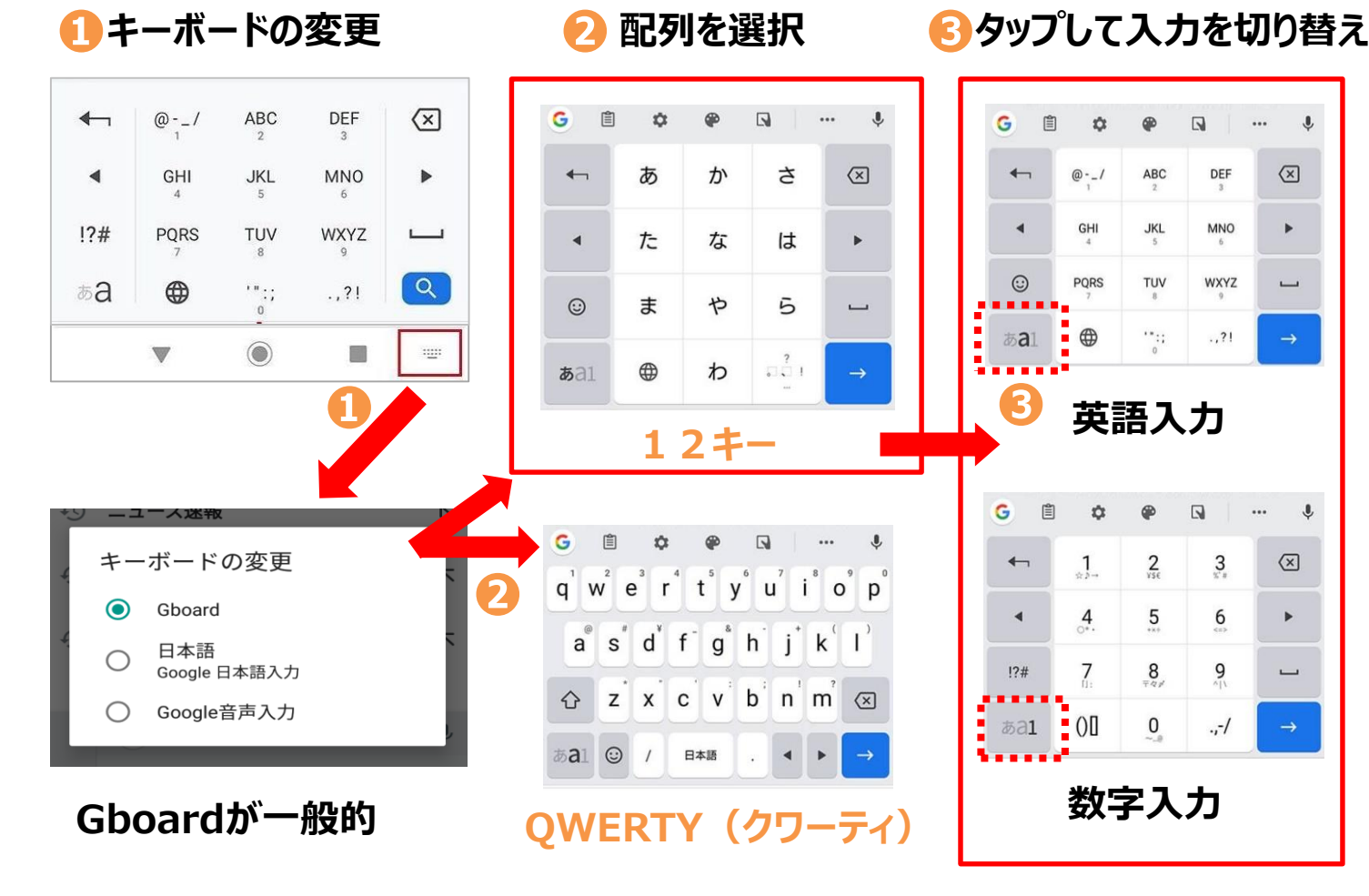

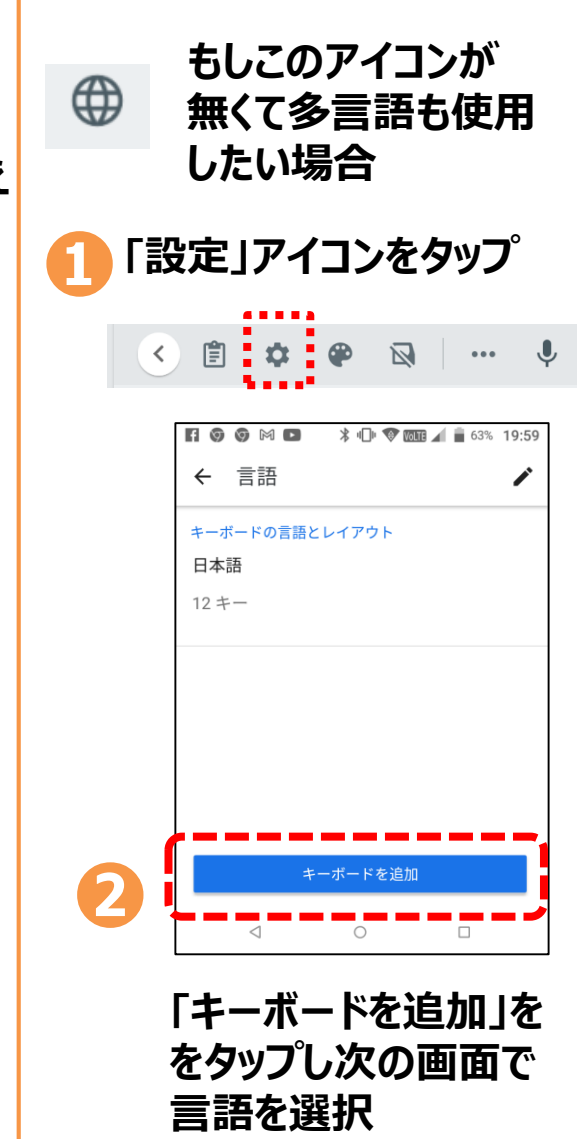

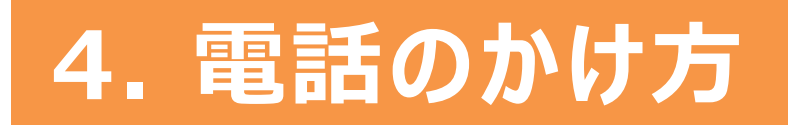

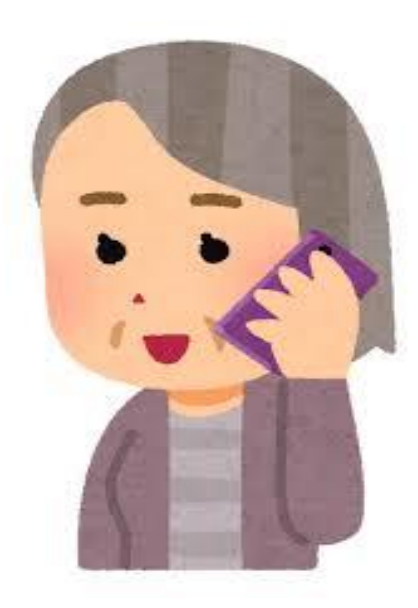

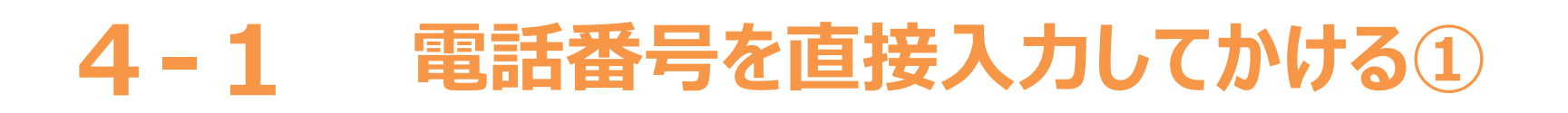

#### **番号を入力してかける方法です**

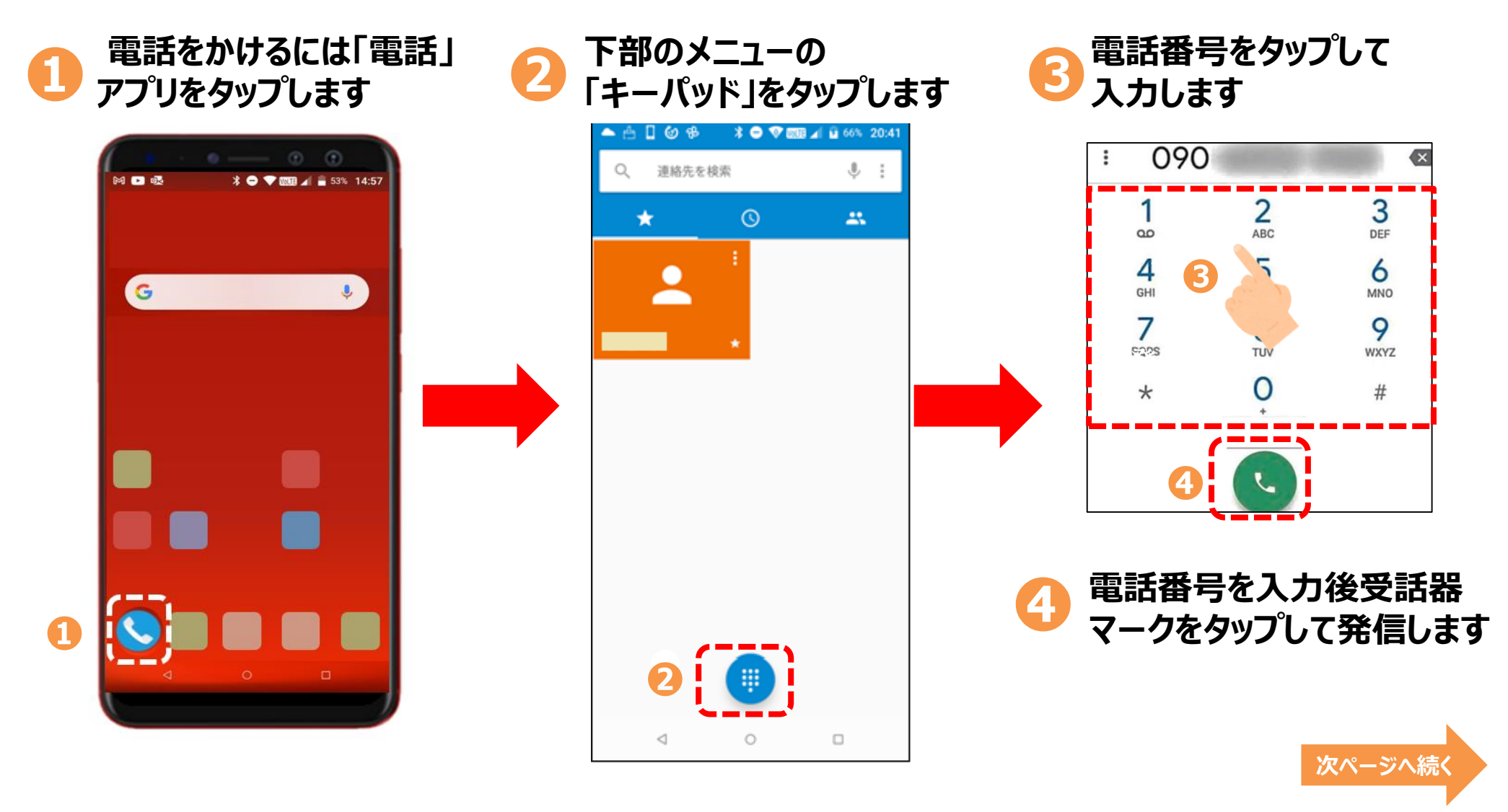

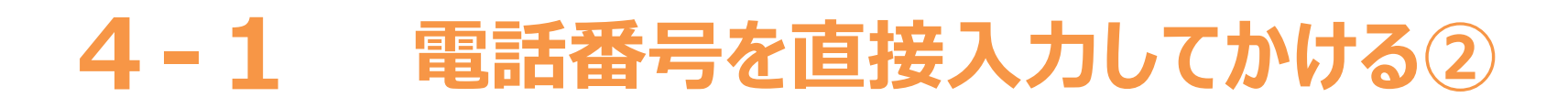

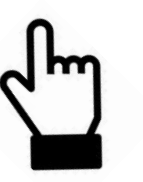

#### **\*表示については各メーカーによって異なります**

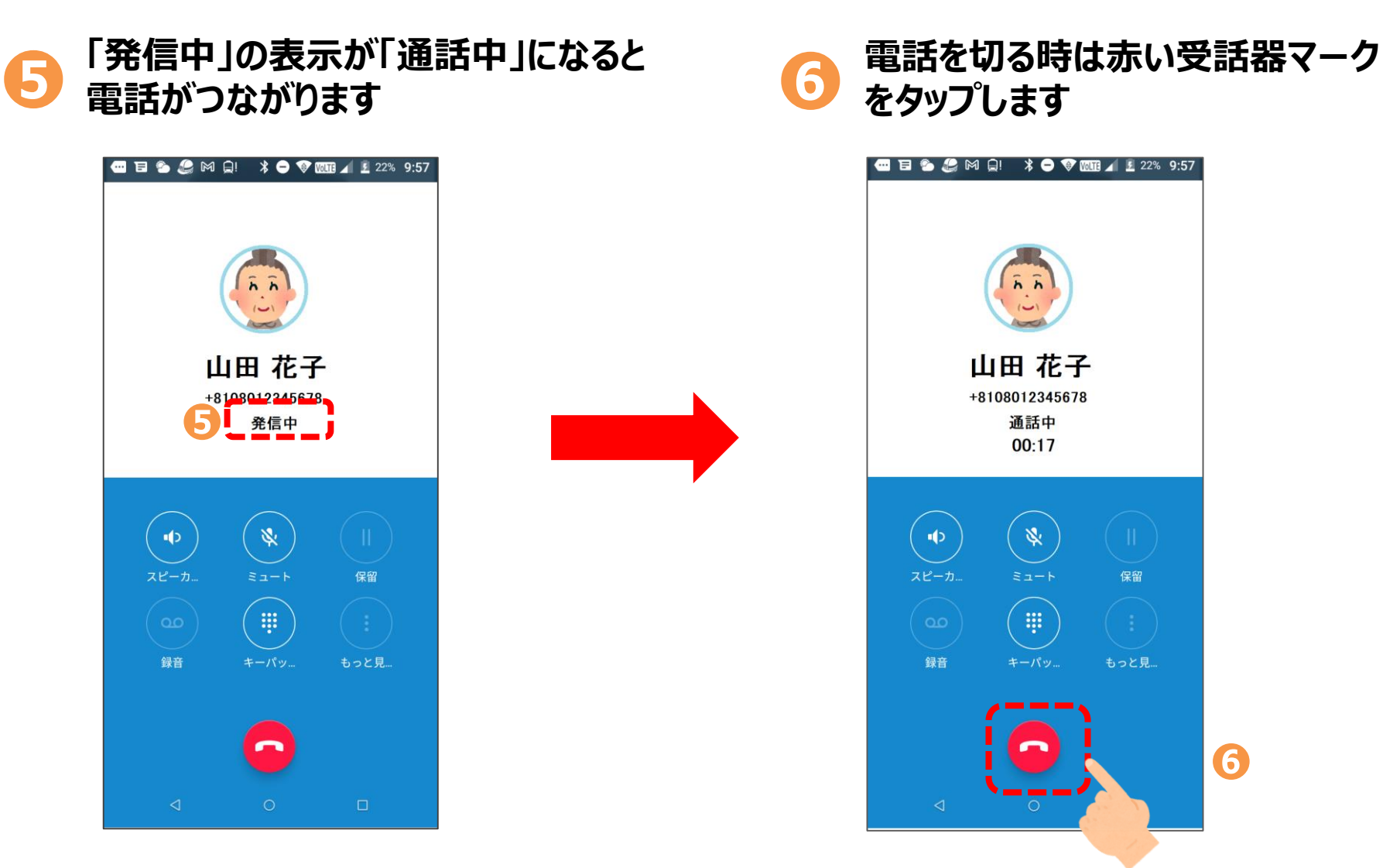

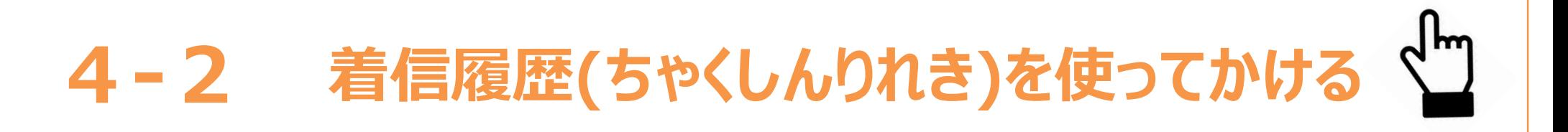

#### **いままで電話がかかってきた着信履歴を使ってかける方法です**

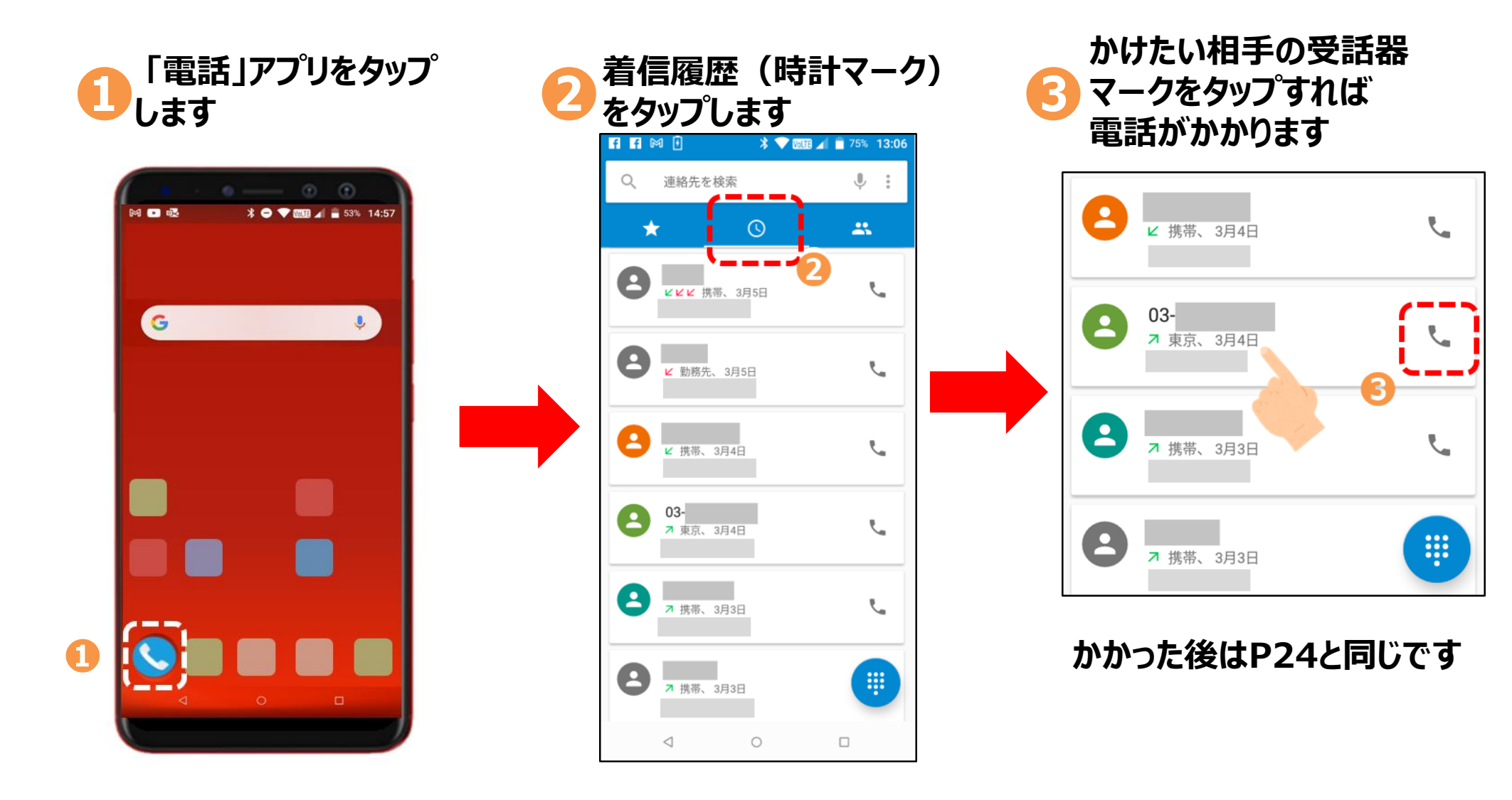

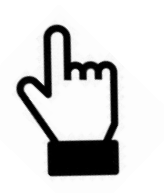

## **4-3 電話帳(連絡先)からかける**

#### **電話帳(連絡先)からかける方法です**

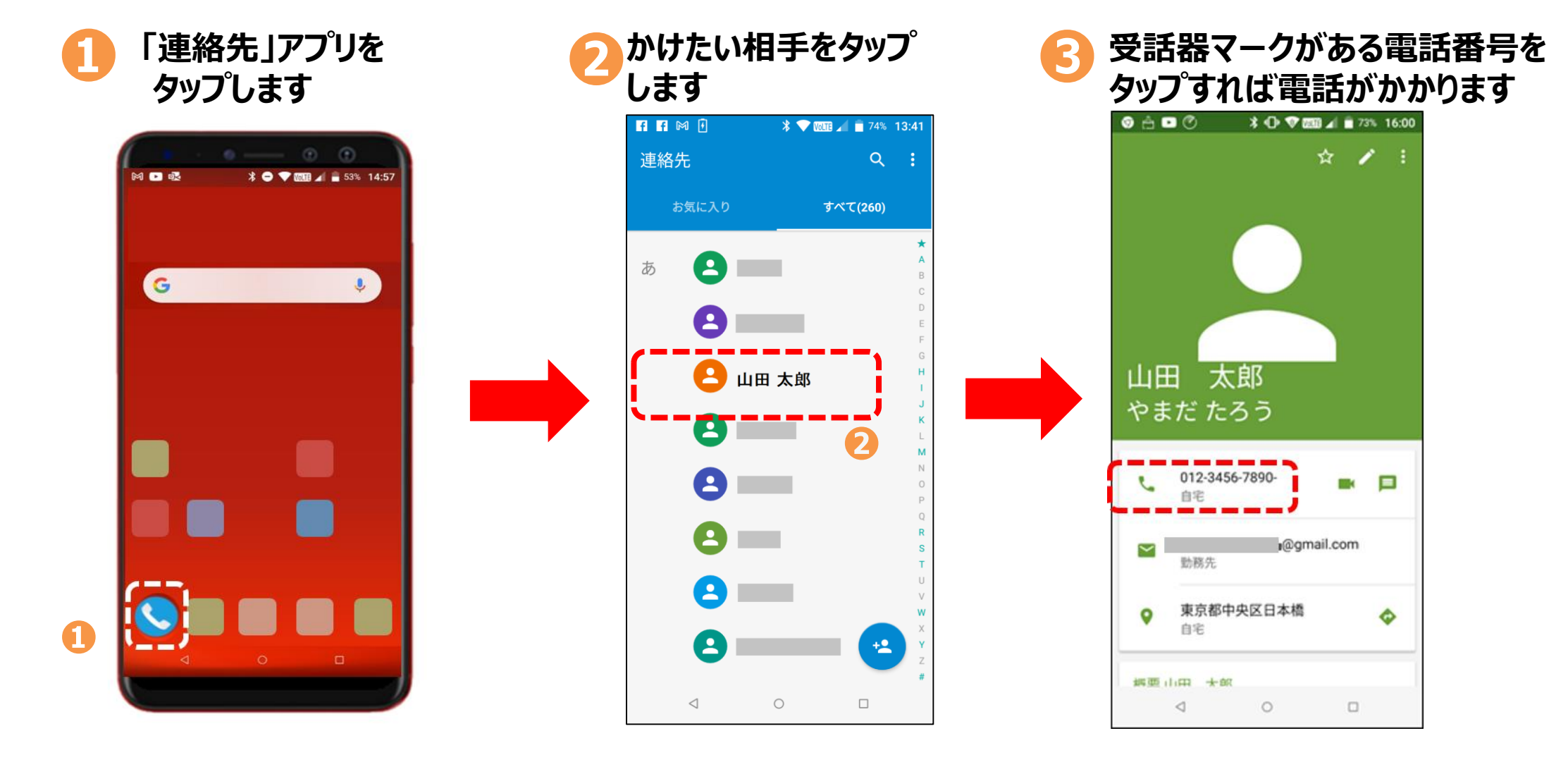

## **4-4 電話の受け方**

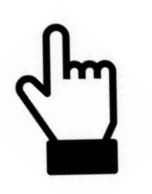

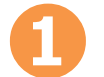

**スマホを操作中に電話が かかってきたら**

「電話に出る」をタップすれば電話 に出られます

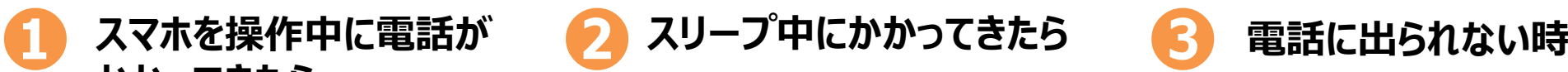

真ん中の丸のマークを右の緑の 電話マークまでドラッグすれば、 電話に出られます

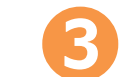

真ん中の丸のマークを上の メモマークにフリックすると メッセージが送れます

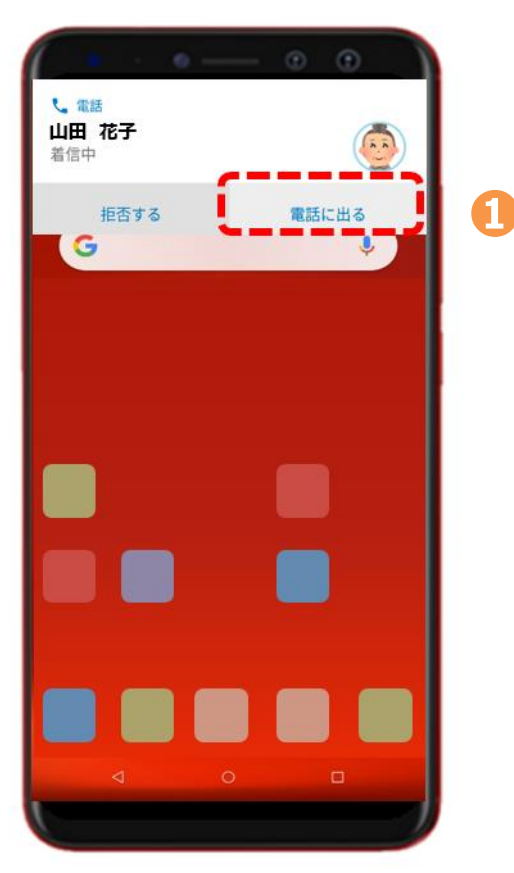

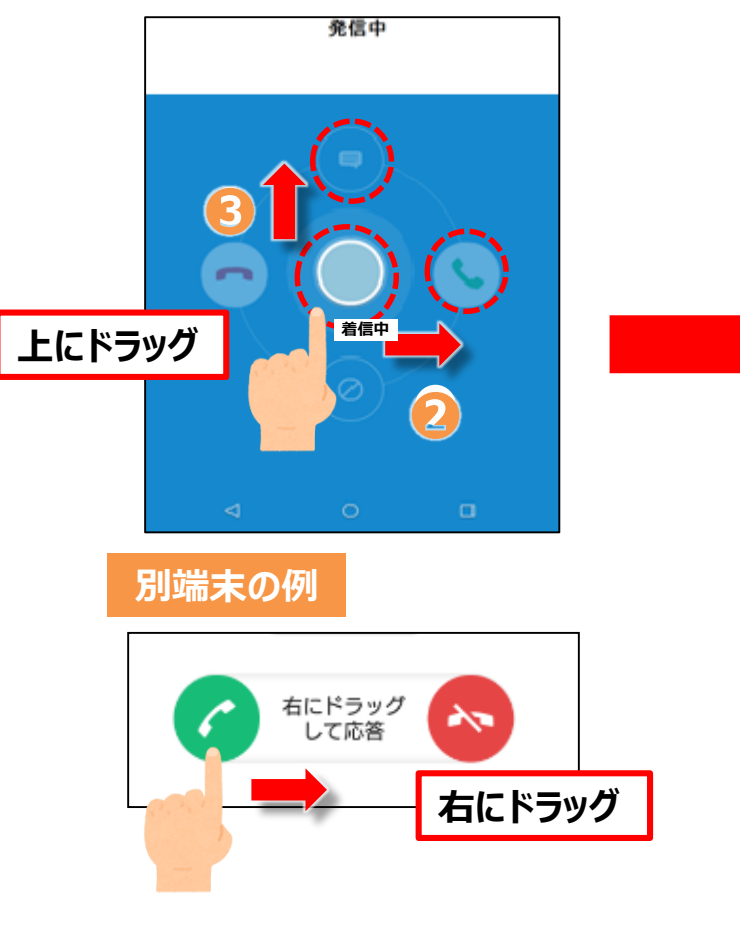

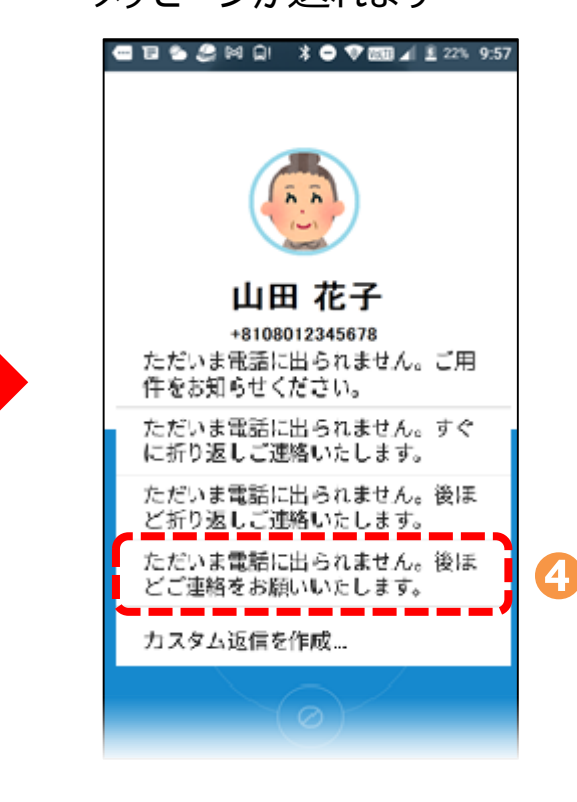

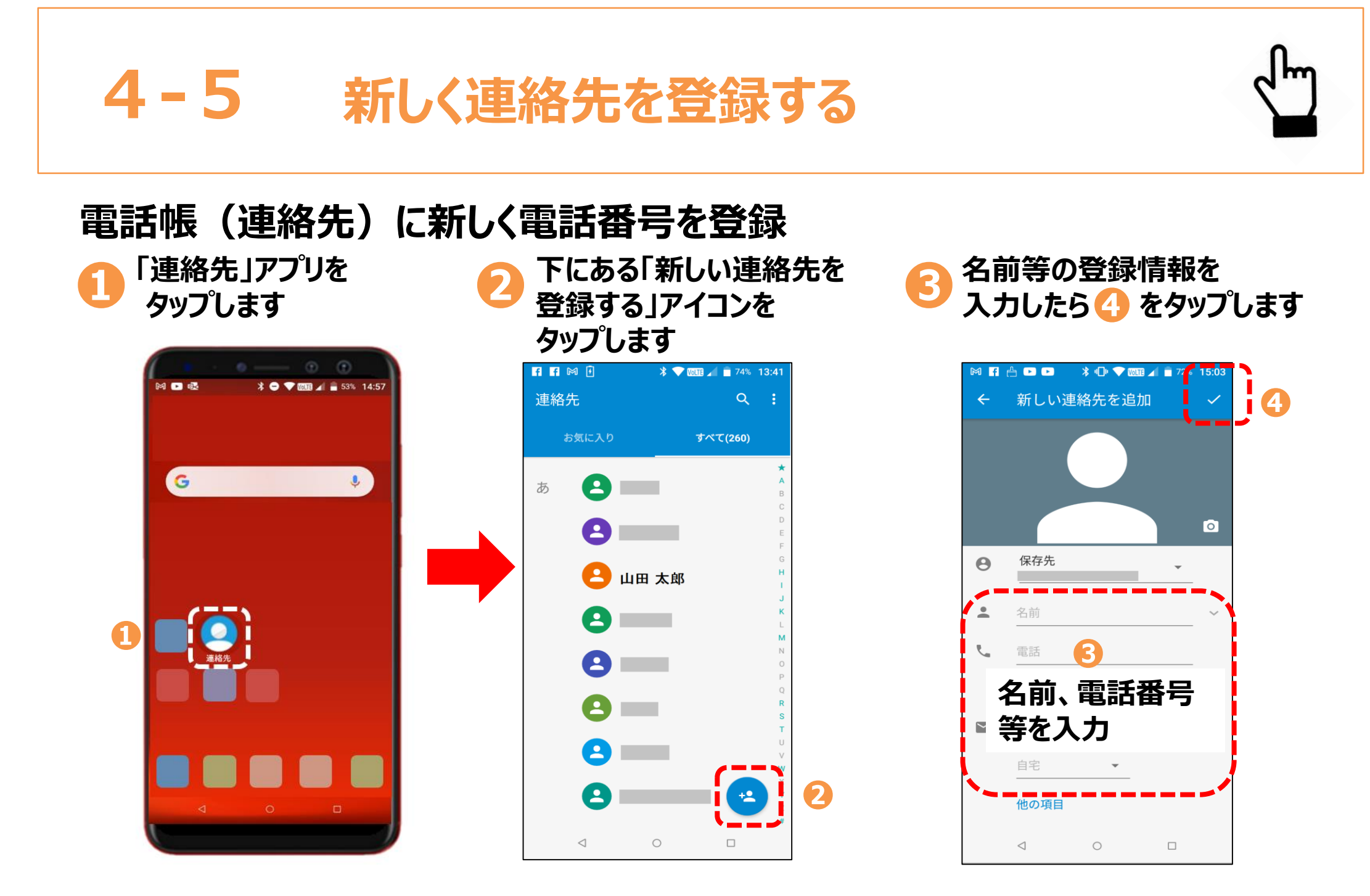

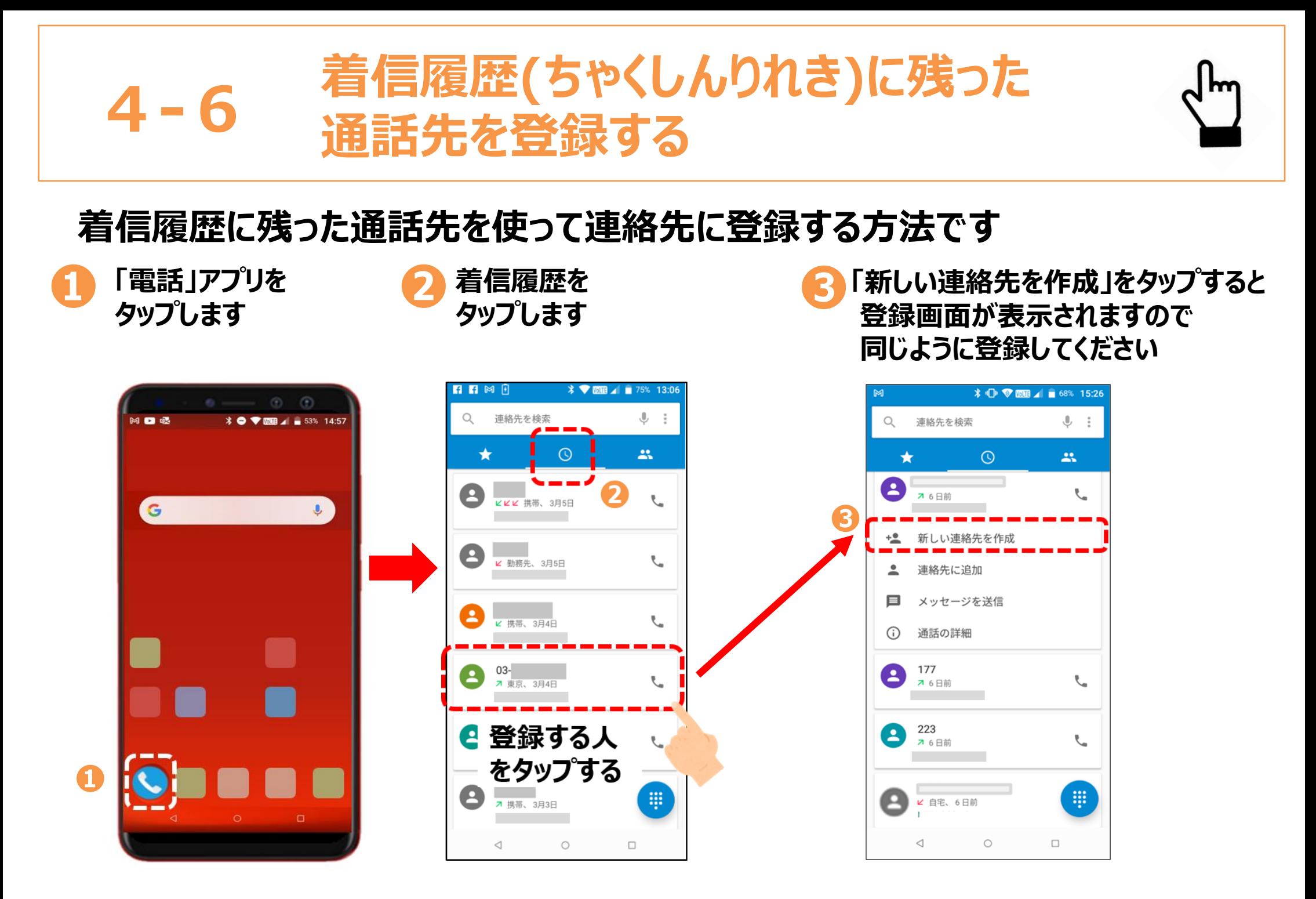

# **5. メールの送信・受信**

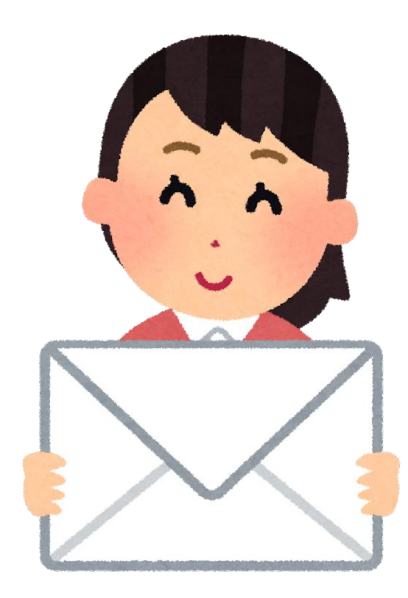

**5-1 メールの種類**

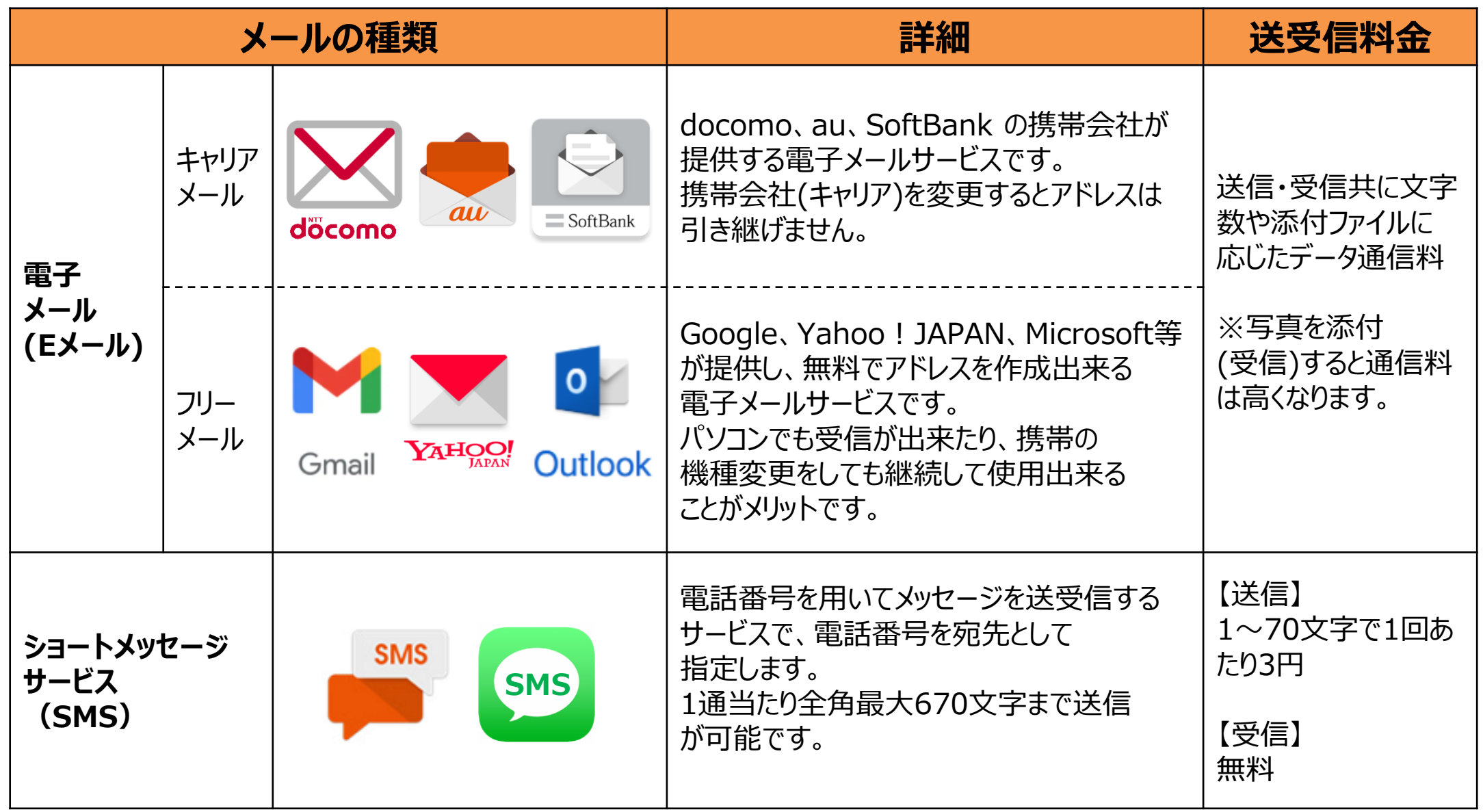

#### **5-2 Gmail(ジーメール)の特徴とメリット**

#### **Gmailを使ってメールを送信する方法です**

Gmailは、Android(アンドロイド)のスマートフォンでは、購入時からインストールされていることが多い、 フリーメールのアプリです

#### **Gmailの特徴とメリット**

GmailとはGoogle (グーグル)が開発したWebブラウザを使った無料の オンラインEメールサービスで、世界で現在10億人以上が使用しています。

インターネット接続サービスを供給している会社(プロバイダー)や携帯会社は 関係なく使用できますので、事前にアドレス、メールをバックアップしておけばスマホの 機種変更をしても今まで通りに使用することが出来ます。

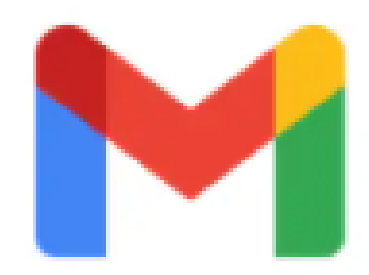

Gmail

# **5-3 Gmailを使って作成してみよう①**

## **メールを作成しましょう**

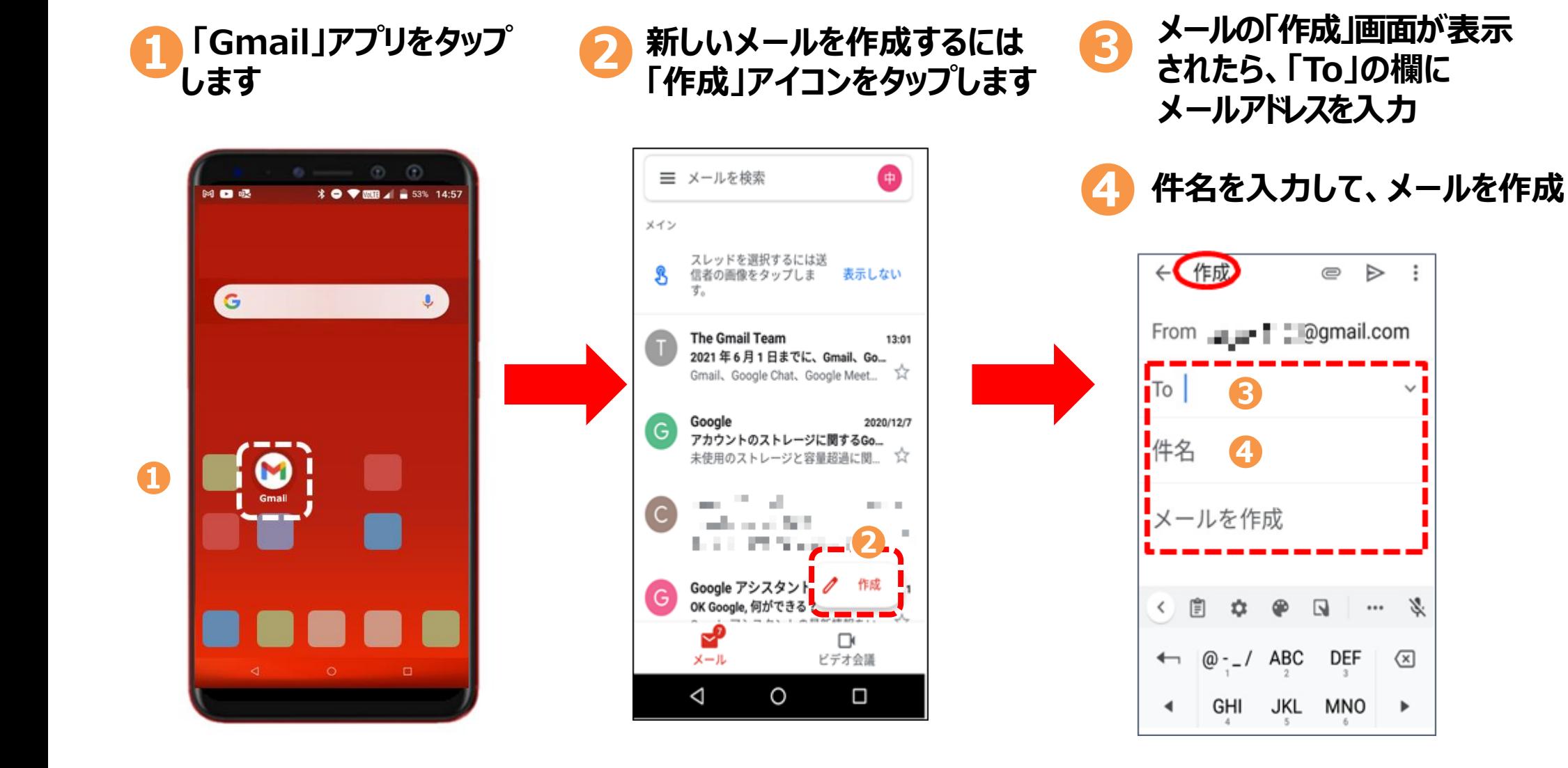

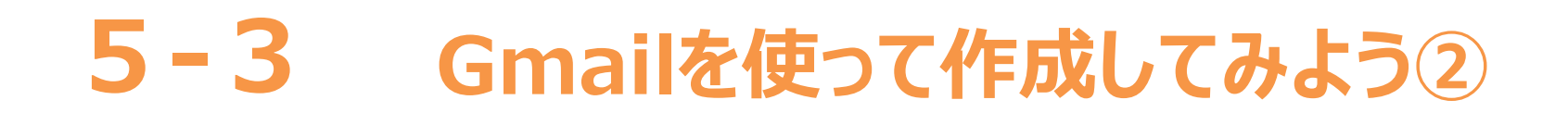

图图图图

お気に入り

A

 $\overline{\phantom{a}}$ 

 $\triangleleft$ 

 $\bigcirc$ 

2 山田太郎

連絡先

あ

### **電話帳(連絡先)からメールする方法です**

**❷**

#### **❶ 「連絡先」アプリをタップ**

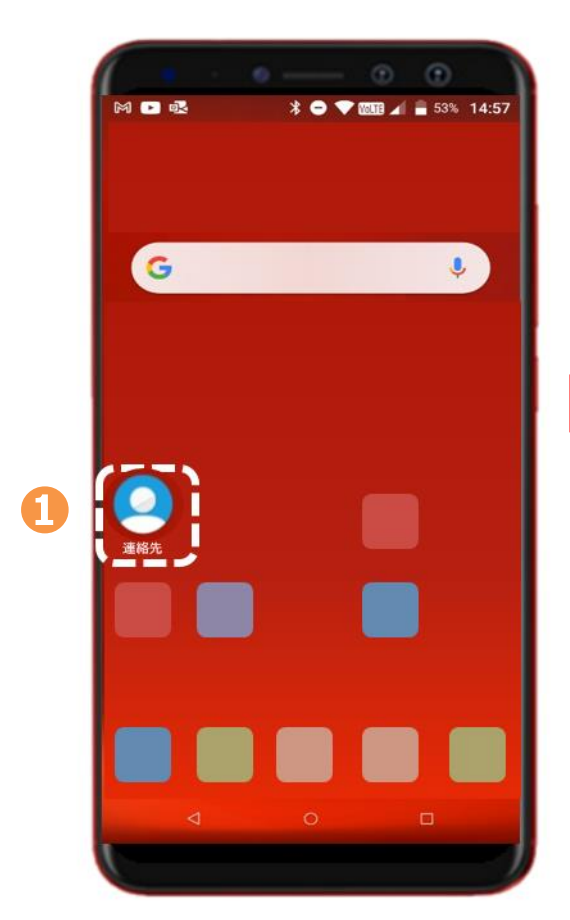

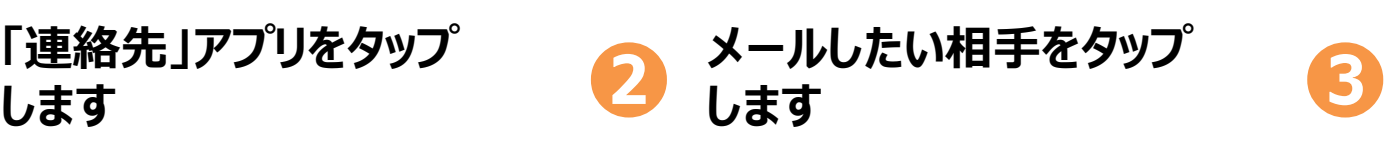

 $\frac{1}{2}$   $\frac{1}{2}$   $\frac{1}{2}$ 

すべて(260)

 $Q \rightarrow P$ 

 $\frac{16}{16}$ 

 $\Box$ 

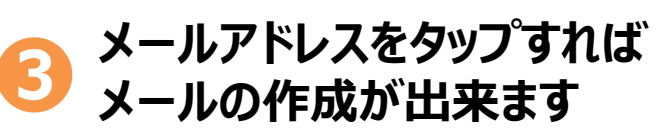

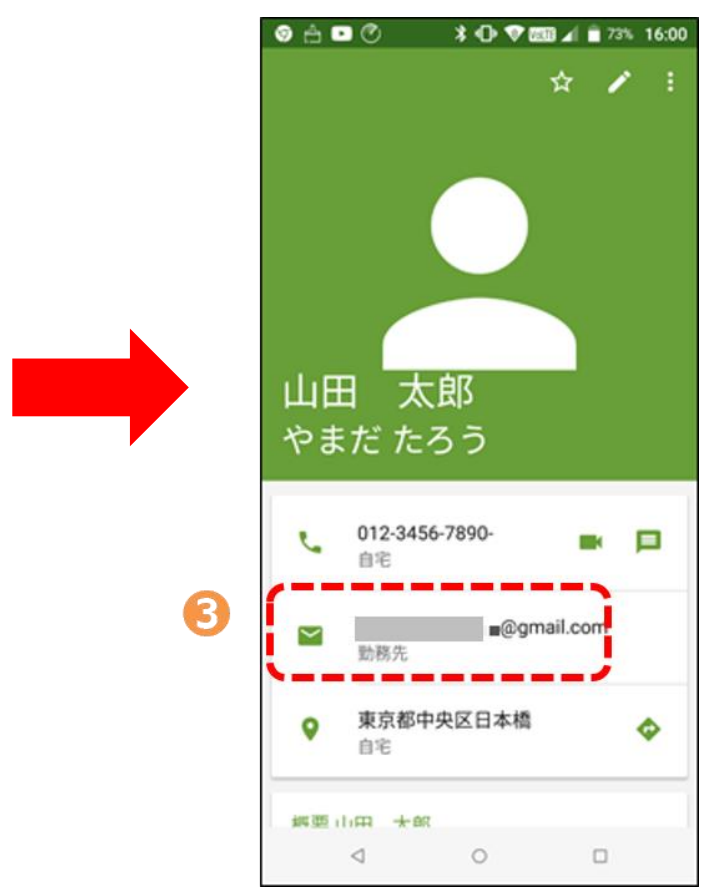

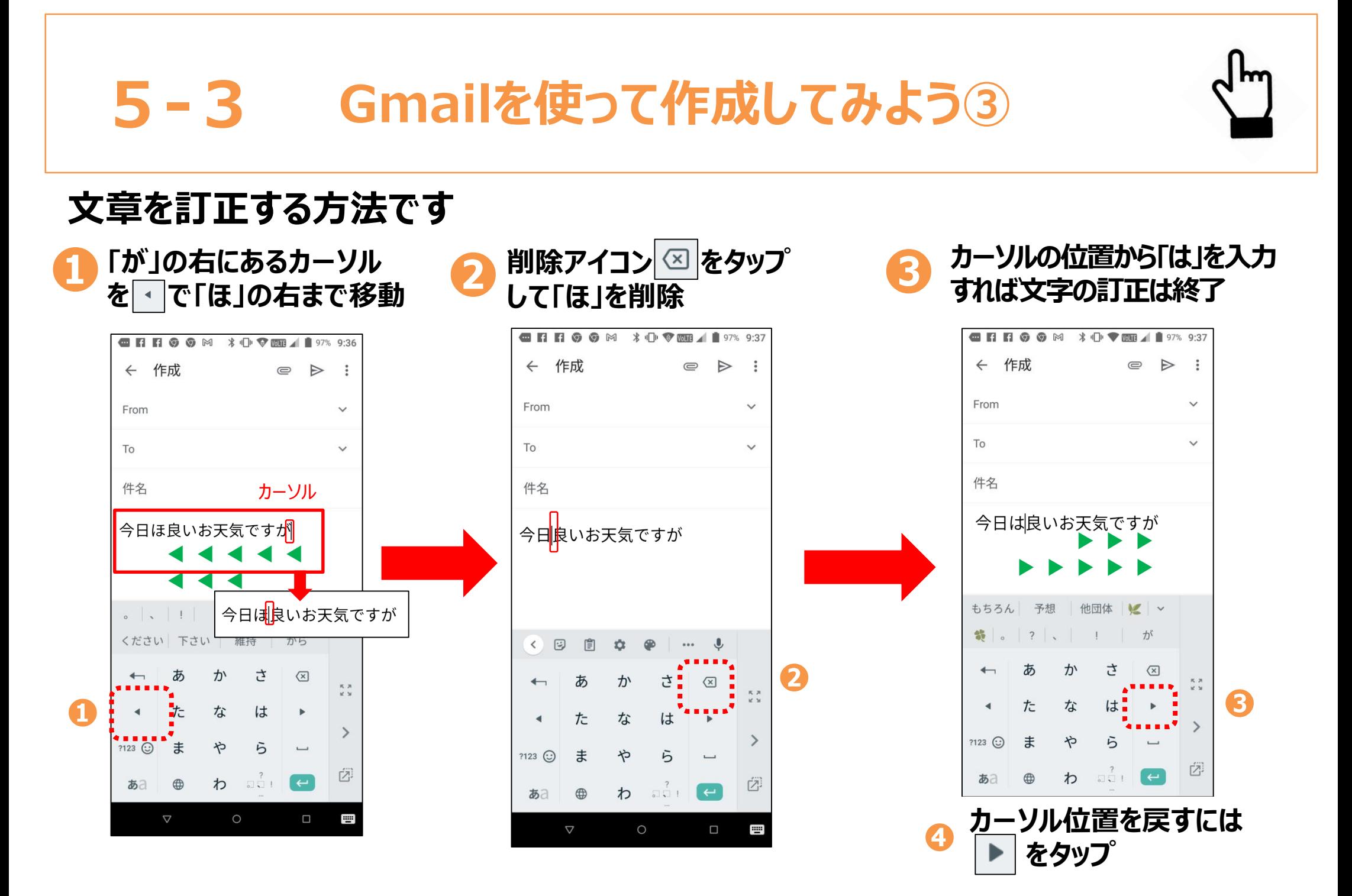

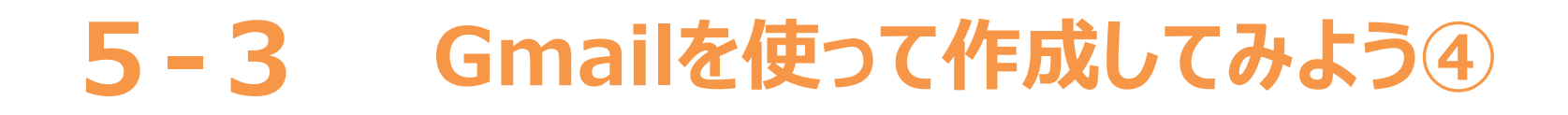

### **メールを送信して送信済みの確認をします**

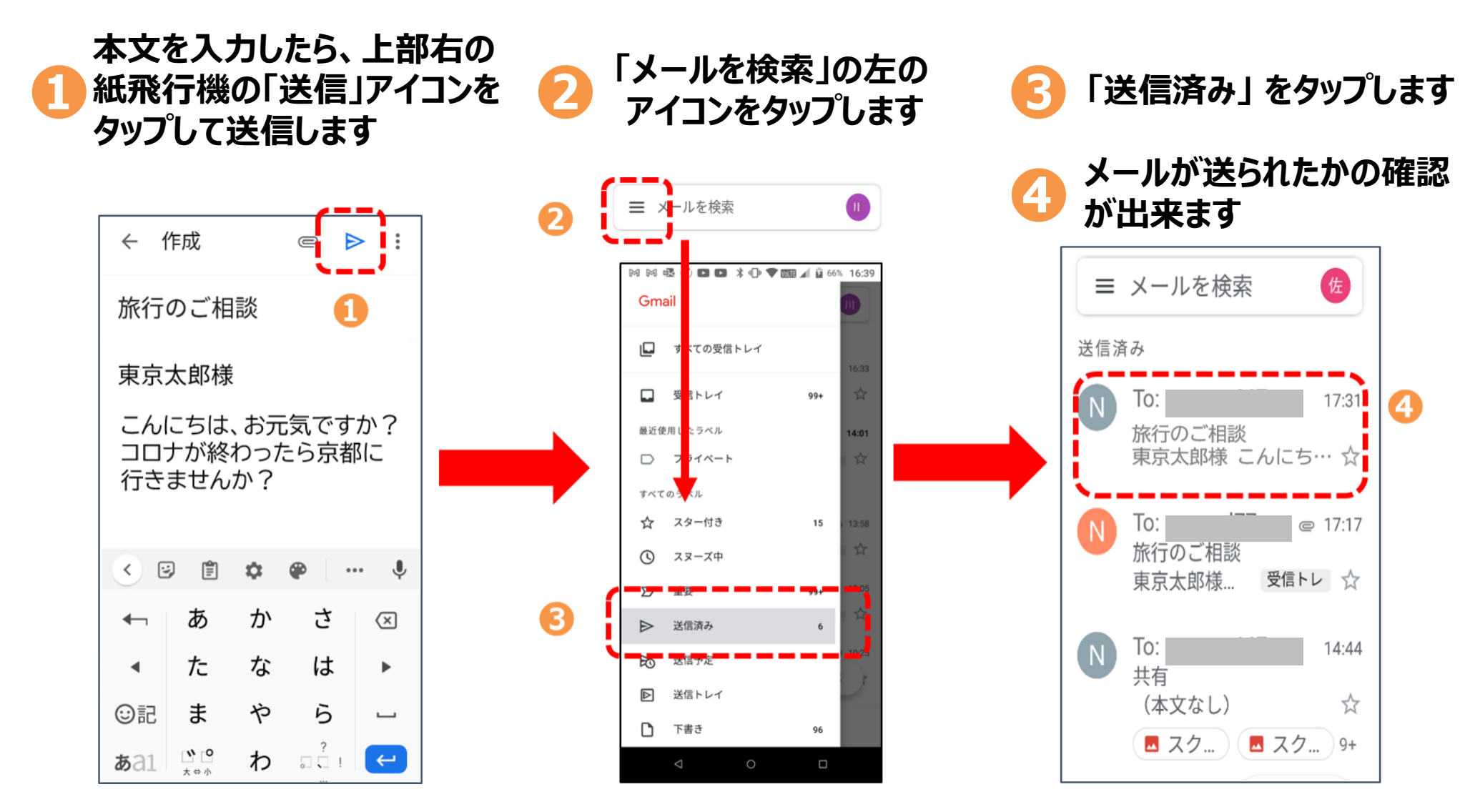

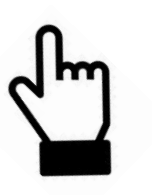

## **-4 Gmailで受信したメールを読もう**

#### **受信したメールを確認する方法です**

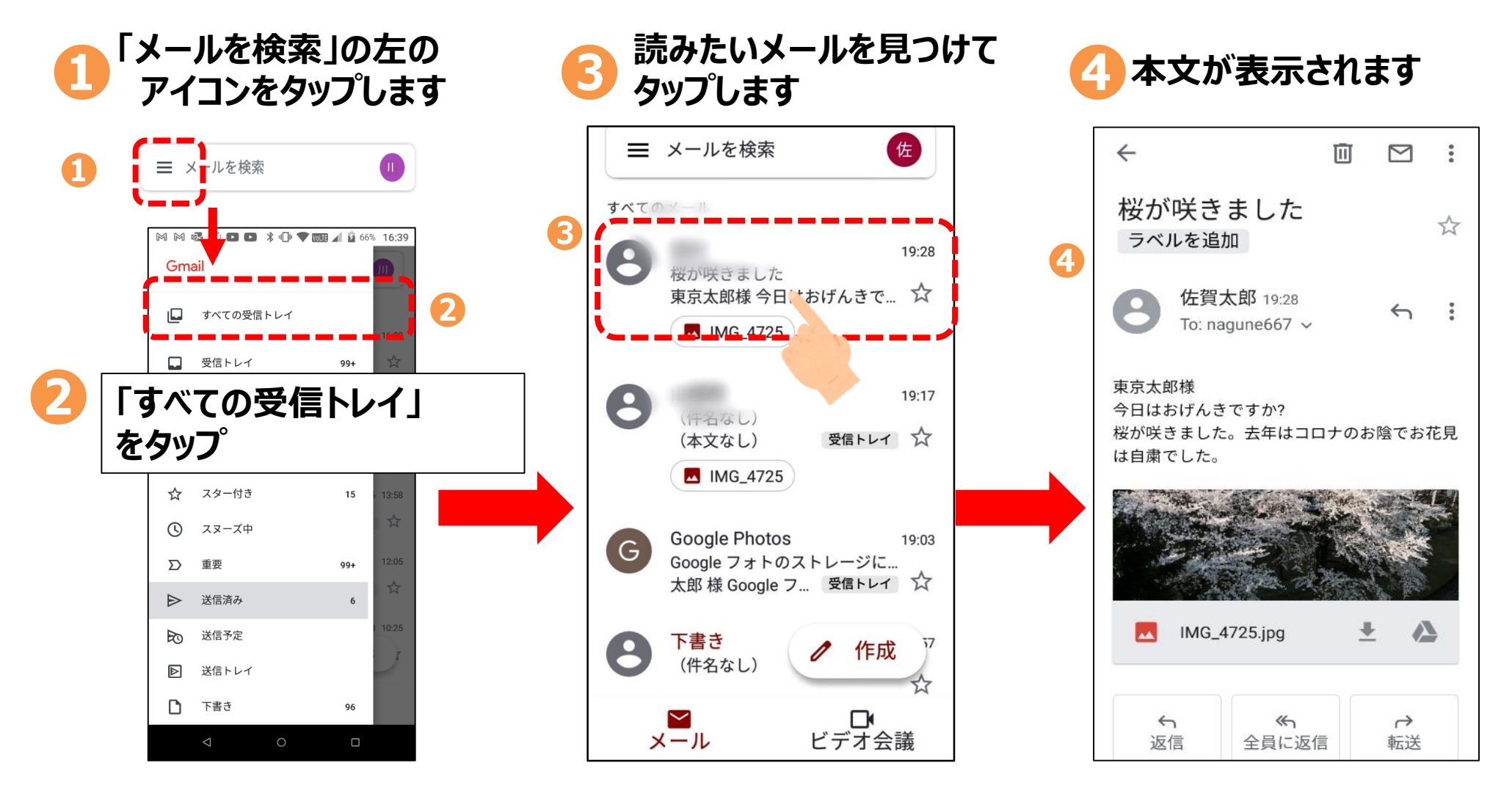

**❹**

**メールに写真が添付されたの**

**で送信しましょう**

## **5-5 メールに写真を添付(てんぷ)しましょう**

## **メールに写真を付けて送りましょう**

**メール作成画面で右上のクリップ** ● メール作成画面で右上のクリップ ● 添付したい「写真」をタップ ● ●<br>● 型の「添付」アイコンをタップします ● します **❸**

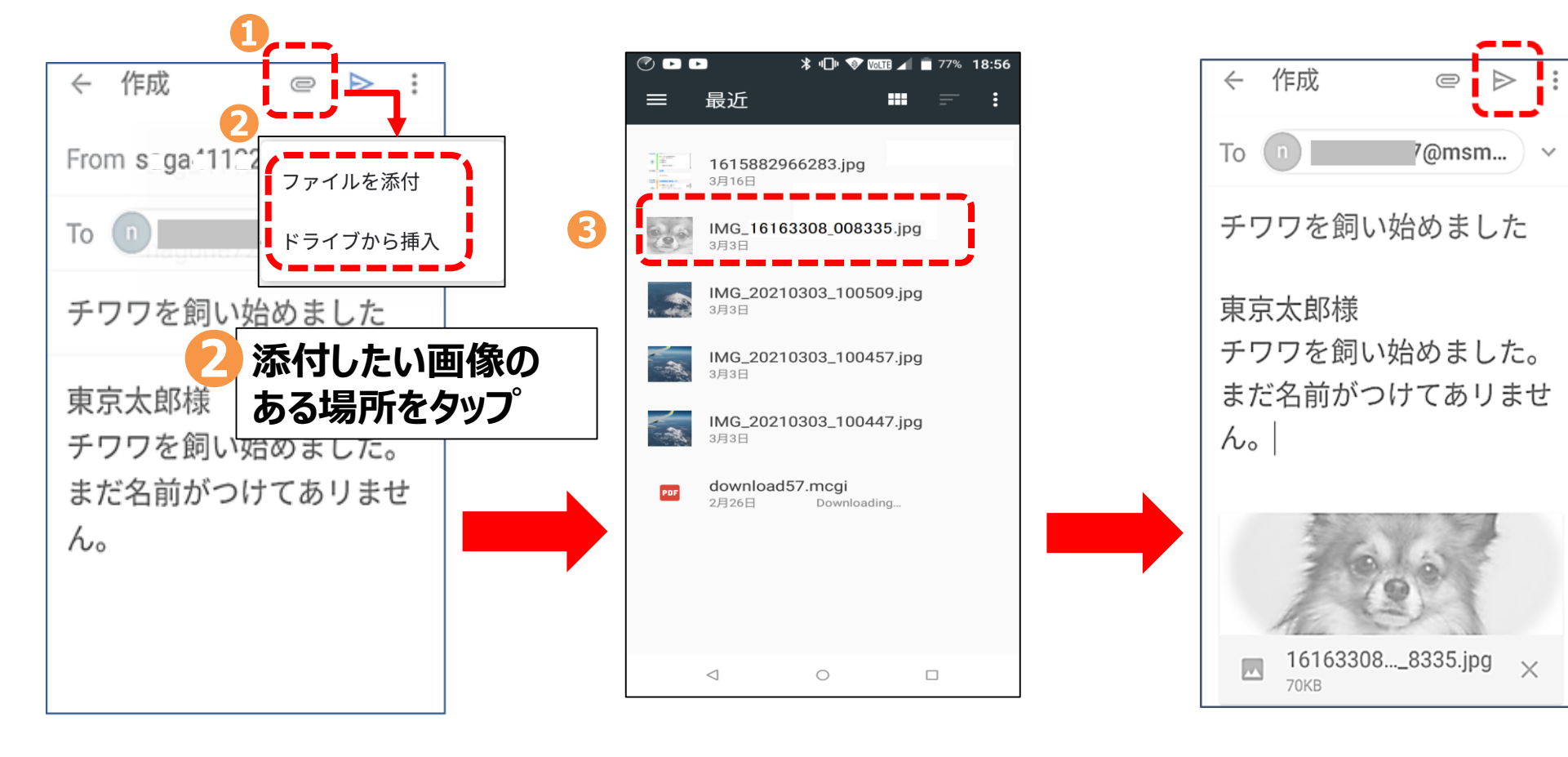

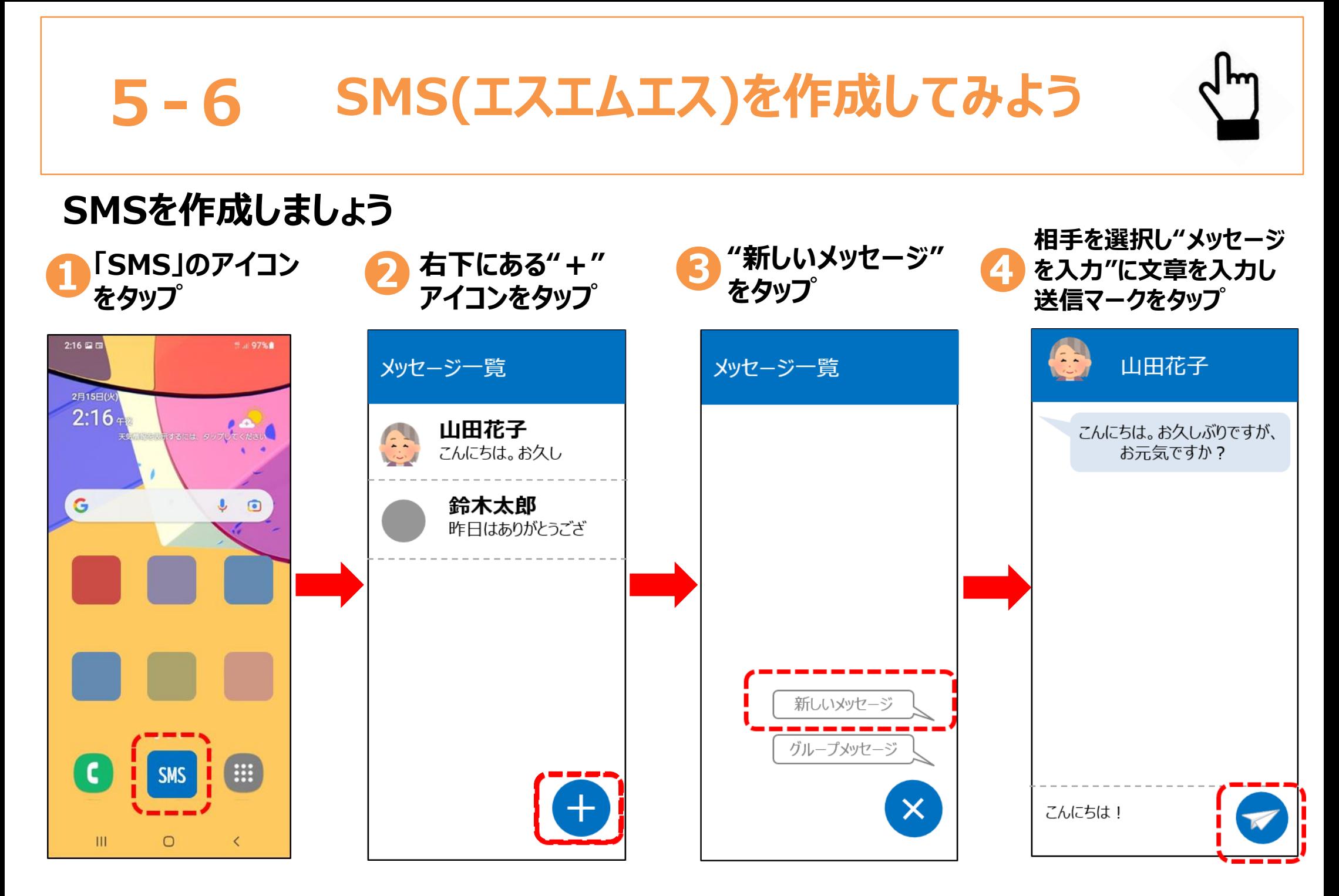

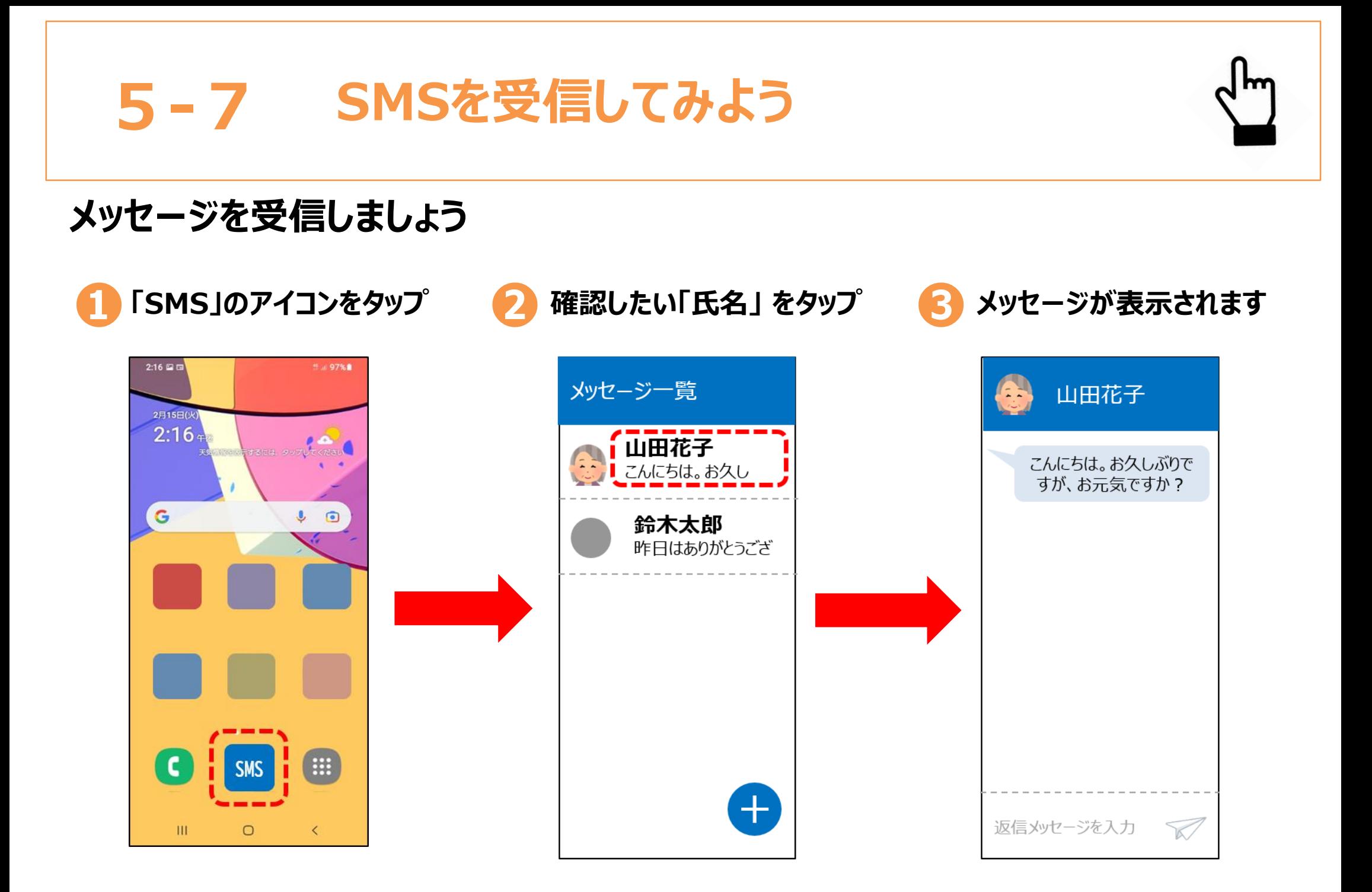

## **6. 購入時の注意点**

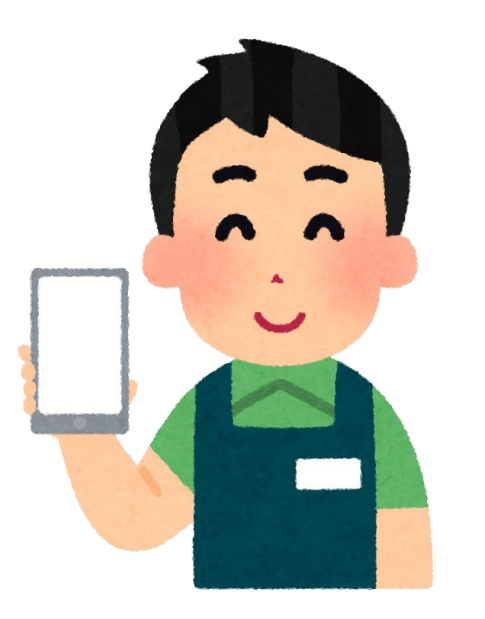

## **6-1 購入時の注意点①**

**スマホは種類が多く、購入時はどれを選べば良いか迷ってしまいがちです。 これらの3つの注意点をあらかじめ頭に入れながら、自分にぴったり合った一台を見つけましょう。**

## **❶ 実際にショップで手にとってみる**

**スマホを購入するときは、実際にショップで手にとってみるのがおすすめです。 実際に目で見て操作性を確かめながら、じっくりと好みの機種を検討していきましょう。**

## **・画面の大きさと持ちやすさ**

スマホは、機種によってサイズや重さがさまざま。そのため、手にとったときの持ちやすさも 異なります。画面は大きいほど見やすいものの、手が小さい方は落としそうになって しまうかもしれません。そのため、手になじみ、落としても壊れにくい仕様のスマホを 選択するとより安心です。

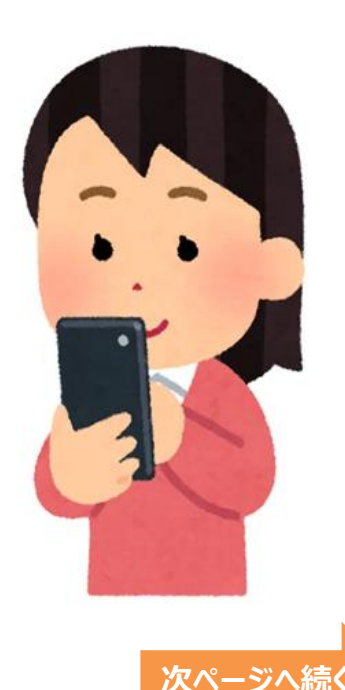

## **6-1 購入時の注意点②**

#### **❷ 契約時に不要なオプションをつけない**

**スマホの契約時、さまざまなオプションを勧められることがあります。破損や紛失した場合の補償サービスは、 ぜひ付けておきたいところです。しかし、なかには自分にとって不要なオプションサービスもあります。**

#### **・課金サービス**

特に、初回月は無料でも、翌月から課金されてしまうサービスは注意が必要です。 解約のタイミングや方法がわからずにいると、そのまま料金を払い続けてしまうことになります。 課金サービス例: 月額制の音楽サイト、ゲームサイト 等

#### **・Wi-Fiの購入やレンタル**

スマホと同時にWi-Fiの購入やレンタルサービスを勧められることもあります。必要なものであれば構わないものの、 内容がよく理解できずに契約すると、月々の料金が高くなってしまうケースもあります。可能であれば、 家族など信頼できる方が内容を確認してから契約に進むようにしましょう。 ※直近1年間だけではなく、2年後、3年後の料金も確認しましょう。

### **・スマホの付属品**

スマホのカバーや画面保護フィルムは、落下時の故障を防ぐために有効な付属品です。 携帯ショップだけではなく、家電量販店等で探すと、ショップより安価に購入が可能なケースがあります。

**次ページ^** 

## **6-1 購入時の注意点③**

## **❸ 使いやすいシンプルな端末を選ぶ**

**自分に合った使いやすいシンプルな端末を選ぶようにしましょう。 必要以上にハイスペックなものを購入しても、結局扱えなくなってしまうかもしれません。 事前にスマホの利用目的を見極めておけば、より自分に合った機種が選択できます。**

## **・画面が見やすく操作が簡単**

スマホはガラケーに比べてボタンが少なく「どれを押せばいいかわからない」というケースも考えられます。

## **・サポート体制**

困ったときに備えて、サポート体制が充実している携帯電話会社を選ぶと良いでしょう。 携帯電話会社ごとにサポート内容が異なり、オペレーターによる電話サポートや訪問サポート など多岐にわたります。

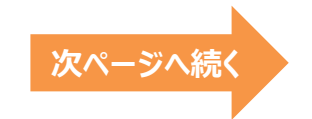

## **6-2 必要機能の見分け方**

## **スマホ選びのポイント**

**スマホは基本的に価格が高くなるほどスペックが高くなり、特に価格が高くなるほどカメラ性能が向上します。 以下で紹介する一般的なモデルでも十分、撮影は可能であるため、本当に必要な機能か確認しましょう。 最初に予算を決めておき、予算以上の端末を購入しないように気を付けます。**

#### **【価格帯の選び方】**

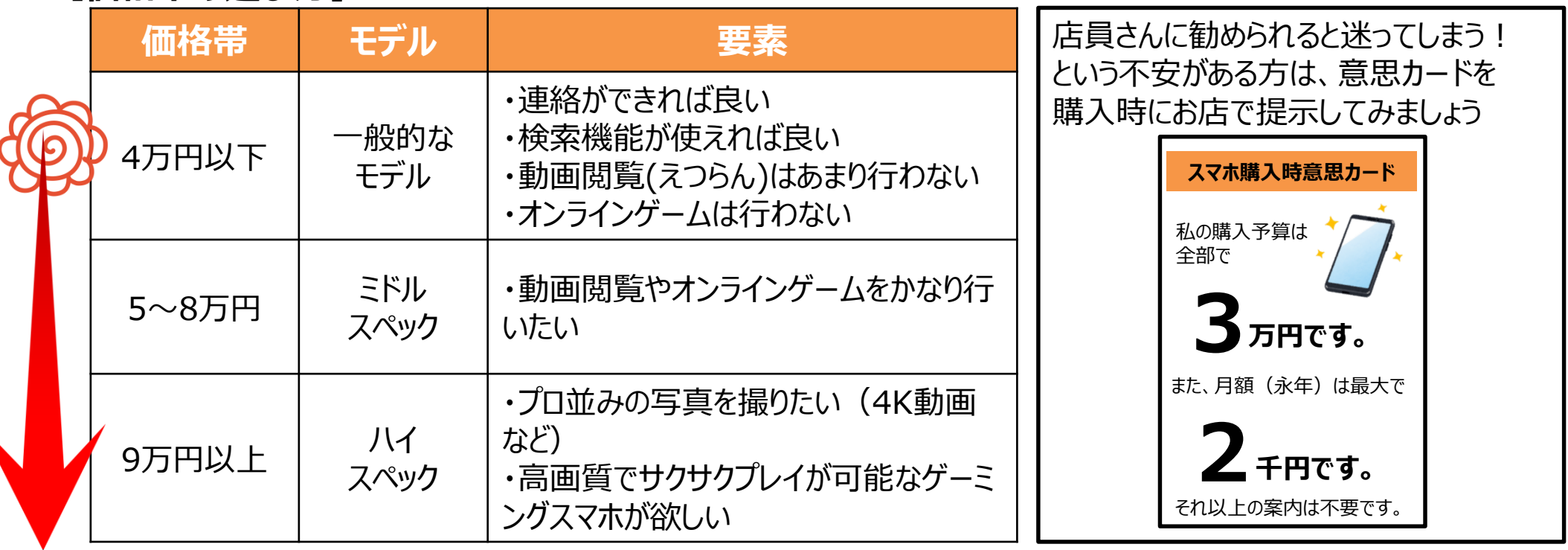

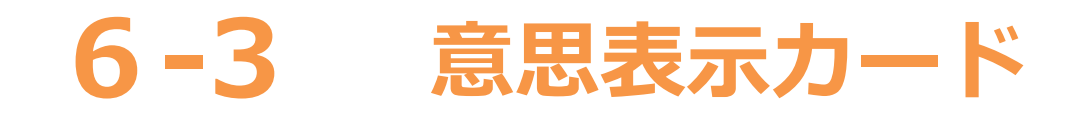

#### **スマホ購入前に記入し販売店へ提示します** (点線に沿って切り取り見本に沿って希望金額を記入)

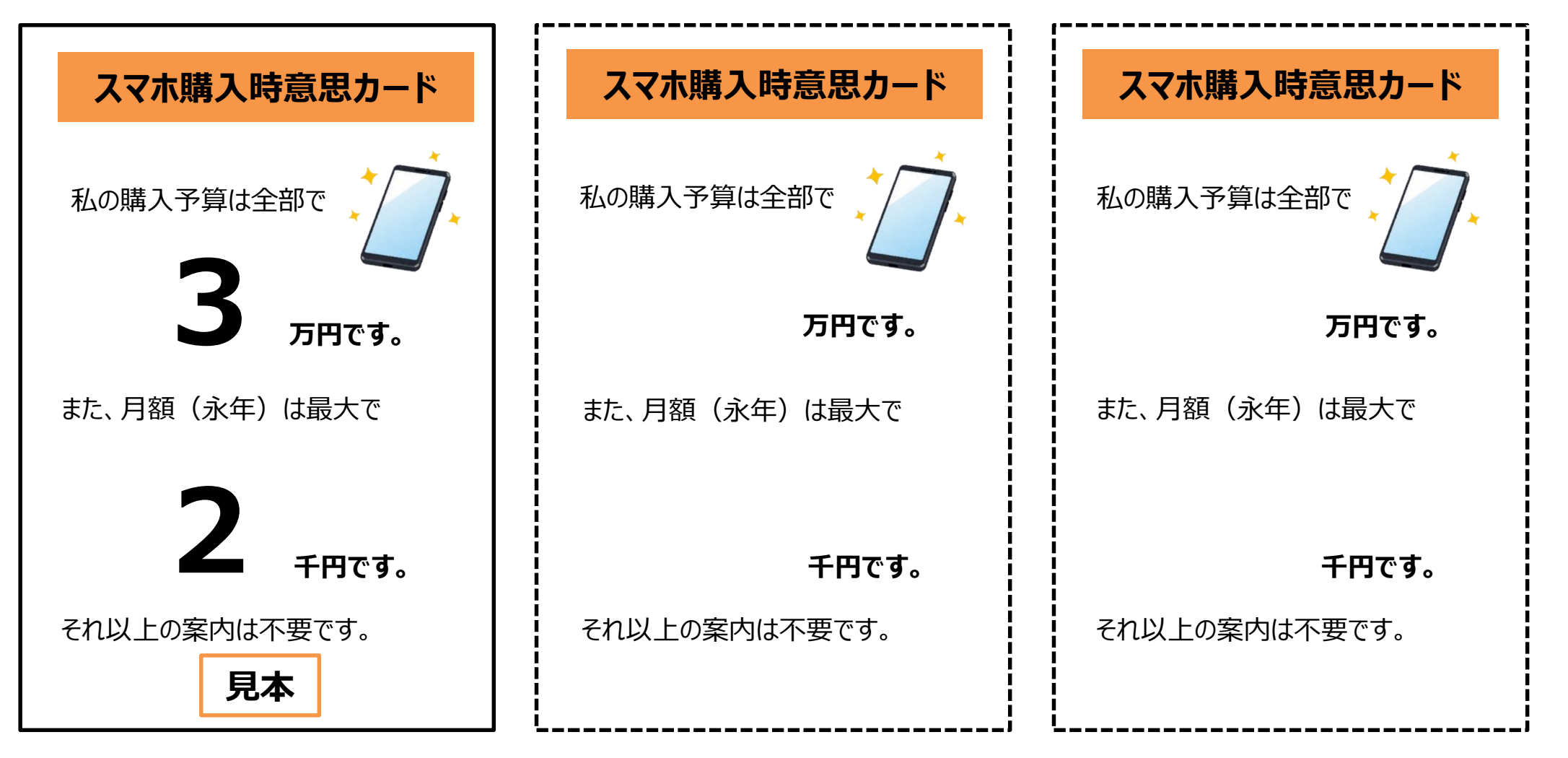

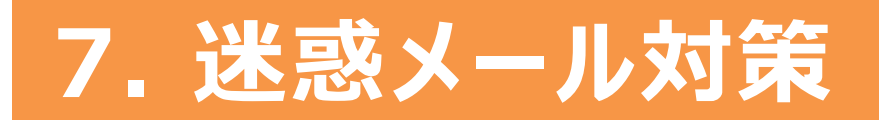

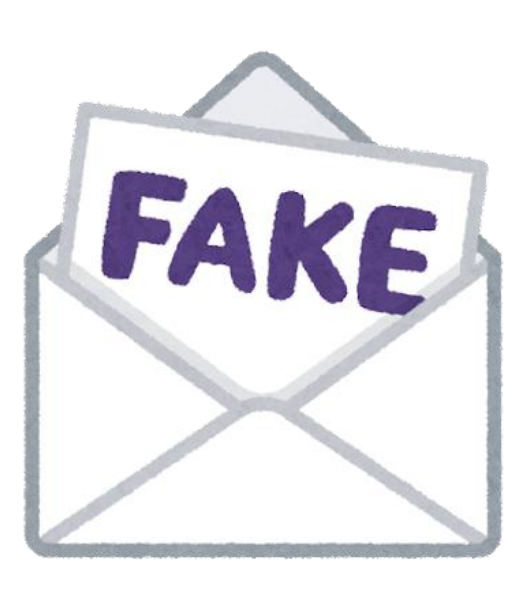

# **7-1 迷惑(めいわく)メールとは**

#### **迷惑メールとは、知らない相手から届く見知らぬサイトなどの広告・勧誘メールのことを指します。 なぜ迷惑メールが届くようになるのか理解することが対策のカギとなります!**

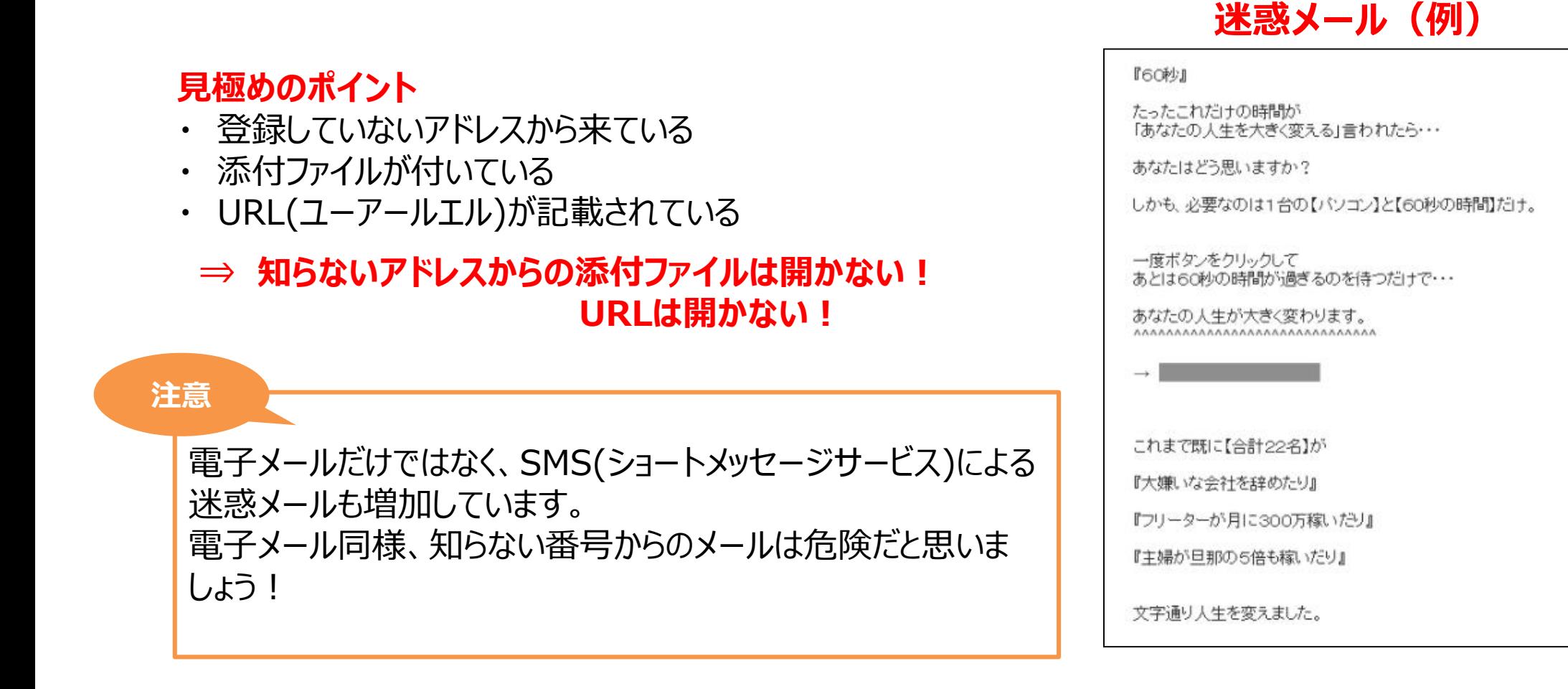

## **7-2 迷惑メールの事例**

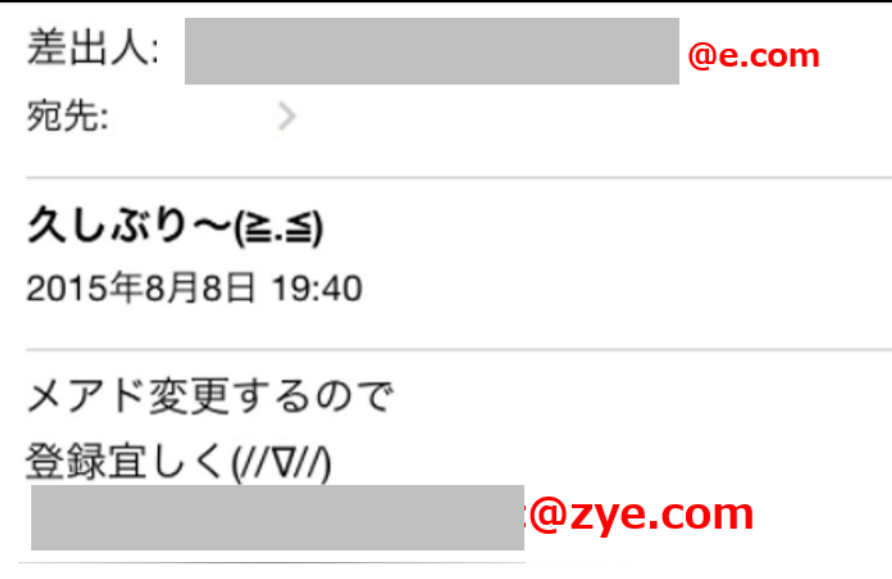

**※メールをしてしまうとアドレスが特定され、 詐欺(さぎ)に使用される可能性があります。**

#### **知人を装った内容 携帯電話会社を装った内容**

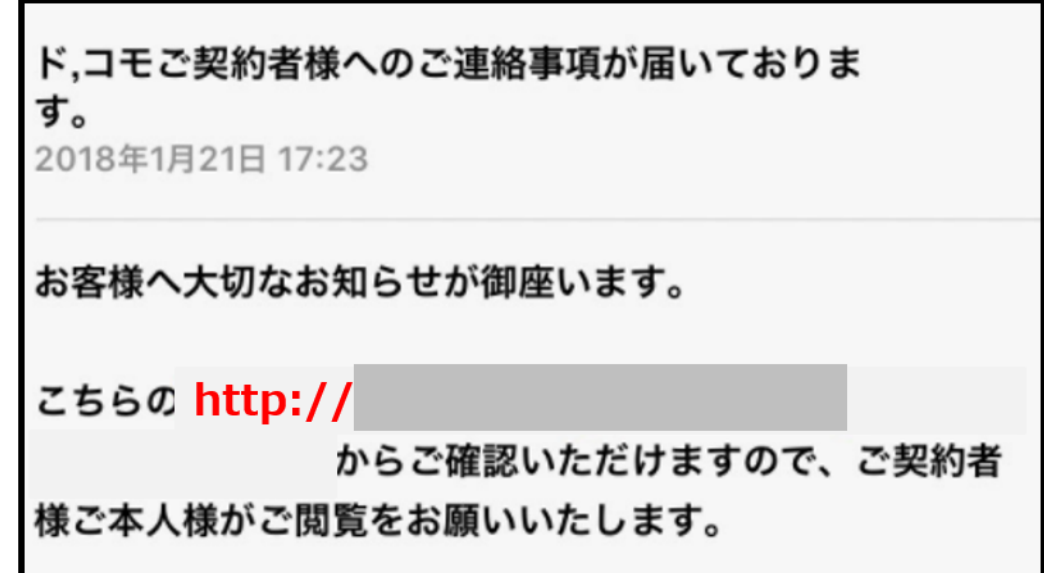

**※URLをタップした後に個人情報の入力を促して個人情報 を抜き取られる可能性があります。**

**届いたメールやSMSが迷惑メールか気になる場合は 最新の迷惑メール(SMS)事例を確認しましょう。**

<sup>-asses人</sup><br>日本データ通信協会 Japan Data Communications Association 迷惑メール相談センター

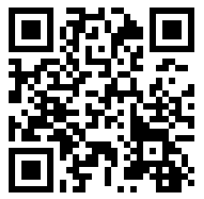

## **7-3 迷惑メール対策①**

### ■迷惑メールが届**く主な原因**

**・短くてわかりやすいメールアドレス**

**・信用できないサイトへのアクセスや登録**

**・インターネット、SNS上へのメールアドレスや電話番号の記載**

### **■対策**

#### **(1)迷惑メールを防ぐポイント**

・推測されにくいメールアドレスを使用しましょう。

・インターネット上へのメールアドレスの公表や見知らぬサイトの会員登録や応募は控えましょう。

### **(2)迷惑メールを受け取ってしまったら**

- **・身に覚えのないメールは無視しましょう!これだけで被害は抑えられます!受け取っただけでは、 被害はおきません。**
- **・万が一、メールの内容を見てしまっても、記載されているURLをクリックしたり、添付ファイルを 開いたりしなければ被害は抑えられます。**

**・不審なメールには安易に返信をしてはいけません。(メールアドレスが流出します!)**

**迷惑メールが届いたら、以上の原因に心当たりが ないかをまず確認して、当てはまる場合には、 すぐにメールアドレスの変更をおすすめします!**

## **7-3 迷惑メール対策②**

## **もし迷惑メールを受信したら…**

## **①迷惑メールを受信**

迷惑メールに記載のあるサイトへの接続は絶対に行わないでください。万が一、接続をしてしまった場合は、 自分のスマホの不正利用の可能性がないかを契約している携帯電話会社に問い合わせてご確認ください。 また、各種IDやパスワードを入力してしまった場合、あわせてIDやパスワードを変更していただくことをおすすめします。

## **②迷惑メールを防ぐスマホの設定**

各携帯電話会社には、迷惑メール対策としてなりすましメールや悪意のあるサイトへ誘導するようなメールを ブロックすることができる、「迷惑メールフィルター設定」や「メールの拒否、許可設定」のサービスがあります。 ※各携帯電話会社により設定方法が若干異なります。 迷惑メールが大量に送られてくるようになったら早急に、契約している携帯電話ショップに行き、 相談の上、対応することをおすすめします。

## **③迷惑メールの申告**

各携帯電話会社では、契約者からの迷惑メール申告を受け付けています。 内容によっては、携帯電話会社が、迷惑メール送信業者等に対して、サービスの利用停止や国と連携した、 警告・措置命令なども行い、迷惑メール撲滅(ぼくめつ)に繋げています。

## **LINEの迷惑メッセージとは 7-4**

#### **迷惑メッセージとは・・・**

**LINEでも迷惑メッセージが届く場合があります。知らない人からLINEが届いた場合、 それは迷惑メッセージである可能性があります。相手が知らない人であれば、安易に返信したり 通話をするのはやめましう。**

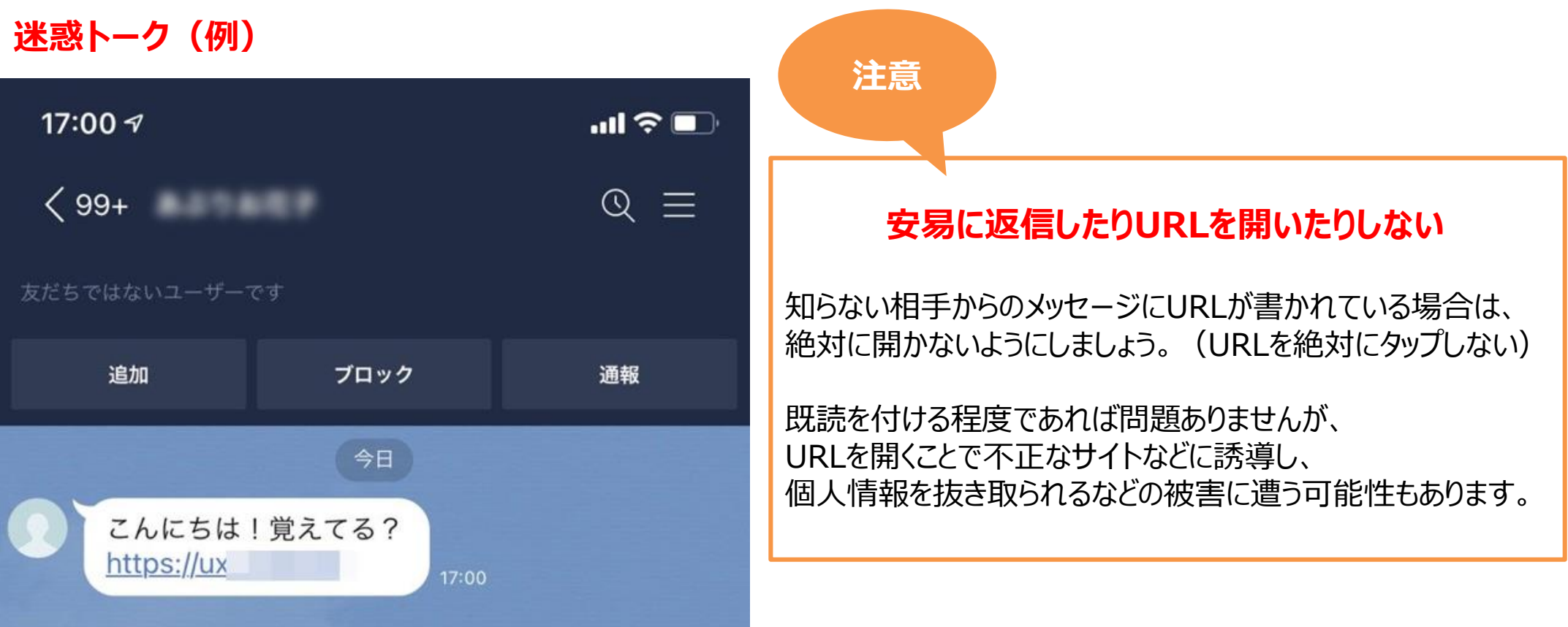

## **7-5 LINEの迷惑メッセージ事例**

#### **当選を装った内容 知人を装った内容**

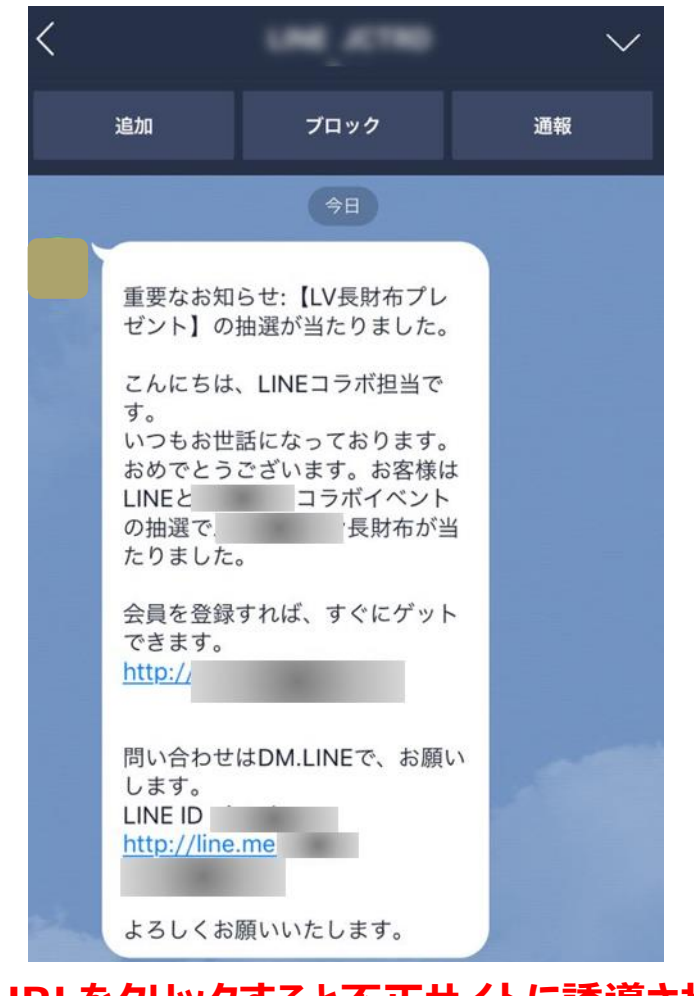

**※URLをクリックすると不正サイトに誘導される 危険性があります。**

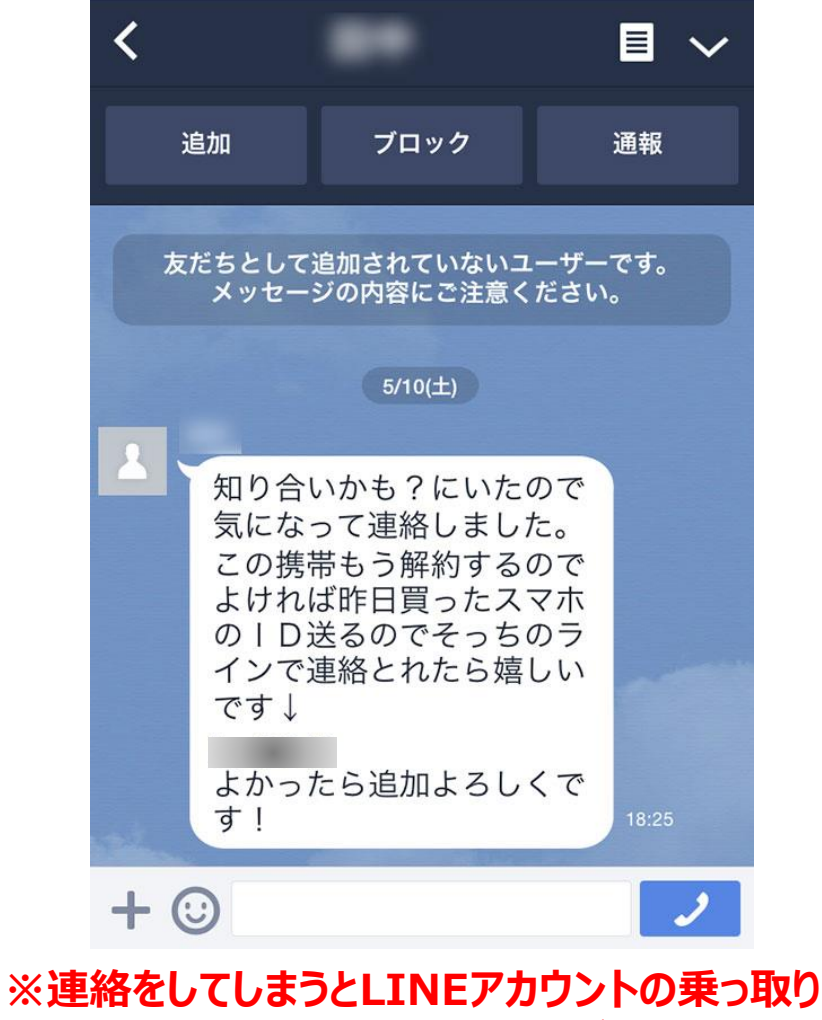

**被害などに遭ってしまう危険性があります。**

## **7-6 LINEの迷惑メッセージ対策①**

**LINEを使っていて、友達ではない見知らぬユーザーから突然トークメッセージが届いたり、 時には電話までかかってきたりするケースもありえます。LINEでこうした迷惑メッセージ・電話が来てしまう原因を 紐解きつつ、以後受信しないように拒否する設定などの対策を紹介します**。

#### **勝手に友だち追加される主な原因としては、具体的に以下のようなケースが想定されます。**

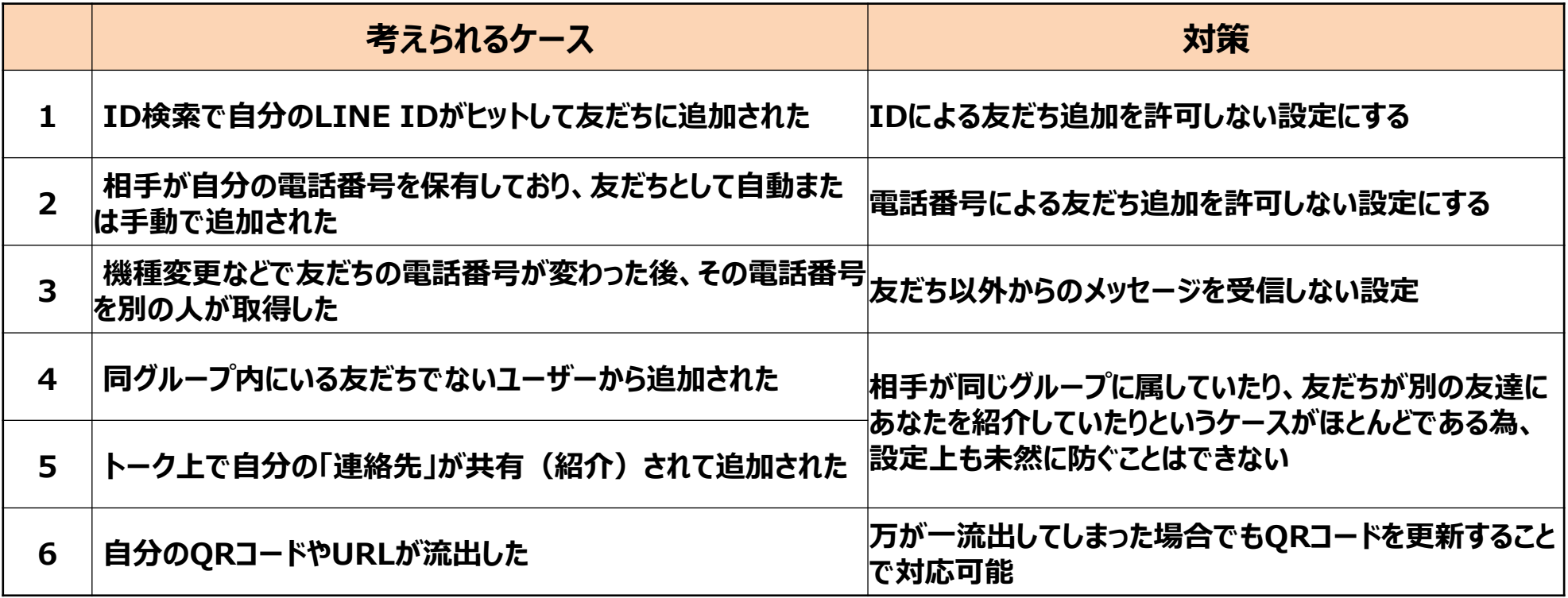

## **7-6 LINEの迷惑メッセージ対策②**

#### **もし迷惑メッセージを受信したら…**

### **①迷惑アカウントを通報してからブロックする**

突然メッセージを送ってくるユーザーはスパム業者などであることも多く、何も返信せずこちらの情報を与えないのが 基本です。その上でブロックしてしまえばよいのですが、不快な内容や頻度が高い場合などには、通報ボタンから運営 に悪質なアカウントであることを知らせましょう。

ブロックしても相手はそもそも知らないユーザーなので特段気にする必要もないですし、知られることもありません。 ブロックおよび通報後は、ブロックリストから完全に削除しておきましょう。

#### **②友だち以外からのメッセージ受信拒否**

それでも、また別のユーザーから迷惑メッセージ・電話が届く可能性はあります。自分が友だち追加していない人からの メッセージ(電話)を受信しない設定も用意されています。 手順は簡単です。LINEの「ホーム」タブで設定ボタン→プライバシー管理と進み、メッセージ受信拒否の設定を オンにしましょう。以後、友だち以外からのメッセージをすべて拒否できます。

#### **③電話番号やID検索などによる「友だち追加許可」の設定を見直す**

ID検索や電話番号による友だち自動追加の機能は便利ですが、見知らぬユーザーに不用意に友だち追加される リスクもあります。スパム業者などが適当に電話番号を自身の電話帳に登録し、その番号が偶然にもあなたの電話番号 だった場合、形式上あなた(のアカウント)は相手のLINE友だちとして追加されることになります。このため必要に応じて、 友だちへ追加されることを制限する設定も検討しましょう。

# **8. スマホ利用におけるトラブル事例と回避策**

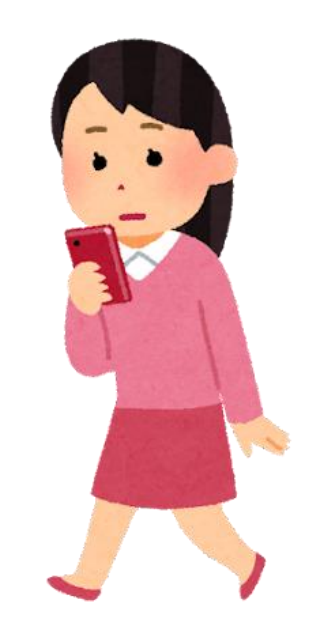

# **8-1 スマホトラブル事例一覧**

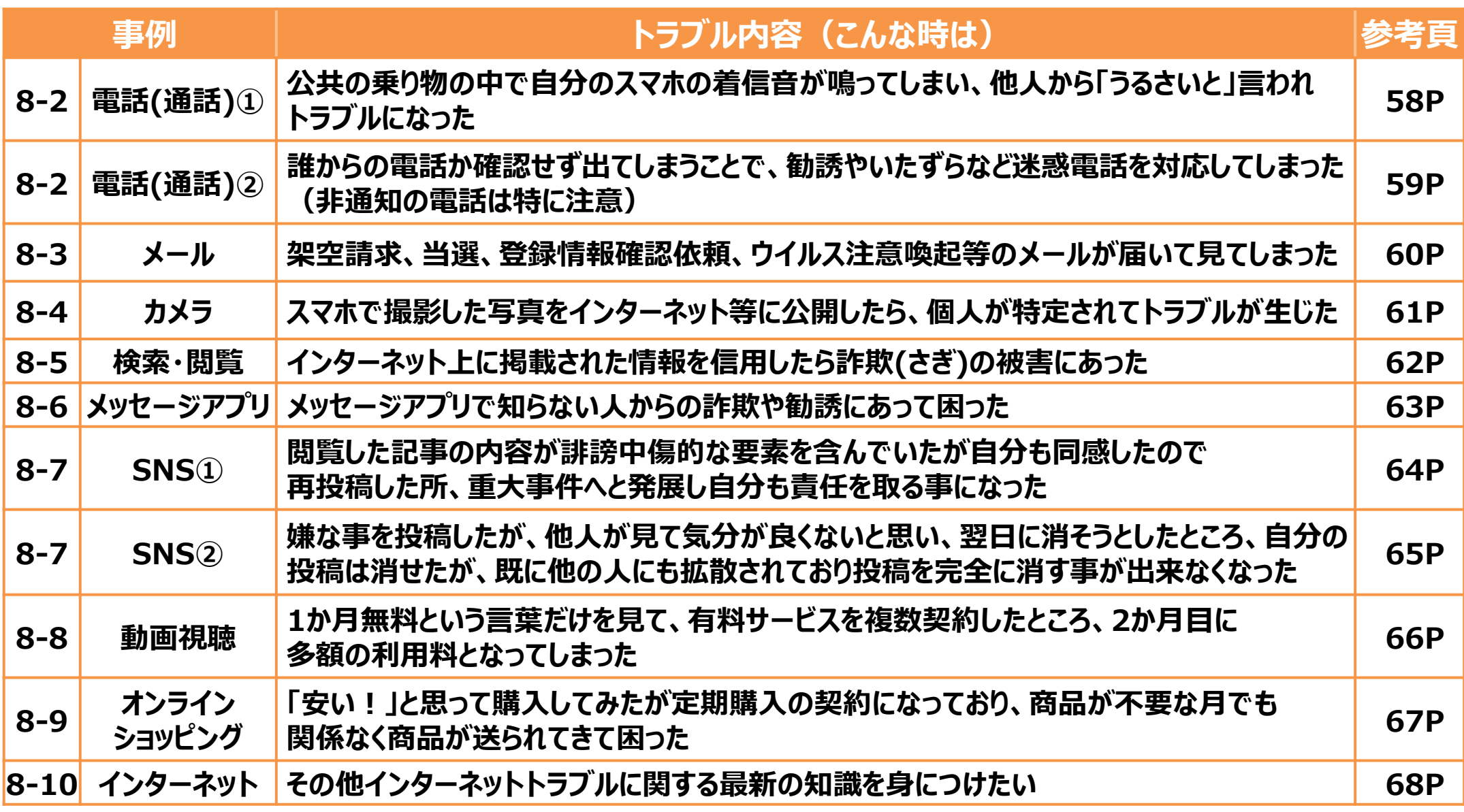

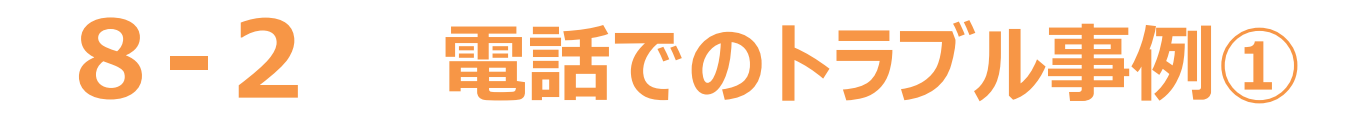

**事例:公共の乗り物の中や多くの人がいる中で、自分のスマホの着信音が鳴ってしまうことで、 他人から「うるさいと」言われトラブルになるケースがあります。**

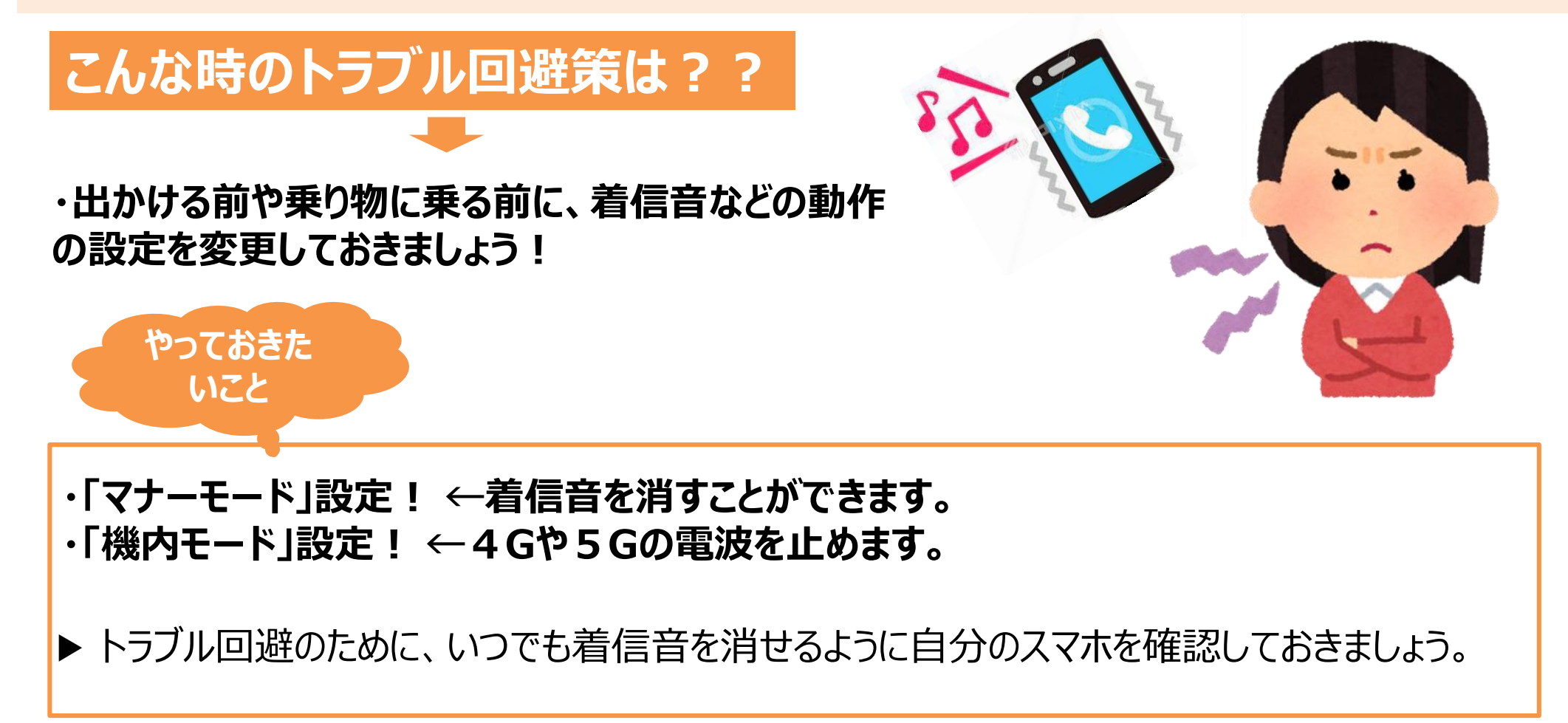

## **8-2 電話でのトラブル事例②**

**事例:電話がかかってきたとき、誰からの電話か確認せずに、うっかり間違って出てしまうことで、 勧誘やいたずらなど、迷惑電話を対応してしまうことでトラブルに巻き込まれる ケースが あります。**

**このほとんどが、心当たりがない番号や番号非通知から電話がかかってきたものです。**

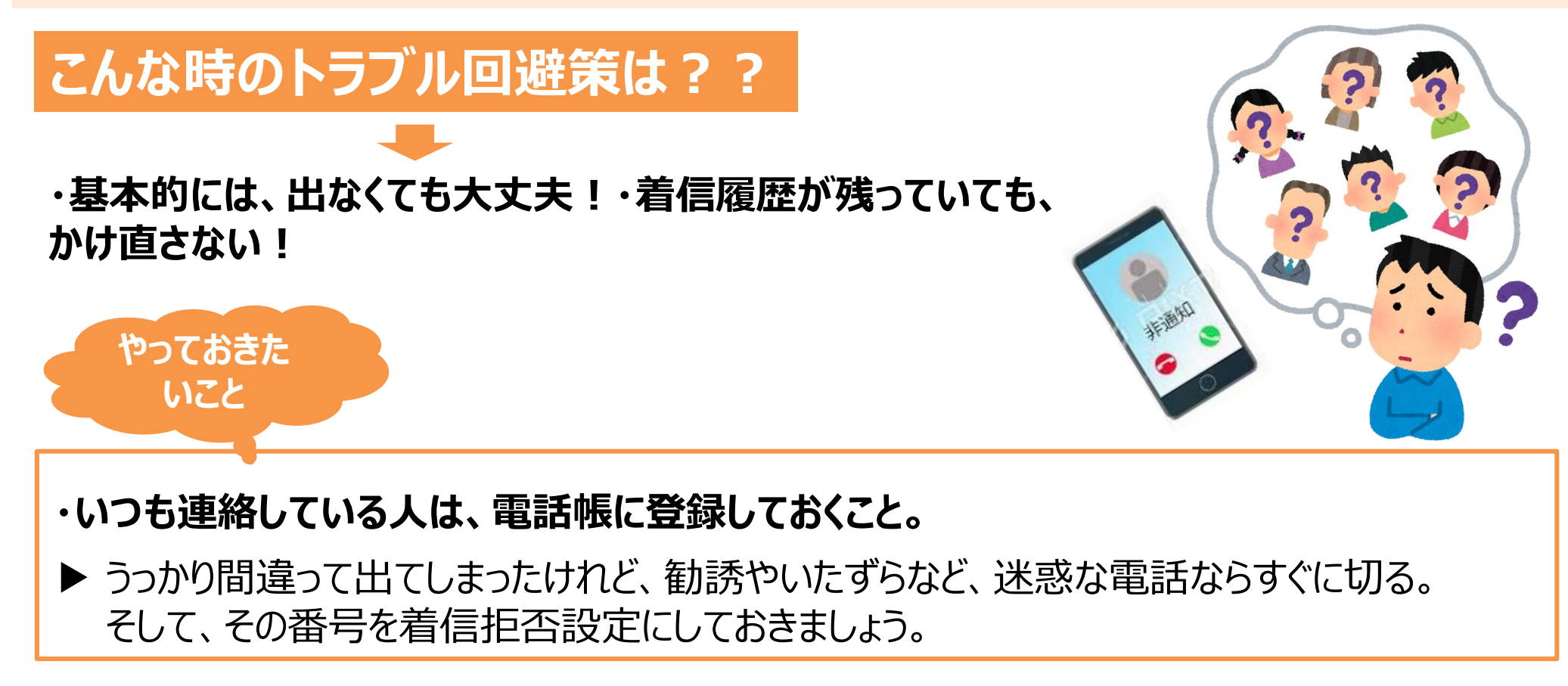

## **8-3 メールでのトラブル事例**

**事例:文字の誤変換によるトラブル。「至急変身願います⇒(至急返信願います)」、 「極悪人ください(ご確認ください)」などメールを誤送信してしまい、相手の 気分 を害してしまうことがあります。**

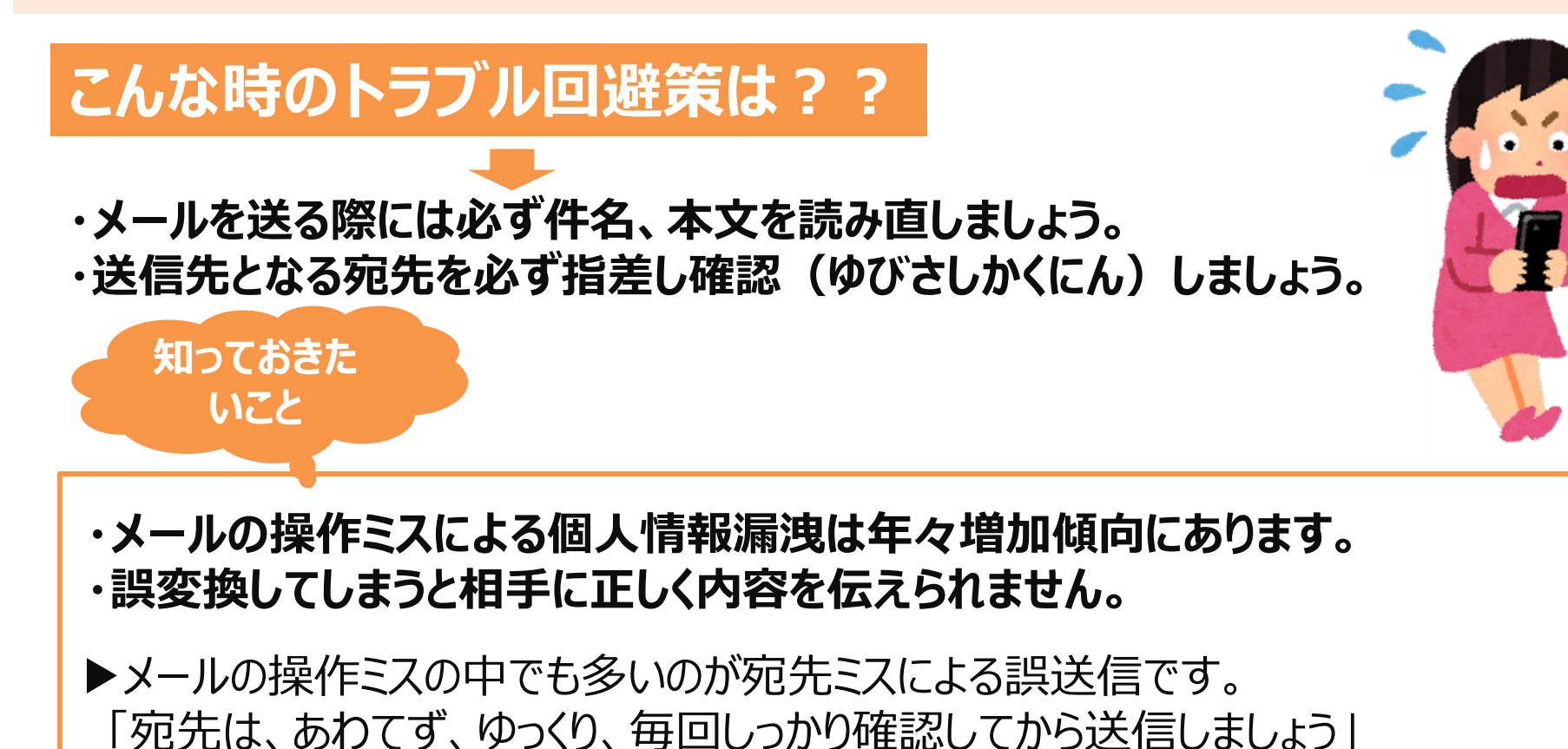

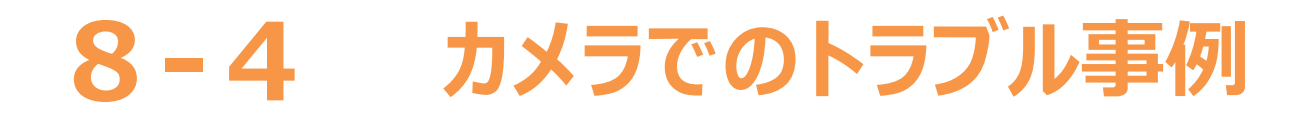

**事例:スマホで撮影した写真などをインターネット等に公開することで、個人が特定され トラブルが生じる場合があります。**

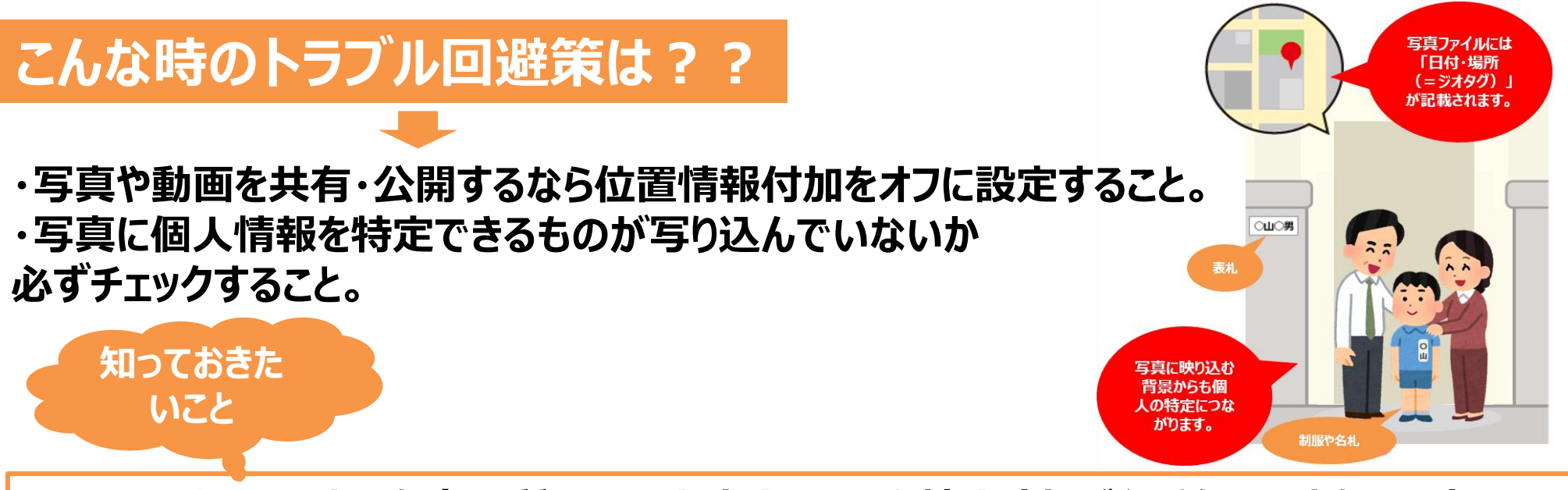

**・スマホのカメラはかなり高画質、一見大丈夫そうでも拡大すればくっきり見えたりします。 楽しい思い出がトラブルに発展しないように、くれぐれも気をつけましょう。**

▶ 写真や動画には自動的に場所の情報がデータとして保持する機能があります。 それらの情報を記録しないように位置情報付加をオフにした場合でも、写っている物や 憶測できる情報から個人を特定されることがあります。

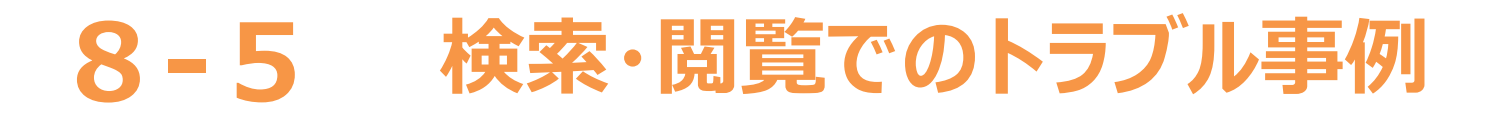

**事例:インターネット上には有益な情報がある一方で、悪意ある情報を掲載する人もいます。 安易にその情報を信用してしまうことで詐欺(さぎ)の被害にあうケースがあります。**

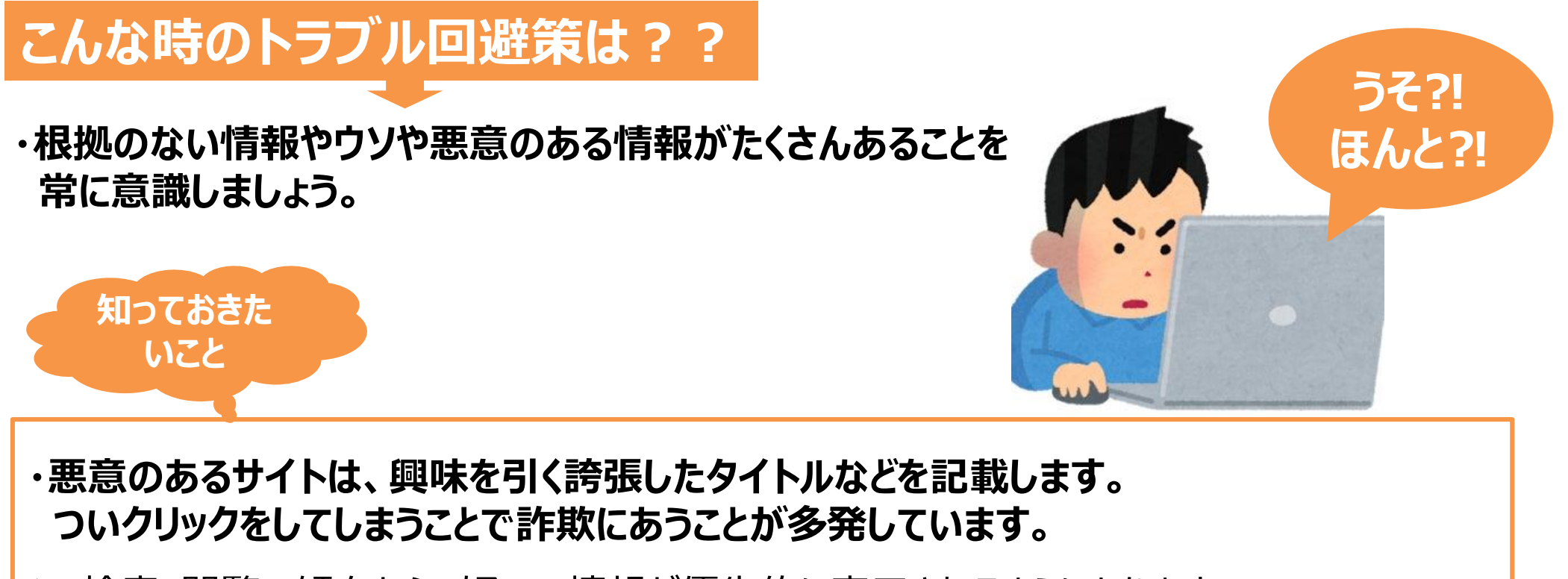

▶ 検索・閲覧の傾向から、好みの情報が優先的に表示されるようになります。 趣味嗜好(しゅみしこう)に合うからと、うのみにせず冷静に見極めましょう。

## **8-6 メッセージアプリでのトラブル事例**

**事例:友だちを追加する機能が、詐欺(さぎ)や勧誘等のトラブルにつながるケースがあります。**

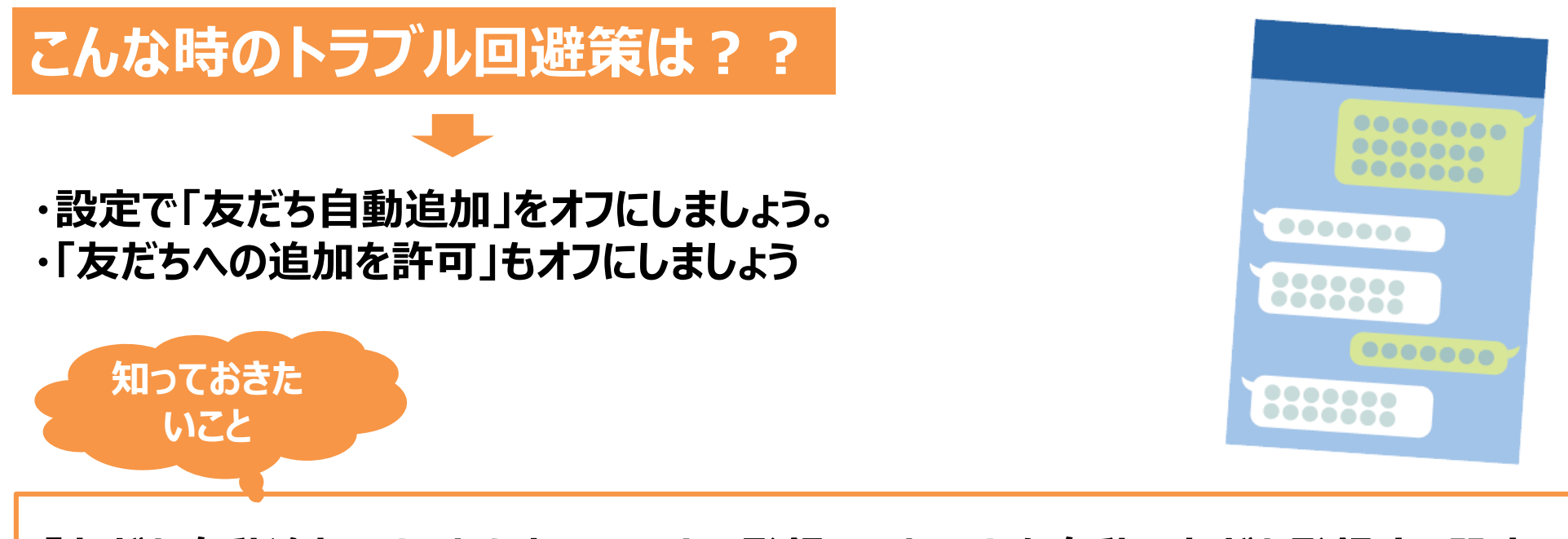

**・「友だち自動追加」は、あなたのスマホに登録してある人を自動で友だち登録する設定、 「友だちへの追加を許可」は、あなたが登録されている相手のスマホへの友だち登録を許可 する設定です。オンオフを確認し、必要であれば設定の変更をしましょう。**

## **8-7 SNSでのトラブル事例①**

**事例:SNSは公的な情報もありますが個人の意見や情報なども多数発信されています。 中には、個人に対しての誹謗中傷(ひぼうちゅうしょう)へと繋がり、取り返しのつかない トラブルになるケースもあります。**

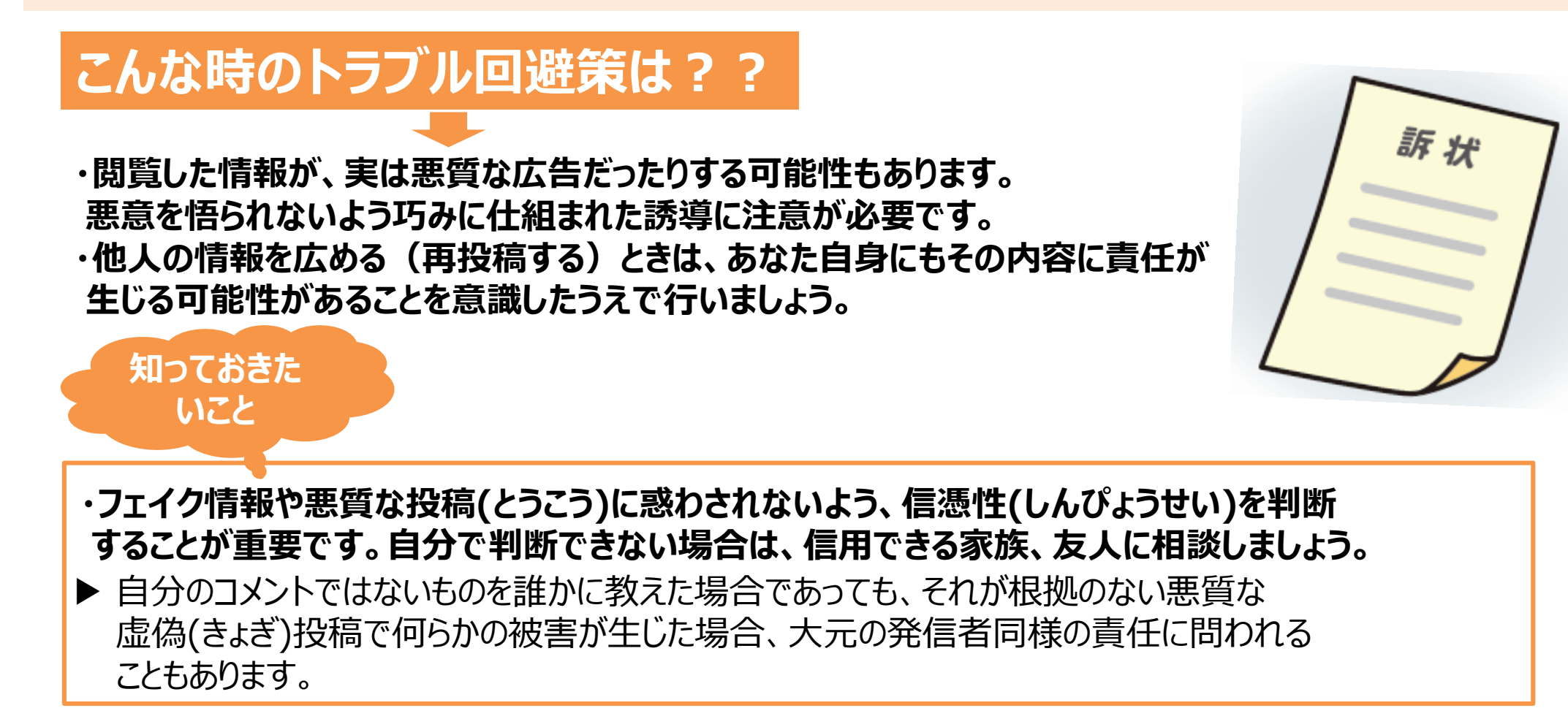

## **8-7 SNSでのトラブル事例②**

**事例:一度インターネットに情報を書き込んでしまったら、全ての回収、削除は不可能で 永久にインターネット上に書き込んだ情報が残ってしまいます。 結果、個人情報および権利侵害等のトラブルに繋がります。**

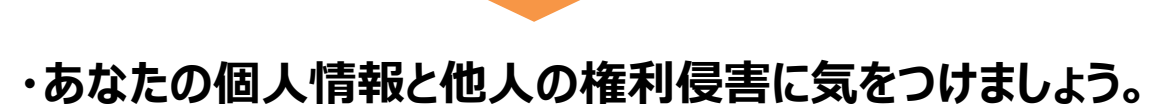

**こんな時のトラブル回避策は??**

- **・イラついたときや飲酒時の投稿は正常な判断が出来ない状態のため行わない。 ・投稿する前に"必ず"最終確認しましょう。**
- **そのときの感情に任せて書き込むなど、安易な気持ちで投稿することは厳禁です。**

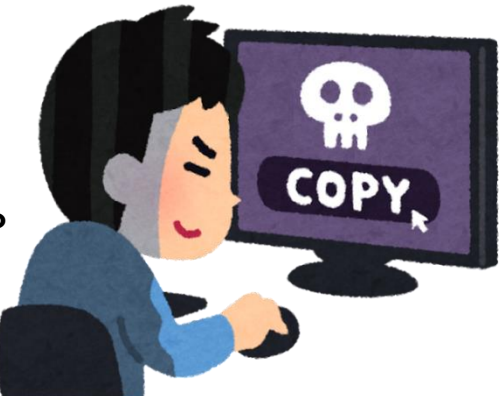

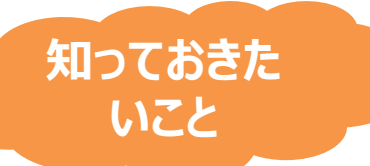

**・「知り合いしか見ていない」という感覚は大間違いです!**

▶ 投稿した情報がコピー・拡散されてしまったら、全ての回収・削除は不可能。 検索の性能が高まった現代では、あなたの投稿を多くの人が閲覧する可能性があることを 意識してSNSを利用しましょう。

## **8-8 動画視聴でのトラブル事例**

**事例:手軽に楽しめるようになった動画視聴でもトラブルが発生することがあります。有料、 無料を確認せずに利用することでの高額請求トラブルや、違法動画を視聴することでの、 著作権侵害(ちょさくけんしんがい)のトラブルに巻き込まれるケースがあります。**

## **こんな時のトラブル回避策は??**

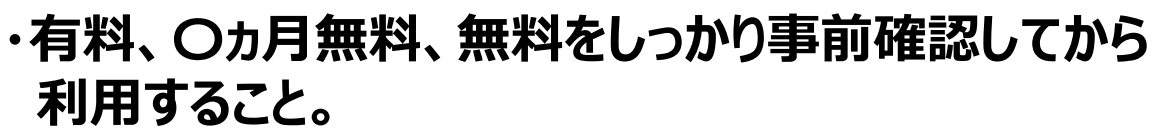

**・違法にアップロードされている動画等を、違法と知りながら ダウンロードはしないこと。**

**(著作権侵害に該当し、投稿者でない自分も罰せられます)**

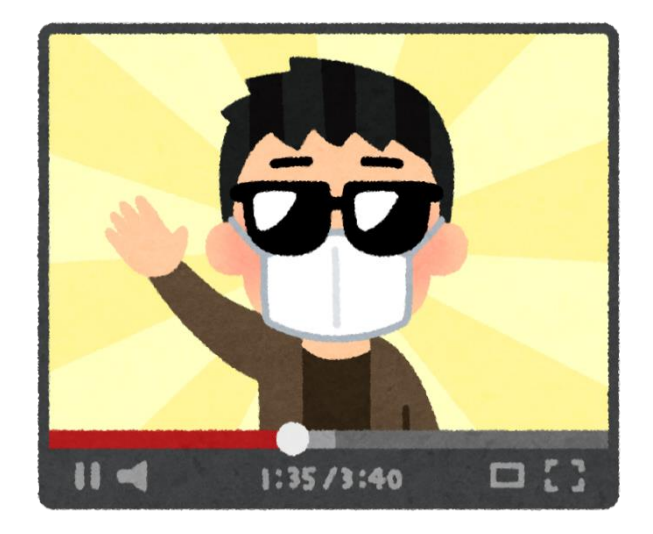

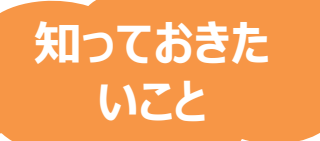

**・懐かしいテレビ番組を提供するサービスも増えましたが、動画のデータ通信量は膨大です。 Wi-Fiをうまく使って視聴しないと、スマホの料金プランによっては、高額請求に繋がります。**

## **8-9 オンラインショッピングでのトラブル事例**

**事例:商品の詳細や支払い方法などについて誤認しやすいので注意が必要です。 「安い!」と思って購入してみたら定期購入の契約になっていて、毎月商品が送られて くるというトラブルが多くなっています**

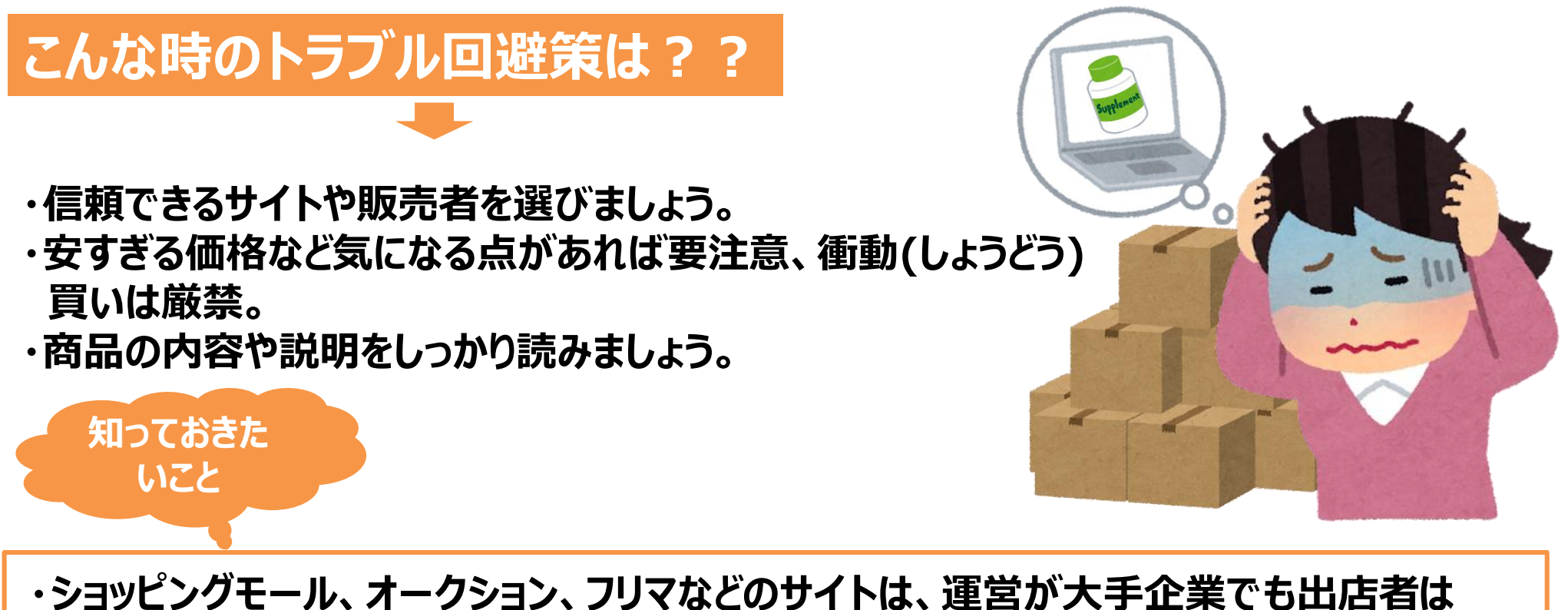

**さまざま、取引は慎重に!**

## **8-10 インターネットトラブル事例**

## **インターネットトラブルに遭(あ)うまえに**

**下記のサイトでは、よくあるインターネットトラブル事例が掲載されています。最新の事例を確認し トラブルに遭わないよう心がけましょう。**

#### **総務省 安心安全なインターネット利用ガイド 警視庁 インターネットトラブル 国民生活センター 相談事例** ・よく寄せられる相談事例 ・誹謗・中傷・個人情報の流布 ・インターネット利用詐欺 ・日常生活での中で気をつけたいこと ・友達や社会との関わりの中で気をつけたいこと ・友達や社会との関わりの中で気をつけたいこと ・個人情報について気をつけたいこと ・ネットでの取引で気をつけたいこと ・著作権に関して気をつけたいこと ・ゲームで遊ぶなら気をつけたいこと ・SNSで発信するなら気をつけたいこと ・ネットを介したコミュニケーションで気をつけたいこと ・スマートフォンに関する相談 ・オンラインゲーム ・出会い系サイト ・アダルト情報サイト ・インターネット通販、オークション

https://www.soumu.go.jp/use\_the\_internet \_wisely/

https://www.keishicho.metro.tokyo.lg.jp/sodan /nettrouble/index.html

https://www.kokusen.go.jp/soudan\_topics /index.html